#### Đại Học Sư Phạm Tp. Hồ Chí Minh

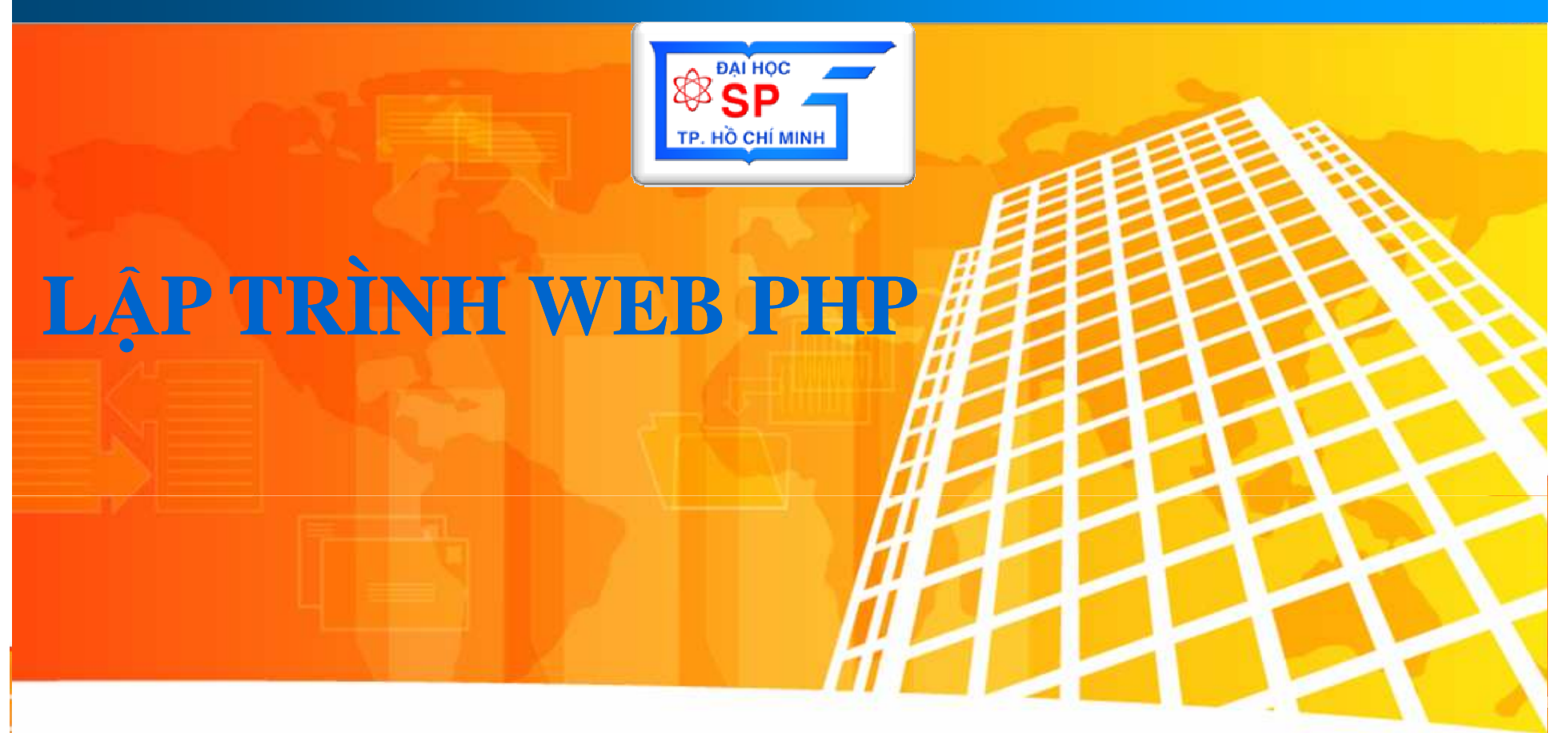

#### Chương 01: Giới thiệu tổng quan HDJ

# Nội dung

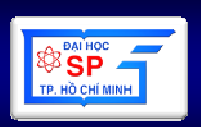

- · Phần 1: Một số khái niệm
- Phần 2: HTML
- Phần 3: CSS
- Phần 4: JavaScript
- Phần 5: DOM

# **N**ộ**i dung ph**ầ**n 1**

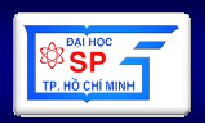

- **1. <sup>T</sup>**ổ**ng quan v**ề **thi**ế**t k**ế **& l**ậ**p trình Web**
- **2. Phân lo**ạ**i trang web**
- **3. Các b**ướ**c chính trong phát tri**ể**n website**
- **4. Công b**ố **website trên internet**

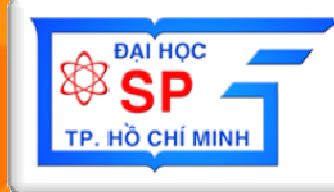

# Phần 1. Tổng quan về thiết kế & lâp trình Web

### **1.1. M**ạ**ng, giao th**ứ**c**

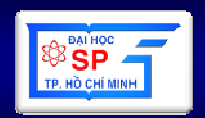

- Mạng máy tính (Computer Network) <sup>H</sup><sup>ệ</sup> thống các máy tính đượ<sup>c</sup> <sup>k</sup>ế<sup>t</sup> <sup>n</sup>ố<sup>i</sup> <sup>v</sup>ớ<sup>i</sup> nhau nhằ<sup>m</sup>trao đổ<sup>i</sup> <sup>d</sup><sup>ữ</sup> liệu.
- Giao thứ<sup>c</sup> (Protocol)
	- and the state of the state <sup>T</sup>ậ<sup>p</sup> <sup>h</sup>ợ<sup>p</sup> các quy <sup>t</sup>ắ<sup>c</sup> đượ<sup>c</sup> thống nhấ<sup>t</sup> giữ<sup>a</sup> các máy tính trong <sup>m</sup>ạng nhằ<sup>m</sup> thự<sup>c</sup> hiệ<sup>n</sup> trao đổ<sup>i</sup> <sup>d</sup><sup>ữ</sup>liệu đượ<sup>c</sup> chính xác
	- –Ví dụ: TCP/IP, HTTP, FTP,...

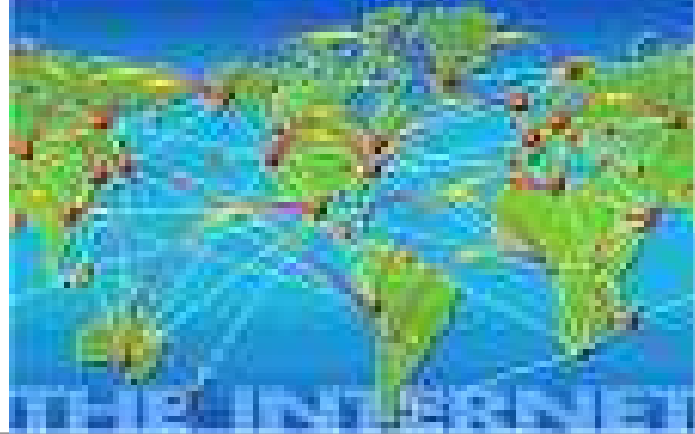

#### **1.2.** Đị**a ch**ỉ **IP: IP Address**

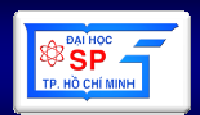

- Xác định <sup>m</sup>ộ<sup>t</sup> máy tính trong <sup>m</sup>ạng <sup>d</sup>ự<sup>a</sup> trên giaothứ<sup>c</sup> TCP/IP. Hai máy tính trong <sup>m</sup>ạng có <sup>2</sup> đị<sup>a</sup> ch<sup>ỉ</sup> IP khác nhau
- Có dạng x.y.z.t (0 ≤ x, y, z, t ≤ 255)
- Ví dụ: 222.255.77.2
- Đặ<sup>c</sup> biệt: đị<sup>a</sup> chỉ: 127.0.0.1 (đị<sup>a</sup> ch<sup>ỉ</sup> loopback) là đị<sup>a</sup> chỉ <sup>c</sup>ủ<sup>a</sup> chính máy tính <sup>đ</sup>ang <sup>s</sup><sup>ử</sup> <sup>d</sup>ụng dùng để thử <sup>m</sup>ạng

# **1.3. Tên mi**ề**n (Domain Name)**

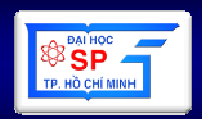

- •Là tên được "gắn" với 1 địa chỉ IP.
- •Máy chủ DNS thực hiện việc "gắn" (ánh xạ)
- •Ở dạng văn bản nên thân thiện với con ngườ<sup>i</sup>
- • Được chia thành nhiều cấp, phân biệt bởi dấu chấm (**.**). <sup>Đ</sup>ánh số cấp lần lượt từ phải sang trái bắt đầu từ 1.
- •<sup>C</sup>ấp lớn hơn là con của cấp nhỏ hơ<sup>n</sup>
- Ví dụ: math.hcmup.edu.vn <sup>g</sup>ắn với 222.255.77.2 trong đó:
	- **Hart Committee** vn: Nước Việt Nam (Cấp 1)
	- **Links of the Company** edu: Tổ chức giáo dục (Cấp 2)
	- **Links of the Company** hcmup: Tên cơ quan (Cấp 3)
	- –math: đơn vị nhỏ trong cơ quan (Cấp 4)
- •• Đặc biệt: Tên <mark>localhost</mark> được gắn với 127.0.0.1

# **1.4. Máy ch**ủ**-máy ph**ụ**c v**ụ**: Server**

- • Là máy tính chuyên cung cấp tài nguyên, dịch vụ cho máy tính khác.
- •Thường được cài các phần mềm chuyên dụng để có khả năng cung cấp
- Một máy chủ có thể dùn <sup>M</sup>ột máy chủ có thể dùng cho một hay nhiề<sup>u</sup> mục đích. Tên máy chủ thường gắn với mục đích sử dụng. Ví dụ:
	- –**File server**
	- –**Application server**
	- –**Mail server**
	- **Lating Contracts Web server**

–**…**

• Ini Thực tế: các máy chủ có cấu hình cao, kh<sup>ả</sup>năng hoạt động ổn định

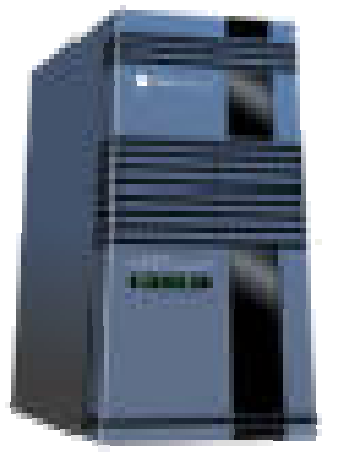

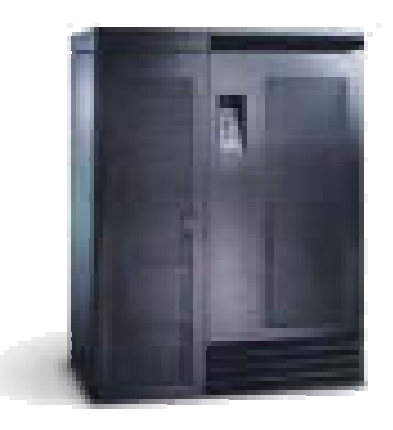

### **1.5. Máy khách: Client**

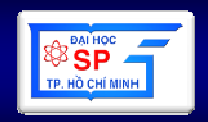

- $\bullet\,$  Máy khai thác dịch vụ của máy chủ
- Với <sup>m</sup>ỗ<sup>i</sup> <sup>d</sup>ịch $\bigcap$  chuyên bi ệt để khai thác v<sup>ụ</sup>, thường có các ph ầ<sup>n</sup> <sup>m</sup>ềm
- Một máy tính có thể vừa là client vừa là server
- Mộ<sup>t</sup> máy tính có th ể khai thác <sup>d</sup>ịchvụcủachính nó.

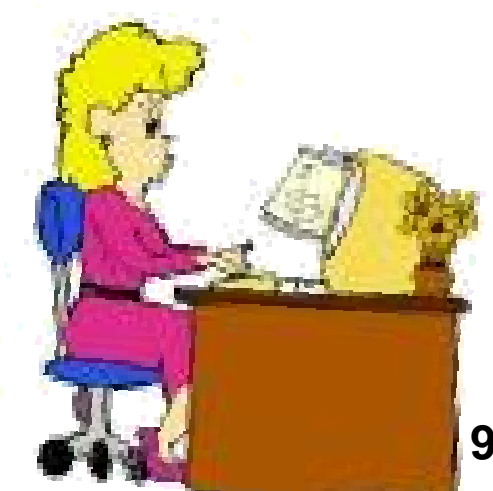

# **1.6. C**ổ**ng d**ị**ch v**ụ**: Service Port**

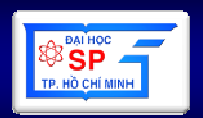

- Là số ∈ [0; 65535] xác định dịch vụ của máy<br>。 chủ
- 2 dịch <sup>v</sup><sup>ụ</sup> khác nhau chiế<sup>m</sup> các <sup>c</sup>ổng khác nhau
- • <sup>M</sup>ỗ<sup>i</sup> <sup>d</sup>ịch <sup>v</sup><sup>ụ</sup> thường chiế<sup>m</sup> các <sup>c</sup>ổng xác định, ví dụ:
	- –Web: 80
	- and the state of the state FTP: 21

#### **1.7.** Đị**a ch**ỉ **tài nguyên: URL (Uniform Resource Locator)**

- Tài nguyên: file trên <sup>m</sup>ạng
- URL: Xác định <sup>v</sup>ị trí và cách khai thác file
- •giao\_thức://địa\_chỉ\_máy:cổng/đường\_dẫn/tên\_file
- Ví dụ: http://fit.hcmup.edu.vn:8080/html/test.htm
- Trong trường hợp <sup>m</sup>ặ<sup>c</sup> định, nhiề<sup>u</sup> thành phầ<sup>n</sup> có th<sup>ể</sup>bỏ qua:
	- Giao thức, <sup>c</sup>ổng: Đượ<sup>c</sup> trình duyệ<sup>t</sup> đặ<sup>t</sup> <sup>m</sup>ặ<sup>c</sup> định
	- Tên file: đượ<sup>c</sup> máy chủ đặ<sup>t</sup> <sup>m</sup>ặ<sup>c</sup> định

#### **1.8. Trang web, web site, World Wide Web**

- Trang web (Web page):
	- –Là một trang nội dung
	- $\lambda$   $\lambda$   $+$   $\lambda$   $\lambda$   $\lambda$ and the state of the state Có thể được viết bằng nhiều ngôn ngữ khác nhau nhưng kết quả trả về client là HTML
- Web site: Tập hợp các trang web có nội dung thống nhất phục vụ cho một mục đích nào đó
- World Wide Web (WWW): Tập hợp các web site trên mạng internet.

#### **1.9. Web server, Web browser**

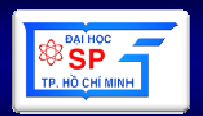

#### •**Web server**:

- –Máy phục vụ web
- \_\_\_\_\_\_\_ – Một số phần mềm web server chuyên dụng:
	- **Apache**: mã nguồn mở
	- **Internet** Information Services (IIS): Sản phẩm của Microsoft

#### •**Web Browser**:

- – Phần mềm chạy trên client để khai thác dịch vụ web
- – Một số Web browser:
	- **Nescape**
	- **Mozilla Firefox**
	- **Internet Explorer** (IE): tích hợp sẵn trong windows

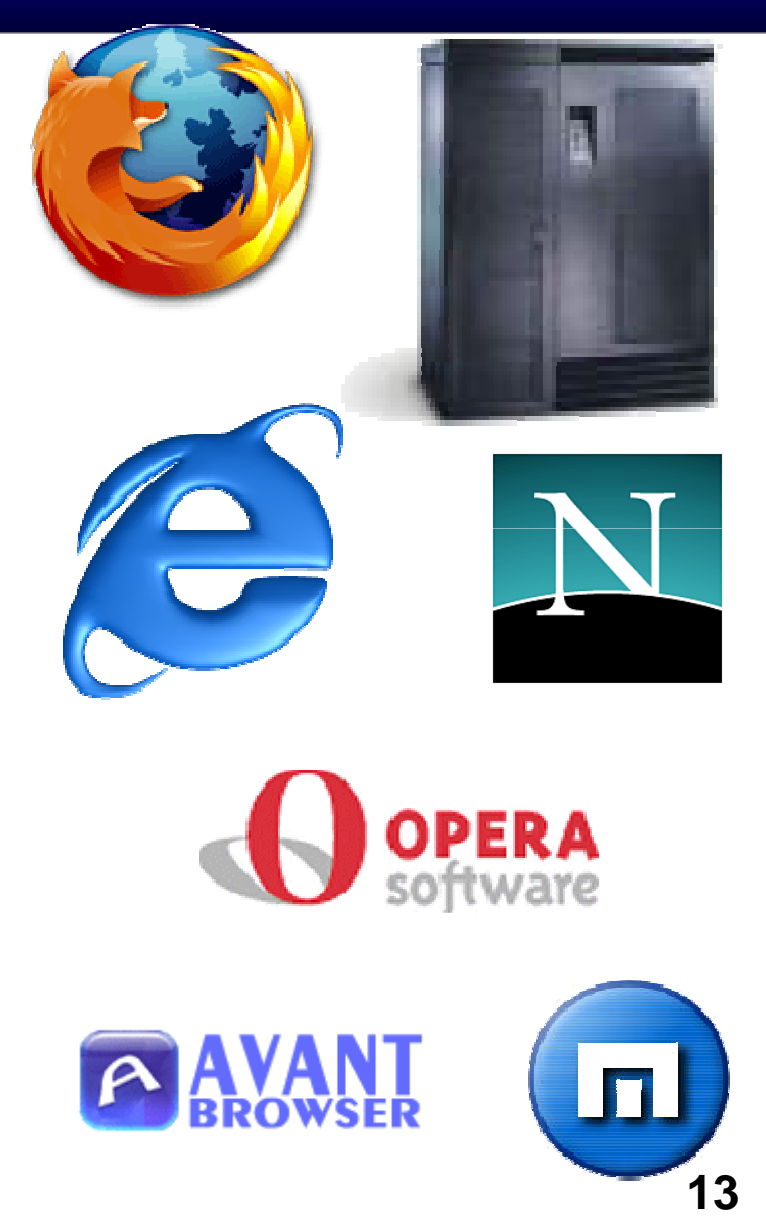

•...

## **2. Phân lo**ạ**i trang web**

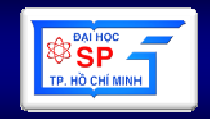

- • **Web t**ĩ**nh**:
	- **Links of the Common** <sup>D</sup>ễ phát triể<sup>n</sup>
	- **Links of the Common** <sup>T</sup>ương tác yế<sup>u</sup>
	- –Sử dụng HTML

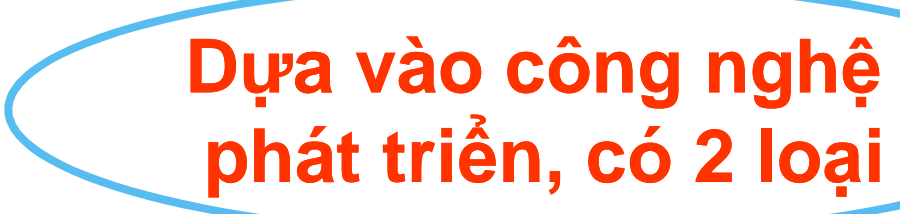

- – Người làm web tĩnh thường dùng các công cụ trực quan để tạo ra trang web<br>• Web động:<br>– Khó phát triển hơn<br>– Tương tác mạnh<br>– Sử dụng nhiều ngôn ngữ khác nhau<br>– Thường phải viết nhiều mã lệnh
- -
	-
	-
	-

- $\bullet$ Đặc tả yêu cầ<sup>u</sup>
- $\bullet$ Phân tích
- $\bullet$ Thiết kế (dữ liệu, giao diện, xử lý)
- $\bullet$ Lập trình
- $\bullet$ Kiểm th<sup>ử</sup>

- $\bullet$  Đặc tả yêu cầ<sup>u</sup>
	- and the state of the state Web để làm gì?
	- –Ai dùng?
	- and the state of the state Trình độ người dùng?
	- –<sup>N</sup>ội dung, hình ảnh?
- Phân tích
	- and the state of the state <sup>M</sup>ối liên quan giữa các nội dung?
	- and the state of the state Thứ tự các nội dung?

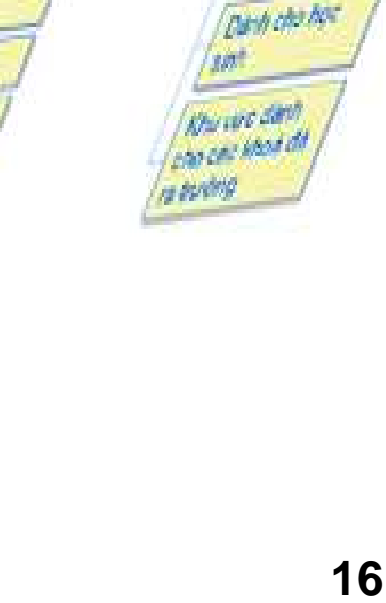

Tim Além

Guong m

かかく

**Age only** 

The side dia

**Bib III** 

Tin tire

**DEN COOP DIS** 

Chyperchi

Culm sit

**Charles House** 

**Today All** 

**THE ASIN CARG** 

ney n

Glori this

(Ach sa) malon riv

**CONTRACTORY** 

**CALLAGE PT** 

ant can be

- • Thiết kế
	- **Links of the Common** S<sup>ơ</sup> đồ cấu trúc website
	- and the state of the Giao diệ<sup>n</sup>
	- –Tĩnh hay động
	- –– CSDL
	- **Links of the Common** Nội dung từng trang
	- **Links of the Common** Liên kết giữa các trang
- Lập trình

…

**Links of the Common** 

- –<sup>C</sup>ấu trúc thư mụ<sup>c</sup>
- **Links of the Common** Các module dùng chung

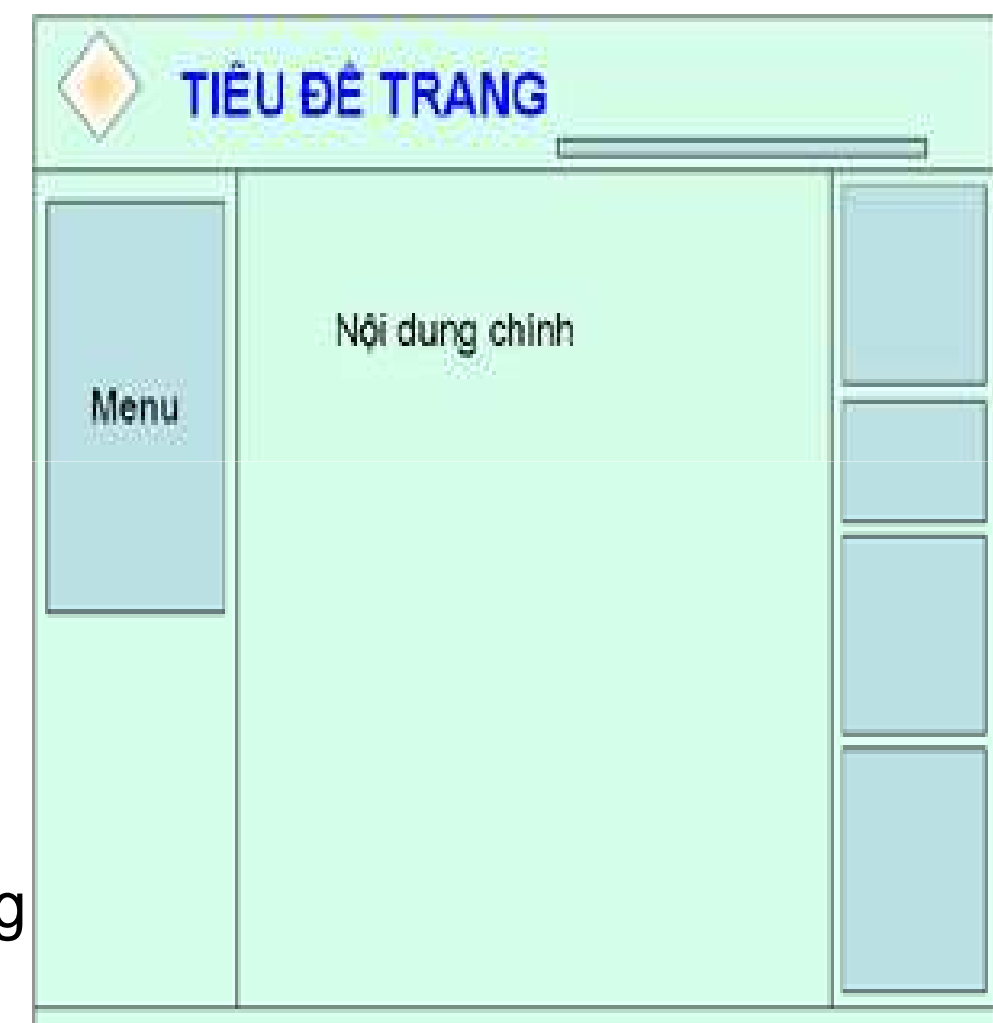

#### $\bullet$ Kiểm th<sup>ử</sup>

–

…

- – Kiểm tra trên nhiề<sup>u</sup> trình duyệt
- – Kiểm tra trên nhiề<sup>u</sup> loại mạng
- –Kiểm tra tốc độ
- and the state of the state Kiểm tra các liên kế<sup>t</sup>
- and the state of the state Thử các lỗi bảo mậ<sup>t</sup>

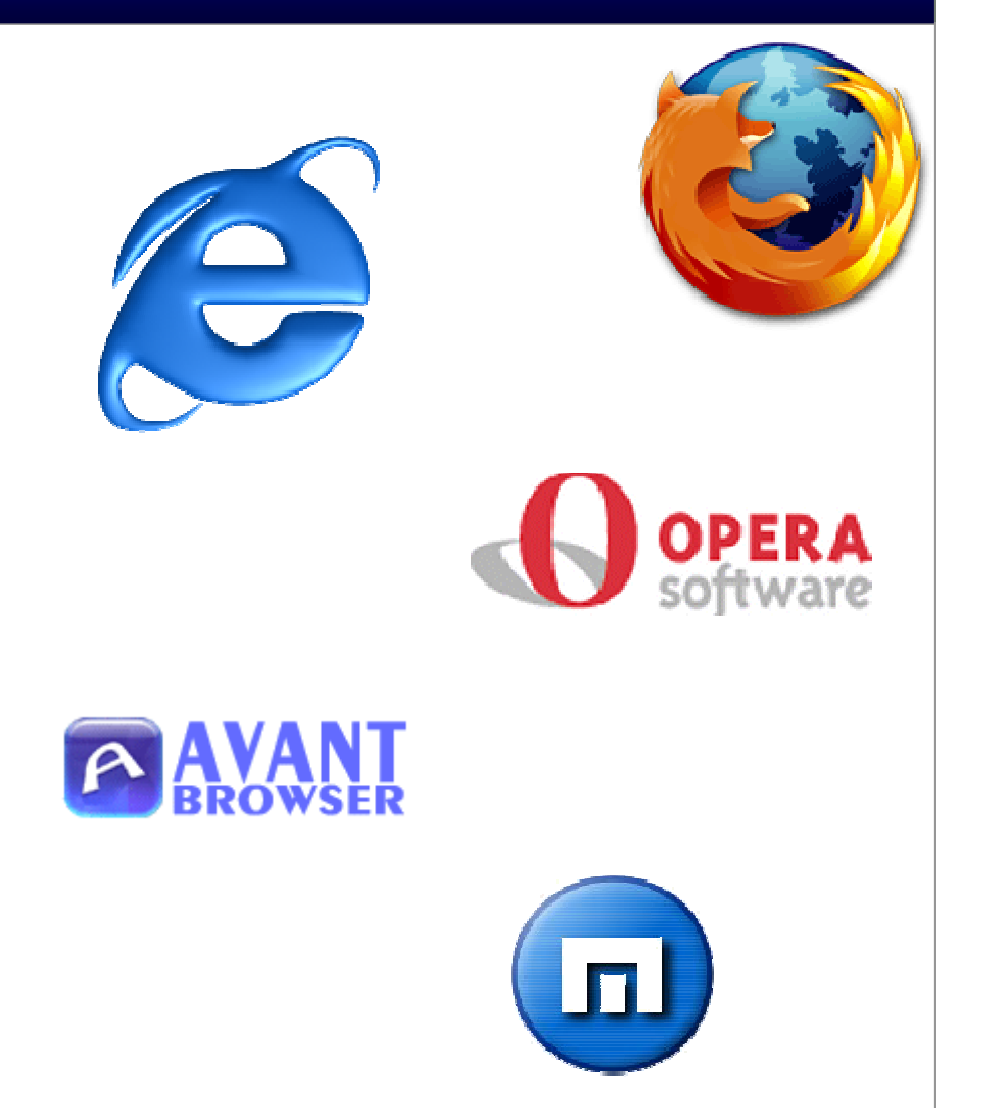

#### **4. Công b**ố **website trên Internet**

- Để **công b**ố **Website trên Internet, ta c**ầ**n các** đ**i**ề**u ki**ệ**n c**ầ**n thi**ế**t sau:**
- **4.1. Xây d**ự**ng website**
- **4.2.** Đă**ng ký tên mi**ề**<sup>n</sup>**
- **4.3. Hosting**
- **4.4. Duy trì website**
- **4.5. Phát tri**ể**n website**
- **4.6. Qu**ả**ng bá website**

# **4.1. Xây d**ự**ng website**

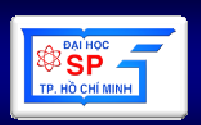

- Loại thông tin
	- **Links of the Common** Web tĩnh, động
	- and the state of the Portal
- • Giá thành
	- **Links of the Common**  Web tĩnh: Tính theo các kiểu trang
		-
		-
	- -
		-
	- Trang đơn giản: 70 150.000đ/trang<br>• Trang hiệu ứng hình ảnh tốt: 150 400.000đ/trang<br>– Web động: Tính theo các mục, các khối chức năng<br>• Thiết kế CSDL<br>• Các chức năng phía user: đưa tin, phân loại, tìm kiếm...<br>• Các
		-

# **4.1. Xây d**ự**ng website**

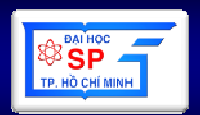

- Có nên đăng ký tên miền, thiế<sup>t</sup> <sup>k</sup><sup>ế</sup> và duy trì website hay không?
- • <sup>N</sup>ế<sup>u</sup> có, đăng ký tên miề<sup>n</sup> <sup>v</sup>ớ<sup>i</sup> tên thế nào, th<sup>ể</sup> loạ<sup>i</sup> gì, theo hệ thống của Việt Nam hay theo các hệ<br>thấng tên miền bên ngoài thống tên miề<sup>n</sup> bên ngoài
- Có <sup>t</sup><sup>ự</sup> Host website <sup>c</sup>ủ<sup>a</sup> mình không?
- • Để phụ<sup>c</sup> <sup>v</sup><sup>ụ</sup> website, có các phương án dành cho?
	- –Nhân <sup>s</sup><sup>ự</sup>
	- –Kinh phí
	- **Links of the Company** C<sup>ơ</sup> ch<sup>ế</sup> <sup>t</sup><sup>ổ</sup> chức, hoạ<sup>t</sup> động
	- and the state of the Quy trình làm việ<sup>c</sup>

# **4.2.** Đă**ng ký tên mi**ề**n**

- Xác định tên
	- –Tên tiếng Việ<sup>t</sup>
	- and the state of the state Tên giao dịch tiếng Anh
	- –Tên viết tắ<sup>t</sup>
- Xác định nơi đăng ký
- $\bullet$  Đăng ký tên miền càng sớm càng tố<sup>t</sup>
	- and the state of the state Thủ tục đơn giản, nhanh chóng
	- – Kinh phí rẻ
		- Việt Nam: 450.000 480.000/nă<sup>m</sup>
		- Nước ngoài: 8 12USD

### **4.3. Hosting**

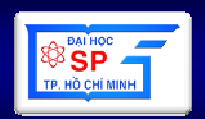

- Xác định môi trường vận hành của website
	- and the state of the state Máy chủ Windows
		- Support ASP, PHP…, SQL Server, MySQL…
		- •Đắt hơn máy chủ Linux
	- – Máy chủ Linux
		- Support PHP, JSP…, MySQL…
		- <sup>R</sup>ẻ hơn máy chủ Windows
- Xác định dung lượng thực tế của website, khả năng sẽ mở rộng
- Xác định băng thông, các dịch vụ đảm bảo an toàn, an ninh, backup dữ liệu…

### 4.4. Duy trì website

- Cập nhật thông tin
	- -Web tĩnh:
		- Upload Webpage thông qua Web Browser
		- Upload Webpage thông qua FTP program (Cute FTP, FTP Voyager,...)
	- -Web động
		- Form cập nhật CSDL nếu Site có kết nối CSDL

# **4.5. Phát tri**ể**n website**

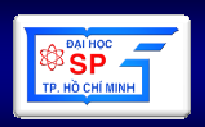

- • Các chiến lược marketing
	- **Hart Committee** Sử dụng th<sup>ư</sup> <sup>đ</sup>iện t<sup>ử</sup>
	- and the state of the Đầu tư quảng cáo 1 đợt trên các phương tiện truyền thông (Báo, đài, Tivi…)
- $\bullet$  Liên kết với các site cùng loạ<sup>i</sup>
	- and the state of the Trao đổi banner
	- and the state of the Giới thiệu lẫn nhau.

# **4.6. Qu**ả**ng bá website**

- Quảng bá Website
	- **Links of the Company**  Đăng ký Website vào các máy tìm kiếm trong nước và thế giới (search engine)
		- Vietnam Searchengine: Panvietnam, vinaseek…
		- Global Searchengine: google, altavista, hotboot…
	- Nang cao yu trucua Waheita trong ha thong Nâng cao vị trí của Website trong hệ thống xếp hạng
		-
		-
- -
- Website thế giới.<br>
 Google rank (the important of website: 1-10)<br>
 Alexa rank: Traffic ranking of website.<br>
 Nâng tầm phát triển Website<br>
 Tự động hoá dần các chức năng của Website.<br>
 Biến Website thành một môi trường

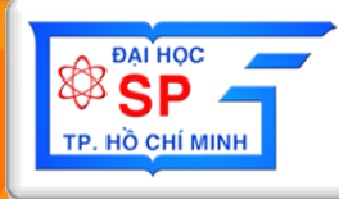

# Phần 2: HTML

# **N**ộ**i dung ph**ầ**n 2**

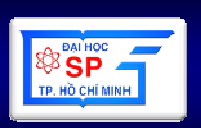

- **1. Ví d**<sup>ụ</sup> đầ**u tiên v**ề **trang web**
- **2. Gi**ớ**i thi**ệ**u chung v**ề **HTML**
- **3.** Đặ**c** đ**i**ể**m c**ủ**a HTML**
- **4. Trình bày v**ă**n b**ả**n trong HTML**
- **5. Multimedia**
- **6. Form trên trang web**
- **7. Frame**

#### 1. Ví dụ đầu tiên về trang web – Cấu trúc

 $C$  Lup trinh web - Windows Internet ...  $\Box$  $\hbox{\tt >}$  $\mathcal{L}$  E:\GIANGDAY\WEB\W  $\mathbf{v}$   $\mathbf{t}$  +  $\mathbf{y}$   $\mathbf{X}$ live 5 <head> Edit View Favorites Tools Help SnagIt H <title>  $5.7 - 5.7$ Lập trình web  $\alpha$  -Chào mừng bạn đến với HTML! Lập trình web  $\langle$ /title> My Computer ⊕ 100% →  $\langle$ /head> <body> Chào mừng bạn đến với <b>HTML</b>! </body>  $\langle$ /html>

### 1. Ví dụ đầu tiên về trang web – Cấu trúc

#### • Thử nghiệm:

- Mở trình duyệt web (IE)
- Vào File/Open, chọn file Welcome.HTML vừa ghi
- $-$  Nhấn OK  $\rightarrow$  Có kết quả như hình bên
- Thay đối:
	- Quay lại Notepad, sửa lại nội dung trang web rồi ghi lai
	- $-$  Chuyển sang IE, nhấn nút Refresh (F5)  $\rightarrow$  thấy kêt quả mới

# **2. Gi**ớ**i thi**ệ**u chung v**ề **HTML**

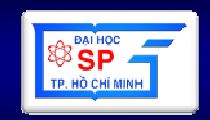

- **HTML = HyperText Markup Language ngôn ng**ữ <sup>đ</sup>**ánh d**ấ**u siêu v**ă**n b**ả**n, là ngôn ng**ữ **dùng** để **vi**ế**t trang web.**
- **Do Tim Berner Lee phát minh và** đượ**<sup>c</sup> W3C (World Wide Web Consortium)** đư**a thành chu**ẩ**n n**ă**m 1994.**

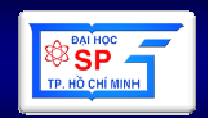

- **HTML** <sup>s</sup><sup>ử</sup> <sup>d</sup>ụng các th<sup>ẻ</sup> (tags) để đị**nh <sup>d</sup>**ạ**ng** dữ liệ<sup>u</sup>
- **HTML** không phân biệ<sup>t</sup> ch<sup>ữ</sup> hoa, ch<sup>ữ</sup> thường
- Các trình duyệ<sup>t</sup> thường không báo <sup>l</sup>ỗ<sup>i</sup> cú pháp HTML.
- • Khi viế<sup>t</sup> sai cú pháp thì trình duyệ<sup>t</sup> <sup>s</sup><sup>ẽ</sup> hiể<sup>n</sup> th<sup>ị</sup> không <sup>đ</sup>úng <sup>v</sup>ớ<sup>i</sup> <sup>d</sup><sup>ự</sup> định.
- Có nhiề<sup>u</sup> thẻ, <sup>m</sup>ỗ<sup>i</sup> th<sup>ẻ</sup> có <sup>1</sup> tên và mang <sup>ý</sup> nghĩ<sup>a</sup> khác nhau.

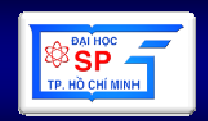

- **<sup>M</sup>**ộ**<sup>t</sup> th**<sup>ẻ</sup> **có th**<sup>ể</sup> **có các thu**ộ**<sup>c</sup> tính nh**ằ**<sup>m</sup> <sup>b</sup>**<sup>ổ</sup> **sung tác d**ụ**ng cho th**<sup>ẻ</sup>
- •**<sup>M</sup>**ỗ**<sup>i</sup> thu**ộ**<sup>c</sup> tính có tên thu**ộ**<sup>c</sup> tính (tên\_TT)**
- •**Vi**ế**<sup>t</sup> th**<sup>ẻ</sup> **có thu**ộ**<sup>c</sup> tính:**

**<tên\_th**ẻ **tên\_TT1="giá\_tr**ị**1" tên\_TT2="giá\_tr**ị**2"…>**

- **Chú ý:**
	- – Có thể thay đổ<sup>i</sup> th<sup>ứ</sup> <sup>t</sup>ự, <sup>s</sup><sup>ố</sup> <sup>l</sup>ượng các thuộ<sup>c</sup> tính mà không gây ra <sup>l</sup>ỗ<sup>i</sup> cú pháp
	- – S<sup>ự</sup> <sup>h</sup><sup>ỗ</sup> tr<sup>ợ</sup> các thẻ, thuộ<sup>c</sup> tính <sup>ở</sup> <sup>m</sup>ỗ<sup>i</sup> trình duyệ<sup>t</sup> là khác nhau. Ch<sup>ỉ</sup> giống nhau <sup>ở</sup> các thẻ, thuộ<sup>c</sup> tính <sup>c</sup><sup>ơ</sup> <sup>b</sup>ản.
	- – Thẻ <sup>đ</sup>óng <sup>c</sup>ủ<sup>a</sup> thẻ có thuộ<sup>c</sup> tính <sup>v</sup>ẫ<sup>n</sup> viế<sup>t</sup> bình thường(**</tên\_th**ẻ**>**)

- **Có 2 lo**ạ**i th**ẻ**: th**<sup>ẻ</sup> <sup>đ</sup>**óng và th**ẻ **m**<sup>ở</sup>
- • **Cách vi**ế**t th**ẻ**:**
	- – **Th**ẻ **m**ở**: <tên\_th**ẻ**<sup>&</sup>gt;**
		- Ví dụ: <u>, <p>, <img>...
	- ТАА АМАЛ ПРАМА ІРАЛ: . **Th**<sup>ẻ</sup> <sup>đ</sup>**óng t**ươ**ng** ứ**ng: </tên\_th**ẻ**<sup>&</sup>gt;**

- Ví dụ:  $\langle \text{u} \rangle$ ,  $\langle \text{p} \rangle$ <br>
Chú ý:<br>
 Luôn có thẻ mở nhưng có thể không có thẻ đóng<br>
tương ứng. Ví dụ: <img> không có thẻ đóng<br>
 Các thẻ có thể lồng nhau, nhưng không đan xen<br>
lẫn nhau.
	-

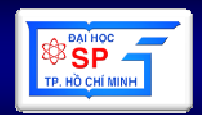

- Tập tin HTML có phần mở rộng (đuôi) là<br>LITM boặc UTML là tập tin thuần văn bản .HTM hoặc .HTML là tập tin thuần văn bản<br>(nhain text) (plain text)
- Có thể soạn thảo file HTML bằng bất cứ trình<br>Cho thảo "văn hản thuền" nào (Notanod soạnn thảo "văn bản thuần" nào (Notepad, EditPlus, Notepad++, …)
- Trình <sup>h</sup><sup>ỗ</sup> tr<sup>ợ</sup> soạ<sup>n</sup> thả<sup>o</sup> HTML (trự<sup>c</sup> quan, code):
	- –Microsoft FrontPage

–

…

**Line Community** Adobe Dreamweaver CS3/CS4

# **4. TRÌNH BÀY TÀI LI**Ệ**U TRONG HTML**

- **4.1 Th**ẻ **th**ể **hi**ệ**n c**ấ**u trúc tài li**ệ**u**
- **4.2 Th**ẻ **META**
- **4.3 Th**ẻ đị**nh d**ạ**ng kh**ố**i**
- **4.4 Th**ẻ đị**nh d**ạ**ng danh sách**
- **4.5 Th**ẻ đị**nh d**ạ**ng ký t**ự
- **4.6 Liên k**ế**t**
- **4.7 B**ả**ng**
- **4.8 M**ộ**t s**ố **l**ư**u ý**
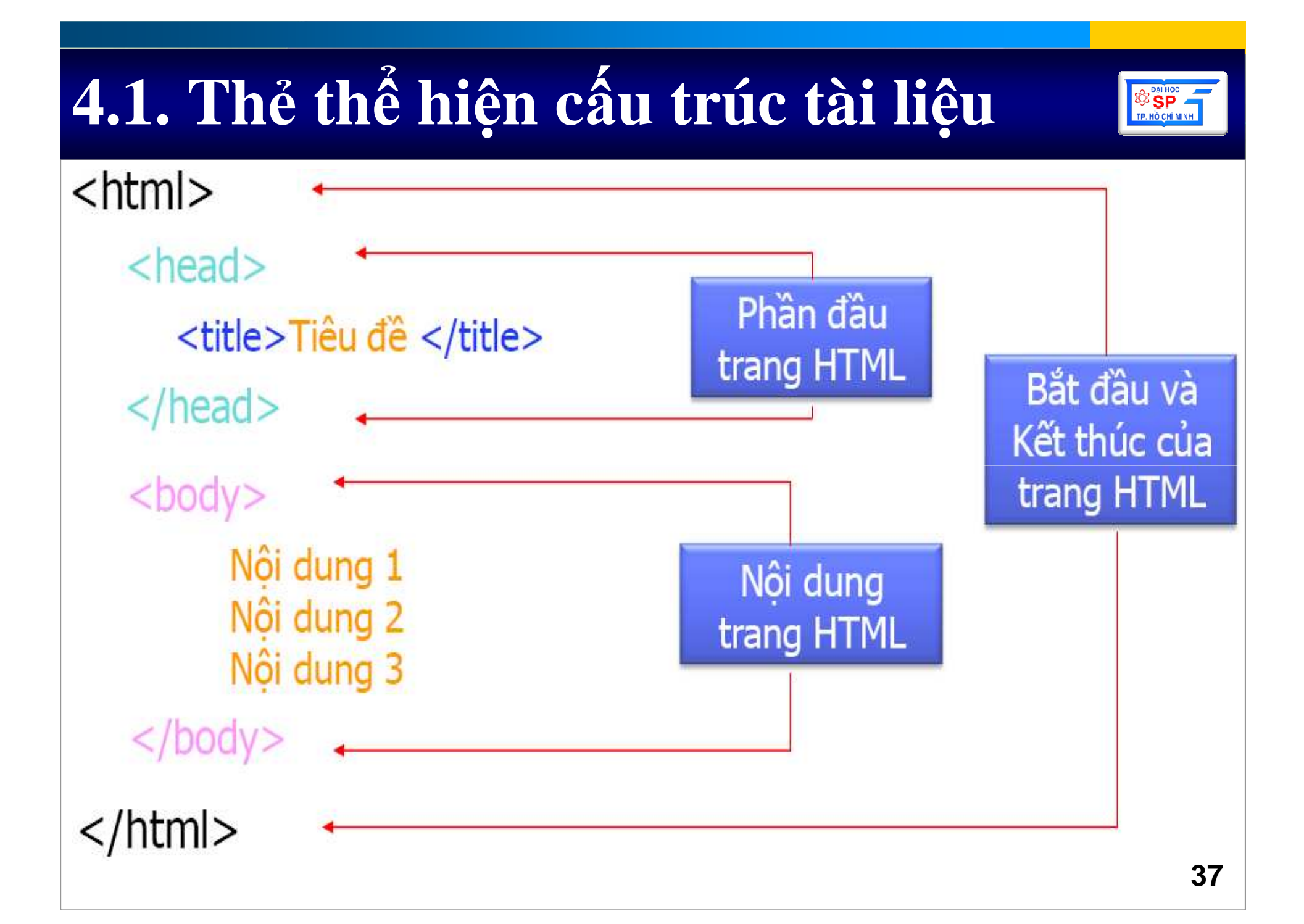

## **4.1. Th**ẻ **th**ể **hi**ệ**n c**ấ**u trúc tài li**ệ**u**

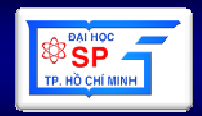

- <html></html>: Định nghĩa phạm vi của <sup>v</sup>ă<sup>n</sup> bả<sup>n</sup> HTML
- <head></head>: Định nghĩa các mô tả về trang HTML. Thông tin trong tag này không được hiể<sup>n</sup> th<sup>ị</sup> trên trang web
- <title></title>: Mô tả tiêu đề trang web
- <body></body>: Xác định vùng thân của trang web, <sup>n</sup>ơ<sup>i</sup> chứ<sup>a</sup> các thông tin

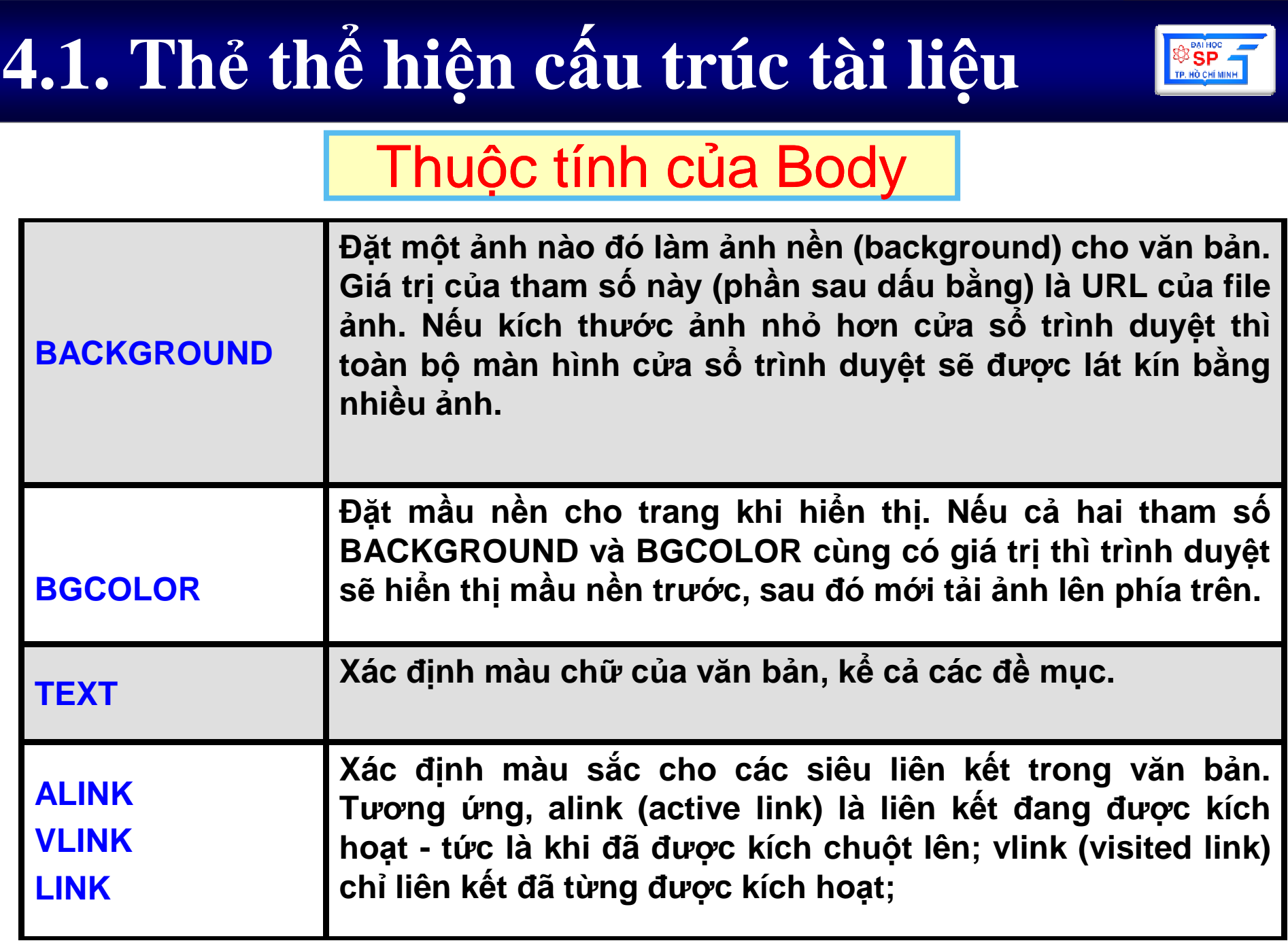

### **4.2. Th**ẻ **META**

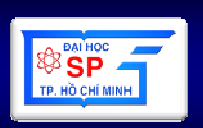

- Đặt ở giữa <head>…</head>
- Thường dùng quy định thuộ<sup>c</sup> tính cho trang web
- Có tác <sup>d</sup>ụng <sup>l</sup>ớ<sup>n</sup> <sup>v</sup>ớ<sup>i</sup> Search Engine
- Có 2 cách viết thẻ <meta>:

```
<META NAME="name" CONTENT="content">
```

```
<META HTTP-EQUIV="name" CONTENT="content">
```
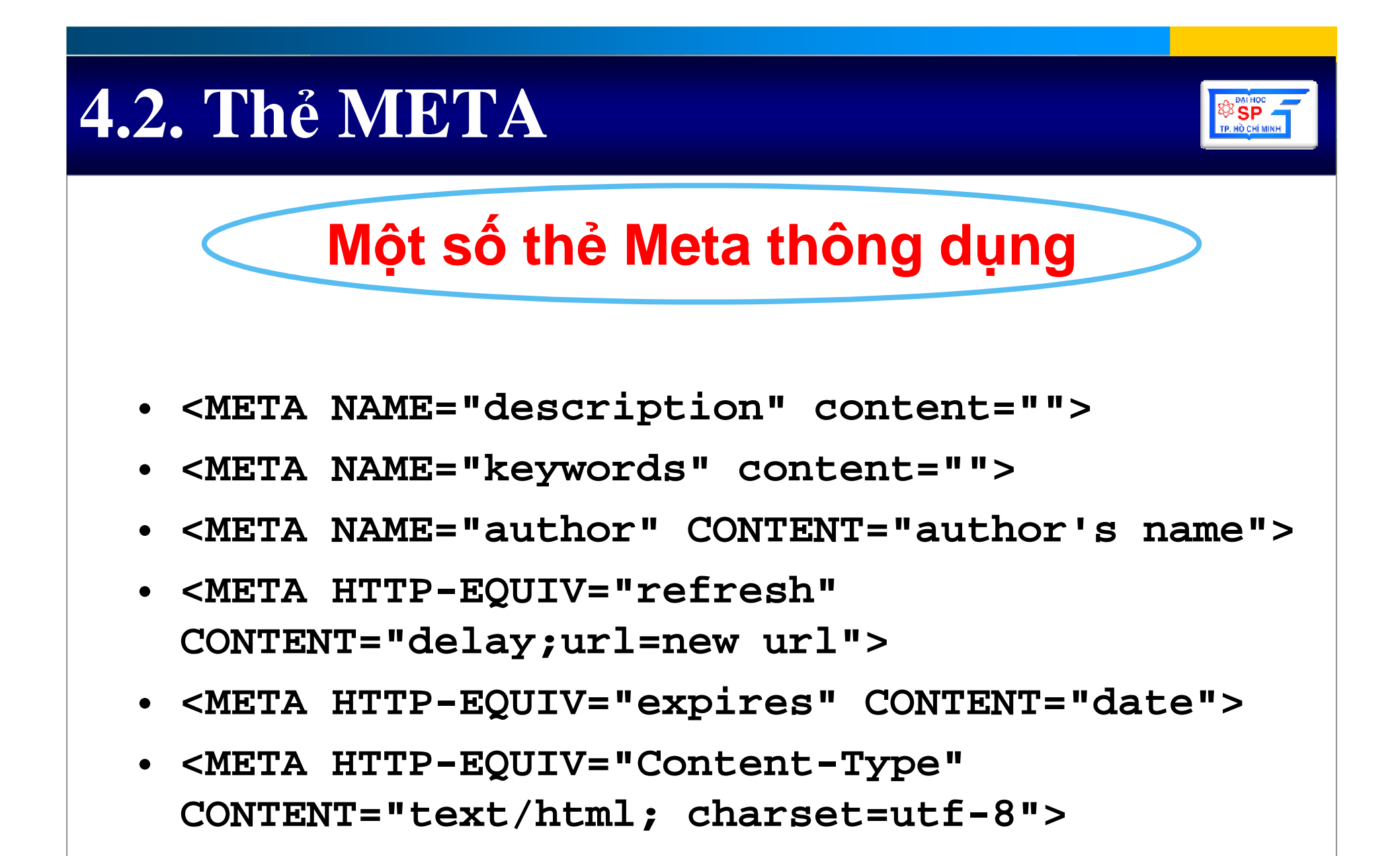

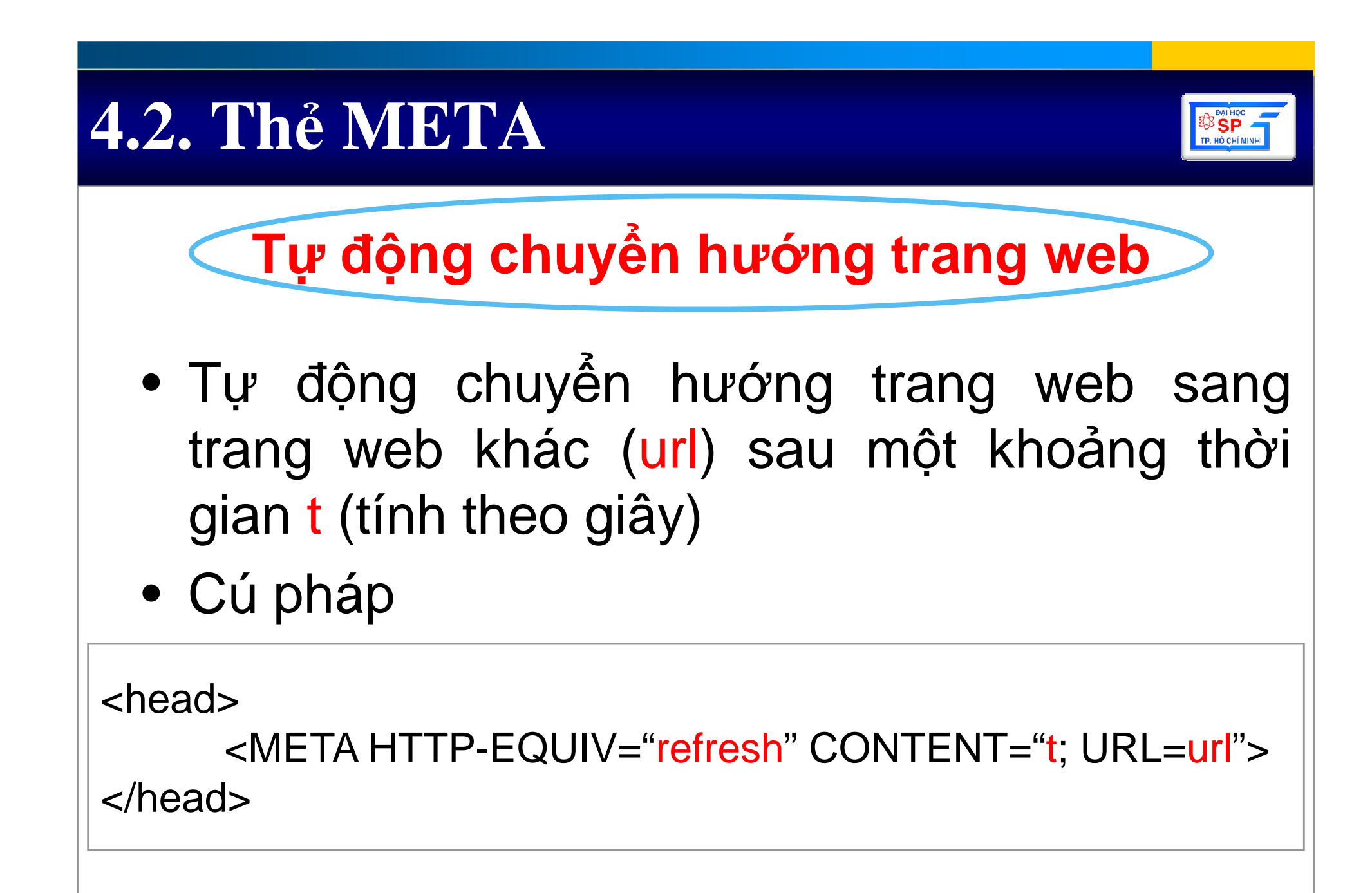

#### **4.3. Th**ẻđị**nh d**ạ**ng kh**ố**i tài li**ệ**<sup>u</sup>**

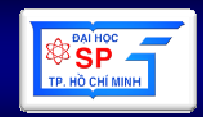

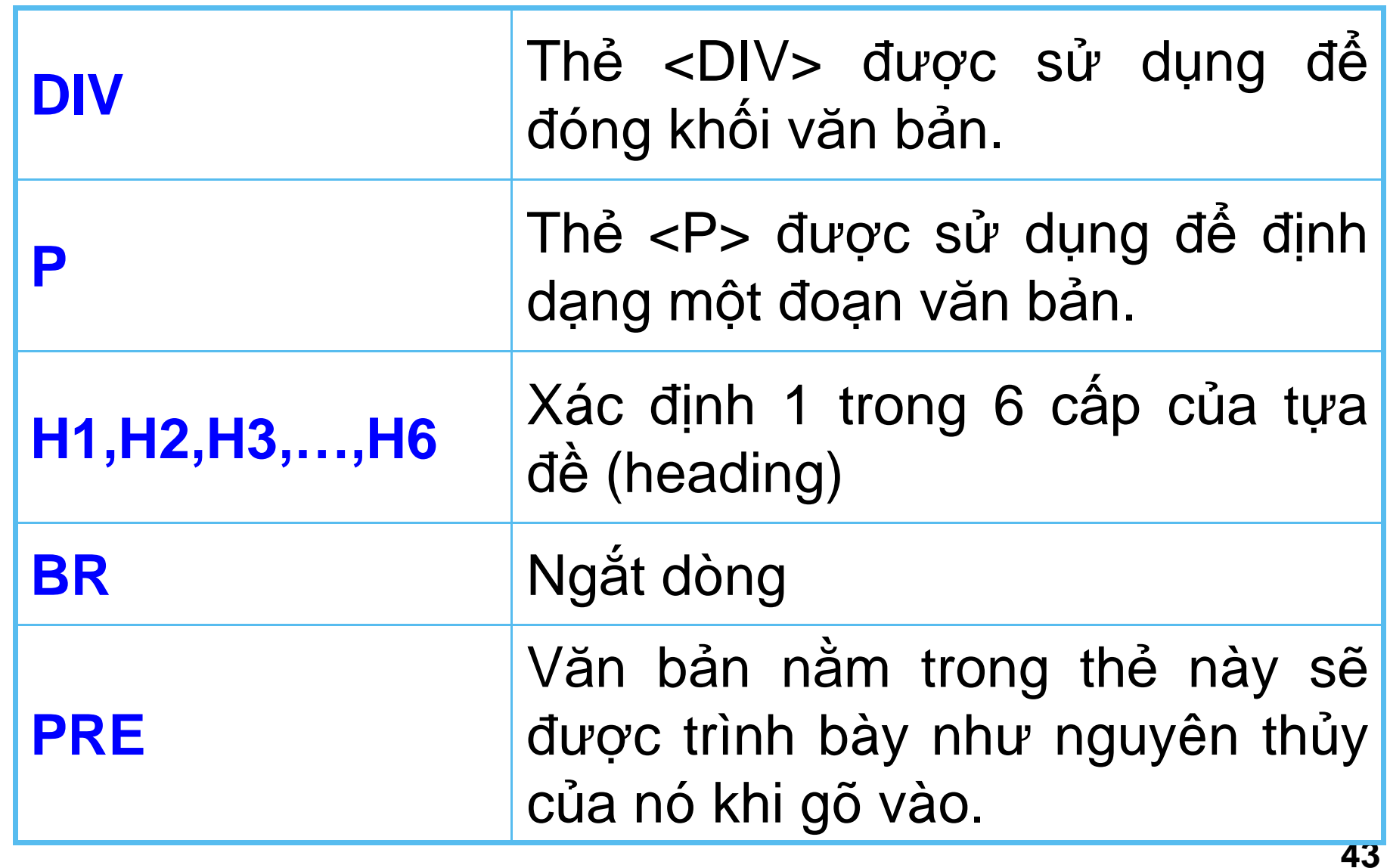

### **HTML – th**ẻ **<div></div>**

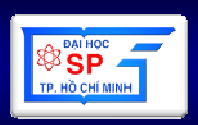

### • **Ch**ứ**c n**ă**ng**

- –**Xác** đị**nh kh**ố**i v**ă**n b**ả**<sup>n</sup>**
- –**Chia tài li**ệ**u thành nh**ữ**ng kh**ố**i riêng bi**ệ**t.**–**H**ỗ **tr**ợ **canh l**ề**,** đị**nh d**ạ**ng style**
- **Thu**ộ**c tính**

 **align, class, dir, id, lang, nowrap, onClick, onDblClick, onKeyDown, onKeyPress, onKeyUp, onMouseDown, onMouseMove, onMouseOut, onMouseOver, onMouseUp, title**

# **4.4. Th**ẻ đị**nh d**ạ**ng danh sách**

### • **OL**

- and the state of the state Danh sách đượ<sup>c</sup> <sup>s</sup> ắ<sup>p</sup> <sup>x</sup>ế<sup>p</sup> thứtự
- and the state of Hỗ trợ thuộc tính start cho phép ch<sup>ọ</sup><sup>n</sup> giá trị khởi đầu
- **UL**
	- and the state of the state Danh sách không <sup>s</sup>ắ<sup>p</sup> <sup>x</sup>ếp
	- and the state of the state Thẻ<sup>&</sup>lt;**LI**<sup>&</sup>gt; có thuộ<sup>c</sup> tính **TYPE** có các giá trị
		- **disc** (ch ấ<sup>m</sup> tròn đậm);
		- **circle** (vòng tròn);
		- **square** (hình vuông)

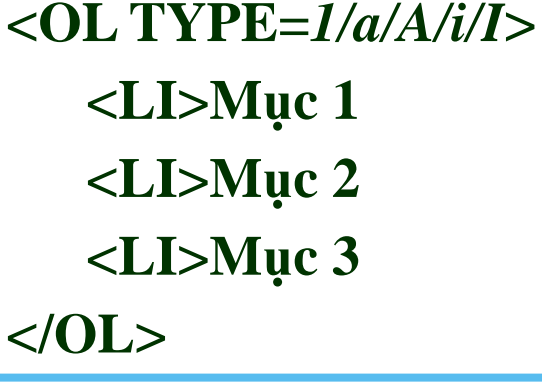

**<LI>M**ụ**c 3**

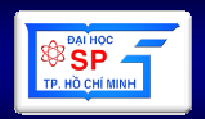

**<UL> <LI>M**ụ**c 1<LI>M**ụ**c 2**

**</UL>**

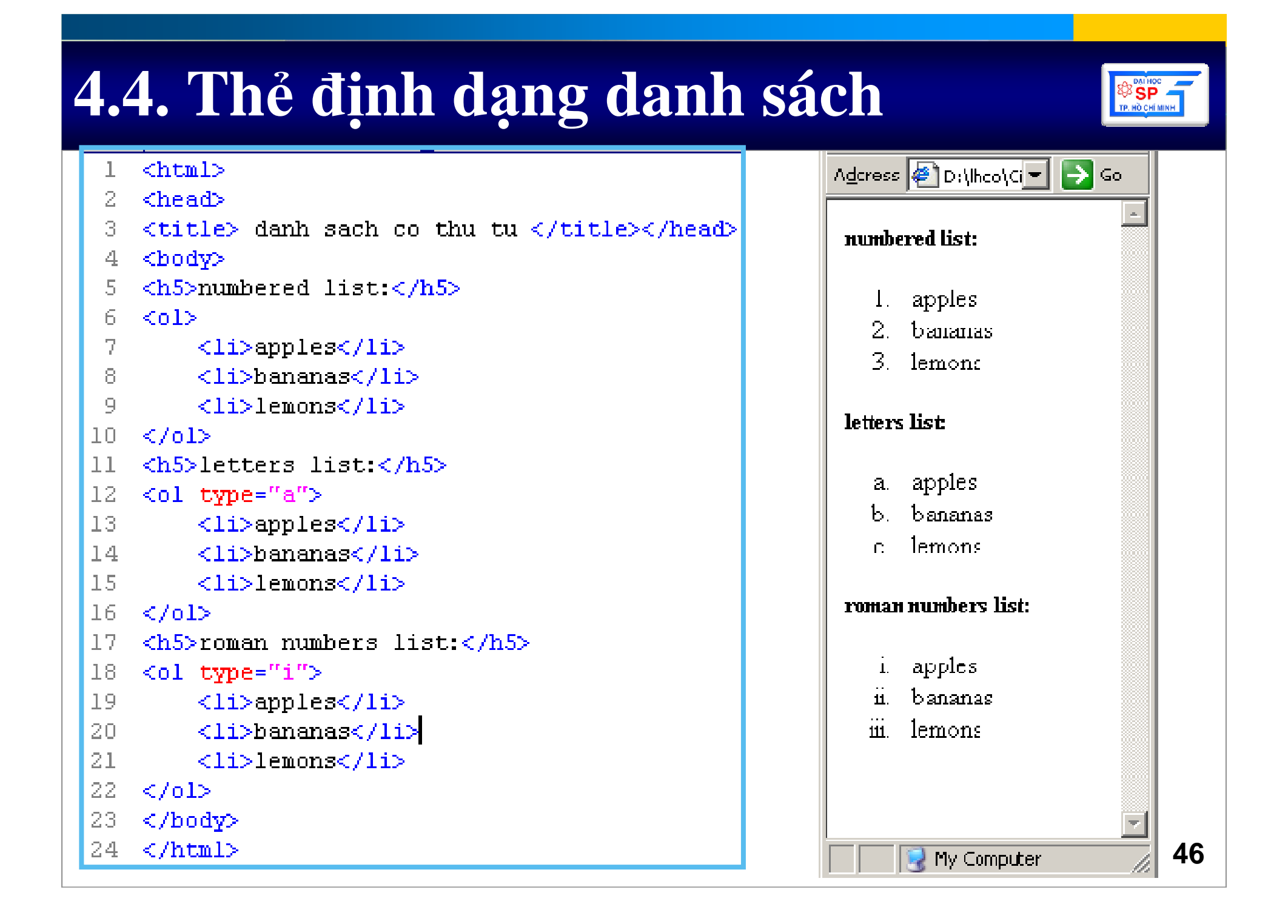

## 4.4. Thẻ định dạng danh sách

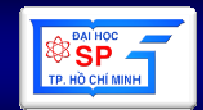

• apples

 $\bullet\,$  bananas

 $\bullet$  lemons

o apples

o bananas

o lemons

apples

 $\blacksquare$  bananas

**New Your Computer** 

a.

 $\blacksquare$  lemons

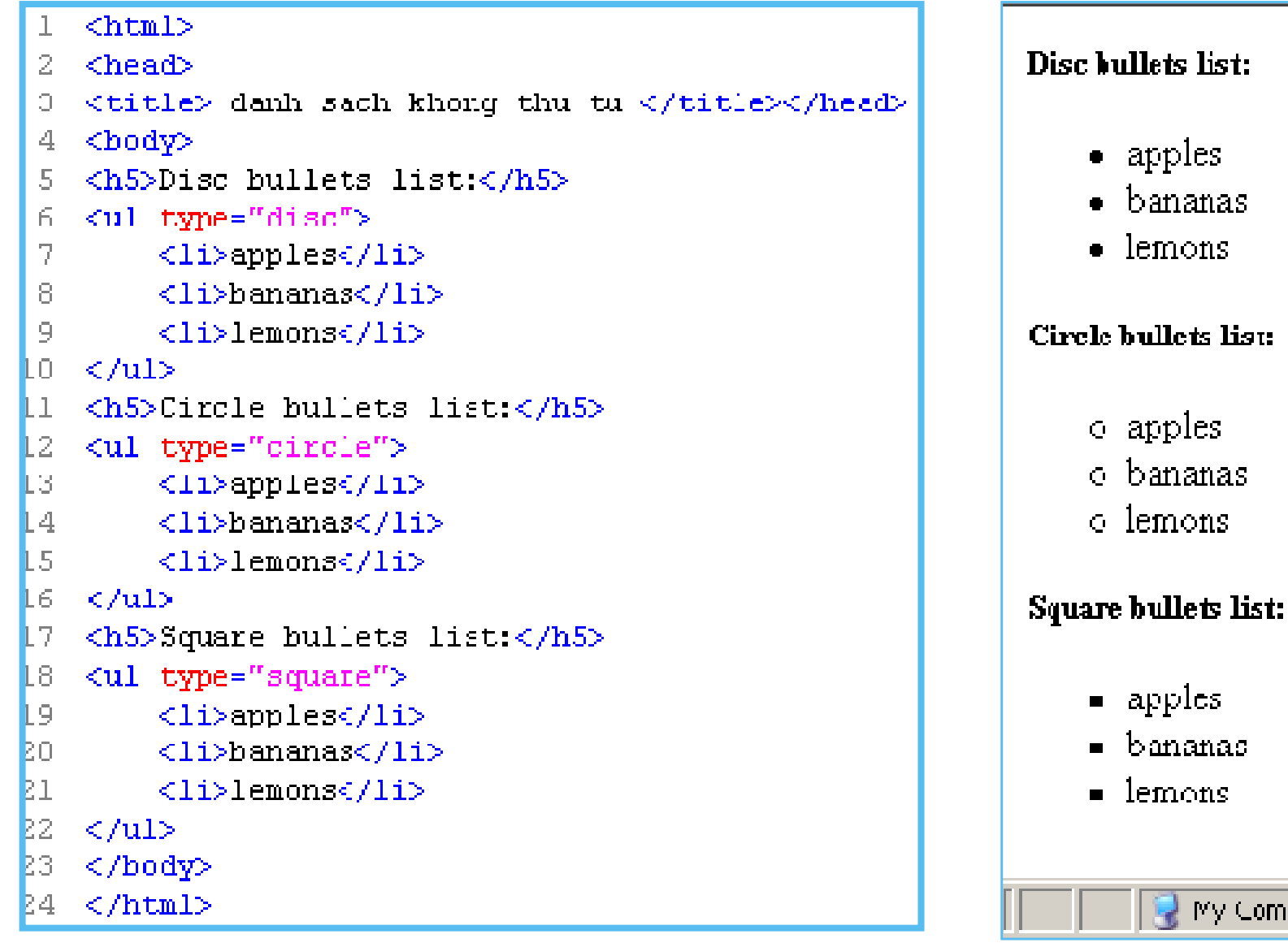

# **4.5. Th**ẻ đị**nh d**ạ**ng ký t**<sup>ự</sup>

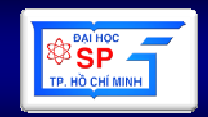

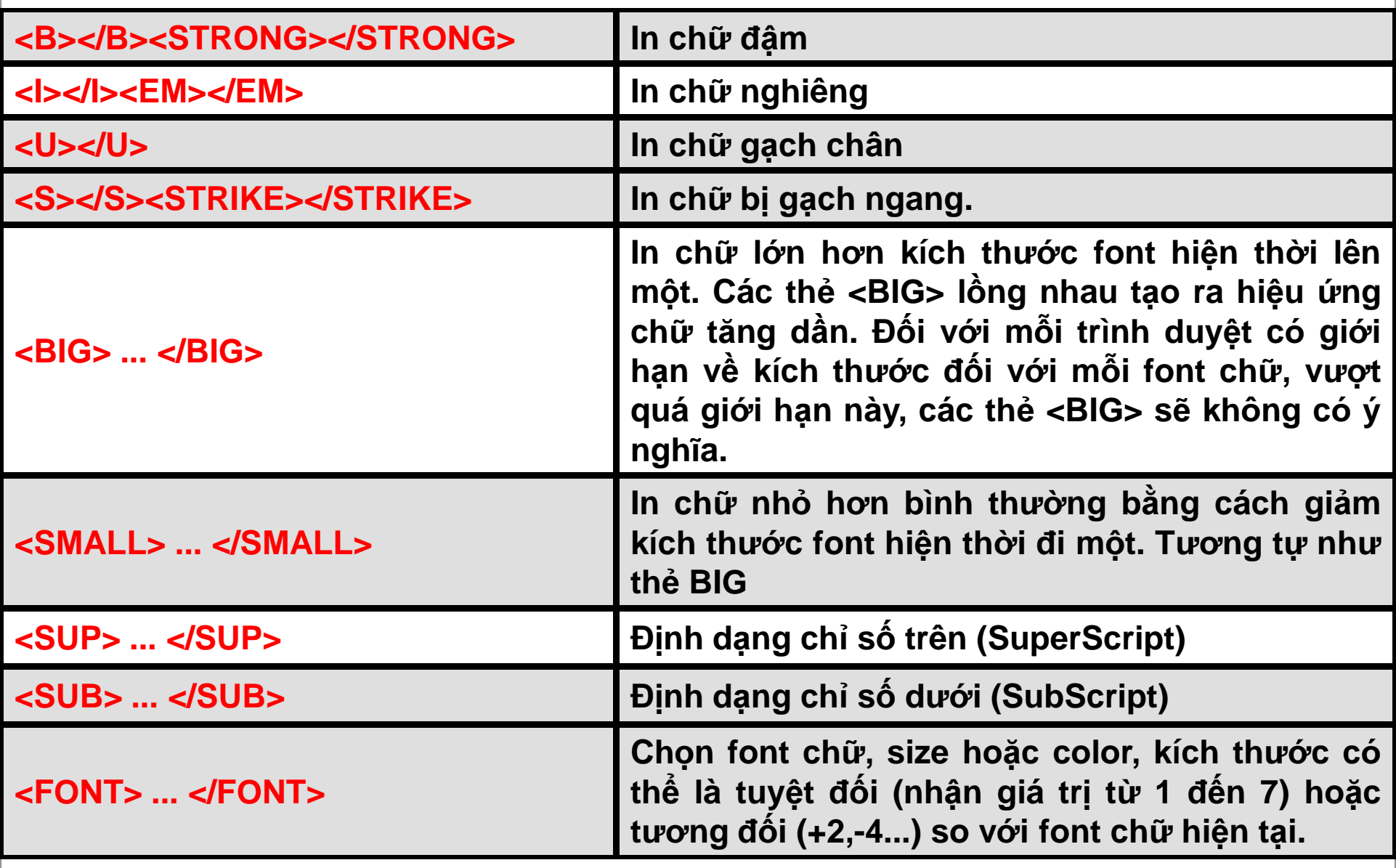

## **4.6. Liên k**ế**t**

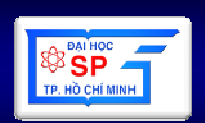

#### <a href="URL" target=".....'> Linked content </a>

### • **Thu**ộ**<sup>c</sup> tính:**

- and the state of the **href="**đ**ích liên <sup>k</sup>**ế**t"**: <sup>N</sup>ế<sup>u</sup> trong cùng web nên <sup>s</sup><sup>ử</sup> <sup>d</sup>ụng đường <sup>d</sup>ẫ<sup>n</sup> <sup>t</sup>ương đối.
- and the state of the **target="tên <sup>c</sup>**ử**<sup>a</sup> <sup>s</sup>**<sup>ổ</sup> <sup>đ</sup>**ích",** tên <sup>c</sup>ử<sup>a</sup> <sup>s</sup><sup>ổ</sup> phân biệ<sup>t</sup> ch<sup>ữ</sup>
	-
	-
	-
	- hoa/thường<br>• name: tải trang web vào frame có tên name<br>• \_blank: tải trang web vào cửa sổ mới<br>• \_parent: tải trang web vào cửa sổ cha của nó<br>• \_self: tải trang web vào chính cửa sổ hiện hành<br>• \_top: tải trang web vào cửa s
		-

# **4.6. Liên k**ế**t**

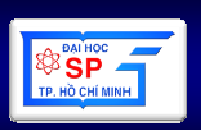

- **<sup>L</sup>**ư**<sup>u</sup> ý:**
	- **Links of the Common** Liên kết với địa chỉ e-mail thì đặ<sup>t</sup>

#### **href="mailto:**đị**a\_ch**ỉ**\_e-mail"**

- and the state of the Thự<sup>c</sup> hiệ<sup>n</sup> lệnh JavaScript khi kích chuộ<sup>t</sup> vào thì đặ<sup>t</sup> **href="javascript:l**ệ**nh"**
- **Liên <sup>k</sup>**ế**<sup>t</sup>** đế**<sup>n</sup> trang khác**
	- –**Thu**ộ**<sup>c</sup> tính href="url <sup>c</sup>**ủ**<sup>a</sup> trang khác"**
	- –**Khi click vào liên <sup>k</sup>**ế**<sup>t</sup> <sup>s</sup>**<sup>ẽ</sup> **chuy**ể**<sup>n</sup>** đế**<sup>n</sup> trang khác**
- **Liên <sup>k</sup>**ế**<sup>t</sup> trong cùng <sup>m</sup>**ộ**<sup>t</sup> trang**
	- **Links of the Common Thu**ộ**<sup>c</sup> tính href="#id <sup>c</sup>**ủ**<sup>a</sup> th**<sup>ẻ</sup> **trong trang"**
	- – **Khi click và liên <sup>k</sup>**ế**<sup>t</sup> <sup>s</sup>**<sup>ẽ</sup> **chuy**ế**<sup>n</sup>** đế**<sup>n</sup> th**<sup>ẻ</sup> **có "id"** đượ**<sup>c</sup> ghi trong thu**ộ**<sup>c</sup> tính id <sup>c</sup>**ủ**<sup>a</sup> th**ẻ**.**

# **4.6. Liên k**ế**t** $\alpha$  href="URL" target=".....'> Linked content </a> • Địa chỉ URL phân làm 2 loại : Đị**a ch**ỉ **tuy**ệ**t** đố**i**: Là vị trí tuyệt đối so với Mạng and the state of Internet

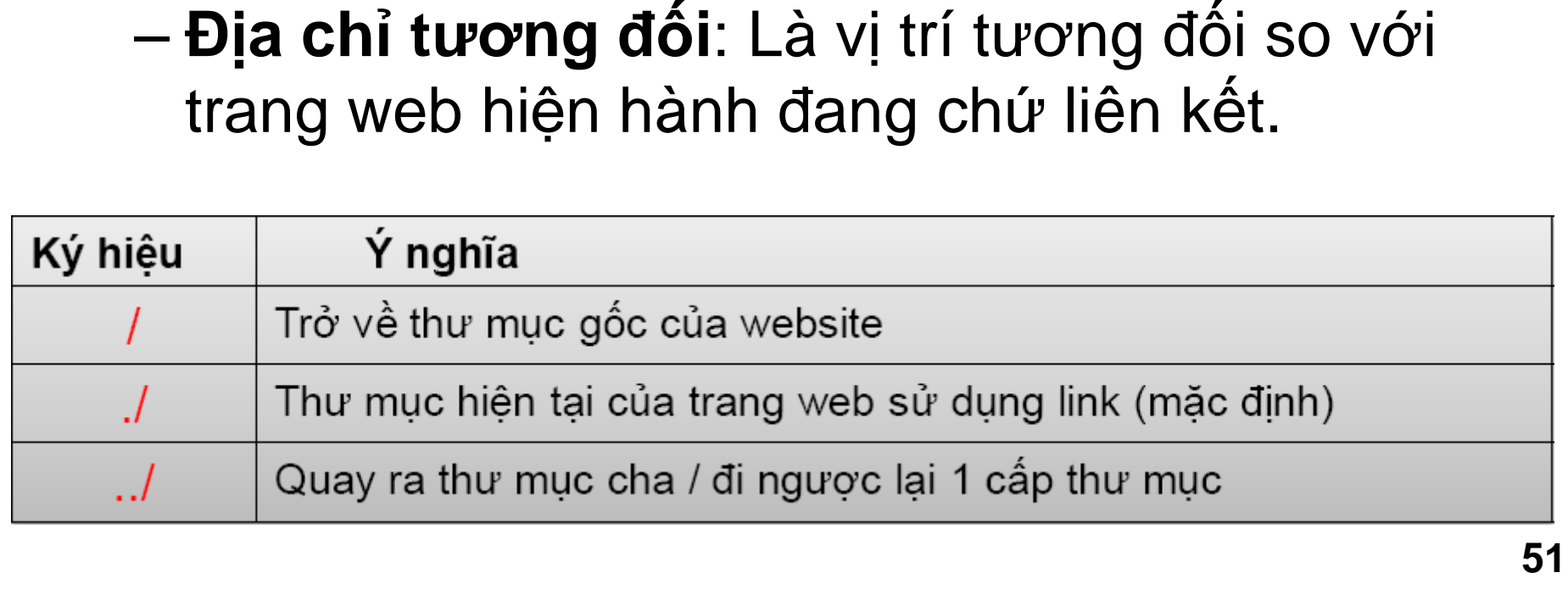

#### **4.7 B**ả**ng** $g$  - Cấu trúc của 1 bảng

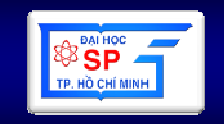

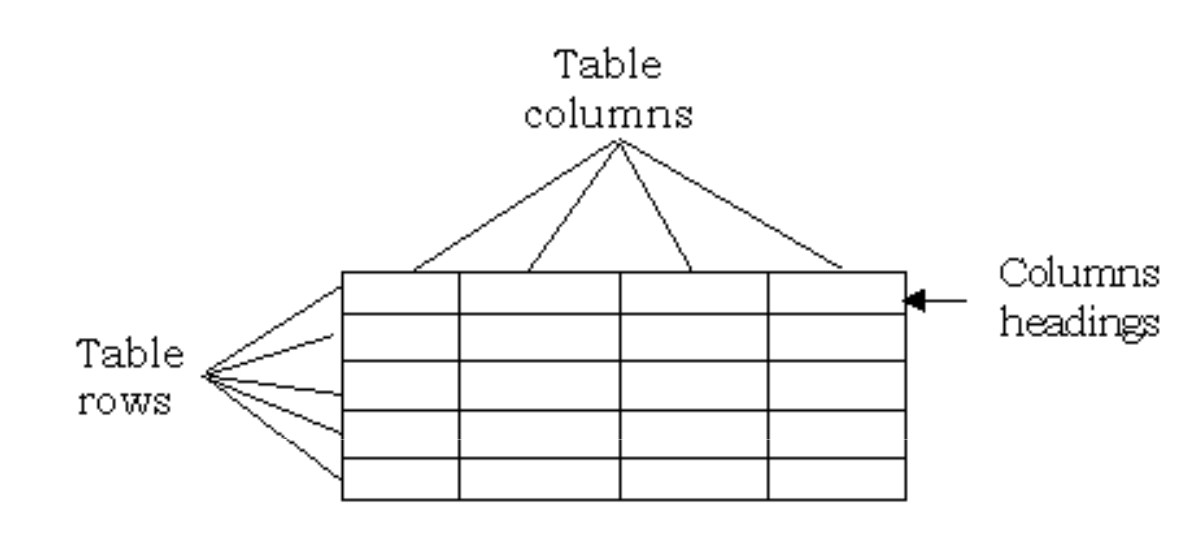

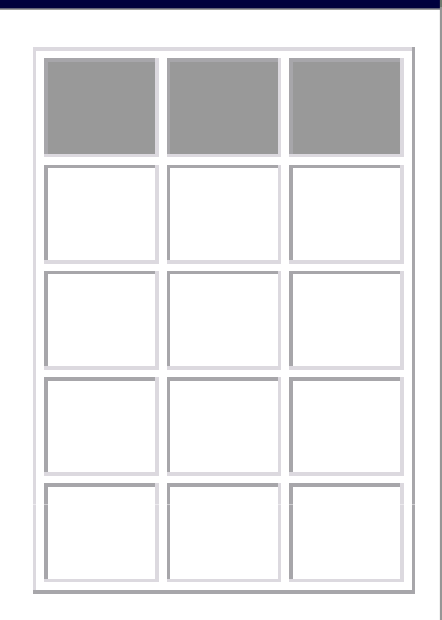

**B**ả**ng <sup>g</sup>**ồ**<sup>m</sup> nhi**ề**<sup>u</sup> dòng, <sup>m</sup>**ộ**<sup>t</sup> dòng <sup>g</sup>**ồ**<sup>m</sup> nhi**ề**<sup>u</sup> <sup>ô</sup>, và ch**<sup>ỉ</sup> **có <sup>ô</sup> <sup>m</sup>**ớ**<sup>i</sup> ch**ứ**<sup>a</sup> d**ữ **li**ệ**<sup>u</sup> <sup>c</sup>**ủ**<sup>a</sup> <sup>b</sup>**ả**ng.**

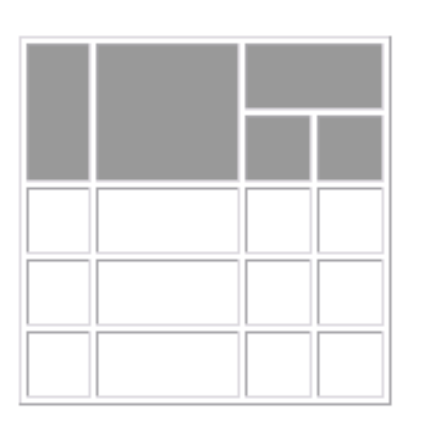

## **4.7 B**ả**ng**

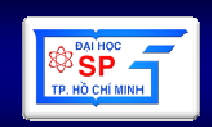

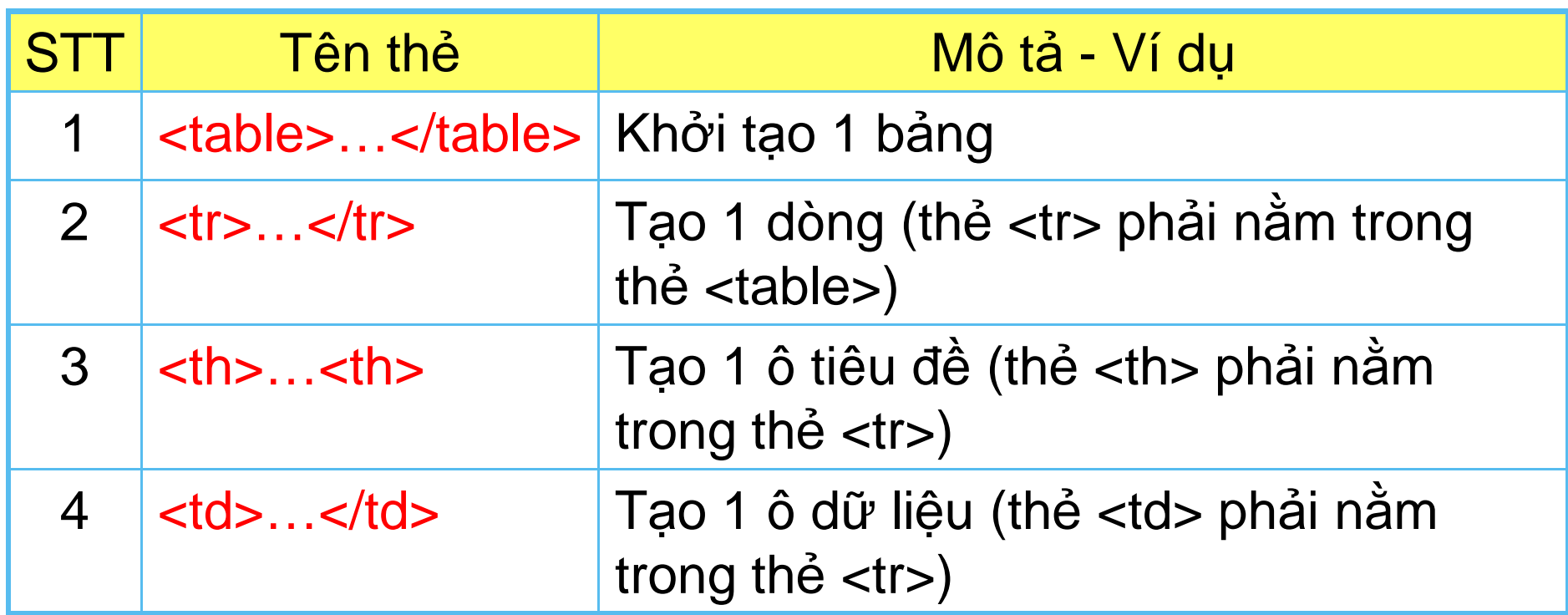

- •∙ Tổng số thẻ <td> và <th> bằng số ô của bảng. Dòng có bao nhiêu ô thì có bấy nhiêu thẻ <td> và/hoặc <th> nằm trong **<sup>c</sup>**ặ**p th**ẻ **<tr>…</tr> <sup>t</sup>**ươ**ng** <sup>ứ</sup>**ng.**
- • Để **có** đượ**<sup>c</sup> <sup>m</sup>**ộ**<sup>t</sup> <sup>ô</sup> tr**ố**ng trong <sup>b</sup>**ả**ng (ô không có <sup>d</sup>**<sup>ữ</sup> **li**ệ**u) thì c**ầ**n** đặ**<sup>t</sup> <sup>n</sup>**ộ**<sup>i</sup> dung <sup>ô</sup> là:**

## **4.7. B**ả**ng**

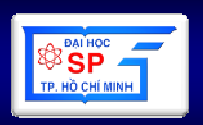

- **Thu**ộ**c tính c**ủ**a th**ẻ **<table>:**
	- **border="s**ố**": kích th**ướ**c** đườ**ng vi**ề**n.** Đặ**t b**ằ**ng 0 (m**ặ**c** đị**nh): không có** đườ**ng vi**ề**n.**
	- **width="r**ộ**ng", height="cao":** độ **r**ộ**ng và** độ **cao c**ủ**a b**ả**ng. Có th**ể đặ**t theo 2 cách:**
		- **n: (n là s**ố**) Quy** đị**nh** độ **r**ộ**ng, cao là n pixels**
		- **n%: Quy** đị**nh** độ **r**ộ**ng, cao là n%** độ **r**ộ**ng, cao c**ủ**a** đố**i t**ượ**ng ch**ứ**<sup>a</sup> b**ả**ng.**
	- **cellspacing="s**ố**": Kho**ả**ng cách gi**ữ**a 2 ô liên ti**ế**<sup>p</sup>**
	- **cellpadding="s**ố**": Kho**ả**ng cách t**ừ **góc ô** đế**n n**ộ**i dung ô**
	- **bgcolor="màu": màu n**ề**n c**ủ**a b**ả**ng**
	- **background="**đị**a\_ch**ỉ**\_**ả**nh":** Đị**a ch**ỉ **c**ủ**a file** ả**nh làm n**ề**n cho <sup>b</sup>**ả**ng. Nên s**ử **d**ụ**ng** đườ**ng d**ẫ**n t**ươ**ng** đố**i n**ế**u có th**ể**.**

## **4.7. B**ả**ng**

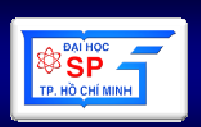

- Thuộc tính của thẻ <td>,<th>:
	- bgcolor="màu": màu nền của ô
	- background="địa\_chỉ\_ảnh": Địa chỉ của file ảnh làm nền cho ô. Nên <sup>s</sup>ử dụng đường dẫn tương đối nếu có thể.
	- width="rộng", height="cao": độ rộng và độ cao của ô. Có thể đặt theo 2 cách:
		- n: (n là số) Quy định độ rộng, cao là n pixels
		- n%: Quy định độ rộng, cao là n% độ rộng, cao của bảng.
	- **Lating Contracts**  align="căn\_lề": cách căn chỉnh dữ liệu trong ô theo chiều ngang: left, right, center, justify.
	- valign="căn\_lề\_đứng": cách căn chỉnh dữ liệu trong ô theo chiề<sup>u</sup> đứng: top, middle, bottom.
	- colspan="số": số cột mà ô này chiếm (mặc định là 1)
	- rowspan="số": số dòng mà ô này chiếm (mặc định là 1)
	- nowrap: nếu có sẽ làm cho dữ liệu trong ô không tự xuống dòng

# **4.8. M**ộ**t s**ố **l**ư**u ý**

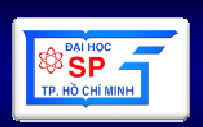

### • **<sup>L</sup>**ư**<sup>u</sup> ý:**

- and the state of the <sup>M</sup>ọ<sup>i</sup> khoảng trống, <sup>d</sup>ấ<sup>u</sup> xuống dòng trong HTML đượ<sup>c</sup> th<sup>ể</sup> hiệ<sup>n</sup> trên trang web là <sup>1</sup> khoảng trống duy nhấ<sup>t</sup>
- and the state of the Để gõ <sup>m</sup>ộ<sup>t</sup> <sup>s</sup><sup>ố</sup> ký <sup>t</sup><sup>ự</sup> đặ<sup>c</sup> biệ<sup>t</sup> ta phả<sup>i</sup> <sup>s</sup><sup>ử</sup> <sup>d</sup>ụng mã:
	- Khoảng trống (trong trường <sup>h</sup>ợ<sup>p</sup> muố<sup>n</sup> có nhiề<sup>u</sup> <sup>h</sup>ơ<sup>n</sup> <sup>1</sup> ký <sup>t</sup><sup>ự</sup>trống): <mark>&nbsp;</mark>
	- <sup>D</sup>ấ<sup>u</sup> nh<sup>ỏ</sup> <sup>h</sup>ơ<sup>n</sup> (<) và <sup>l</sup>ớ<sup>n</sup> <sup>h</sup>ơ<sup>n</sup> (>): **< >**
	- Dấu ngoặc kép ("): <mark>&quot</mark>;
	- Ký hiệu ©: <mark>&copy;</mark>
	- •…
- **Ghi chú trong HTML:**

<!-- <sup>Đ</sup>ây là ghi chú trong HTML-->

### **5. Multimedia**

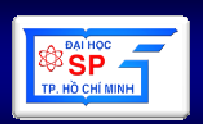

**5.1 Hình**  ả**nh**

**5.2 Âm thanh**

**5.3 Video**

**5.4 Flash**

**5.5 Applet**

## **5.1. Hình** ả**nh**

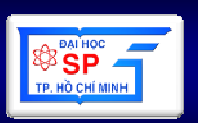

- <img> : Không có thẻ đóng
- Các thuộc tính của tag <img>:
	- –align: left, right, center
	- <mark>– src :</mark> Đường dẫn đến file hình ảnh
	- **Holland** Construction <mark>– alt</mark> : Chú thích cho hình ảnh
	-
- **58** – position: Top, Bottom, Middle border : Độ dày nét viền quanh ảnh (default=0) width: độ rộng height: độ cao Đặt ảnh nền cho trang web <body background='Image Path'>
	-
	-
- -

## **5.2. Âm thanh**

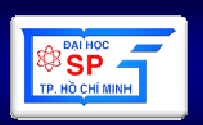

- <bgsound> : Không có tag đóng
- $\bullet\,$  Thuộc tính của tag <bgsound>
	- <mark>– src :</mark> Đường dẫn đến file âm thanh
	- **Line Common** <mark>– loop</mark> : Số lần lặp (bằng -1 : Lặp vô hạn)
- **59** • <bgsound> thường đặt trong tag <head> c<sup>ủ</sup>a trang web. Ví dụ: <BGSOUND src='vui.mid' LOOP='1'>
- 

## **5.3. Video**

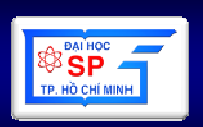

- Thẻ <<mark>embed</mark>> không có thẻ đóng
- Thuộc tính
	- **Line Common** width: rộng
	- **Line Common** height: cao
	- **Links of the Company** <mark>– src:</mark> địa chỉ của tập tin video
- **60** • <embed width=400 height=300 src="../video/clock.avi">

## **5.4. Flash**

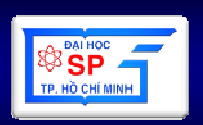

- Thẻ <<mark>embed</mark>> không có thẻ đóng
- Thuộc tính
	- **Line Common** width: rộng
	- **Line Common** height: cao
	- **Links of the Company** <mark>– src</mark>: địa chỉ của tập tin flash
- **61** • <embed width=400 height=300 src="../flash/adam.swf">

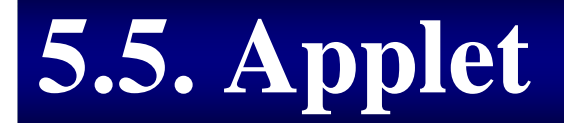

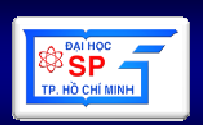

#### **<applet**

$$
\text{code="ten_fle.class"}
$$

**width="**Số**"** 

**height="**Số**">**

**</applet>**

## **6. FORM TRONG TRANG WEB**

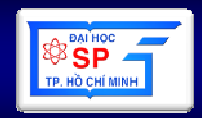

- 1. Giới thiệu về Form (GT, tag, Vd)
- 2. Các thành phần của Form
- 3. Một số thuộc tính của form và input
- 4. Gởi dữ liệu bằng phương thức POST/GET
- 5. The <marquee>

# **6.1. Gi**ớ**i thi**ệ**u v**ề **Form**

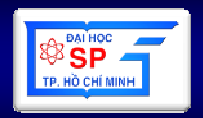

- Đượ<sup>c</sup> dùng để nhậ<sup>n</sup> <sup>d</sup><sup>ữ</sup> liệ<sup>u</sup> <sup>t</sup><sup>ừ</sup> phía ngườ<sup>i</sup> dùng
- • Giúp <sup>g</sup>ở<sup>i</sup> yêu <sup>c</sup>ầ<sup>u</sup> <sup>c</sup>ủ<sup>a</sup> ngườ<sup>i</sup> dùng đế<sup>n</sup> trang <sup>x</sup><sup>ử</sup> lý trong <sup>ứ</sup>ng <sup>d</sup>ụng web
- Tag <form> dùng để chứ<sup>a</sup> các thành phầ<sup>n</sup> khác của form
- Nhirna Những thành phầ<sup>n</sup> nhậ<sup>p</sup> liệ<sup>u</sup> đượ<sup>c</sup> <sup>g</sup>ọ<sup>i</sup> là FormField
	- –text field
	- –password field
	- **Links of the Company** multiple-line text field

and the state of the ……

# **6.1. Gi**ớ**i thi**ệ**u v**ề **Form**

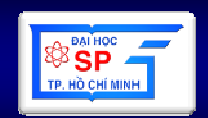

<!-- các thành phần của Form -->

</FORM>

- Là container chứ<sup>a</sup> các thành phầ<sup>n</sup> nhậ<sup>p</sup> liệ<sup>u</sup> khác.
- Các thuộ<sup>c</sup> tính <sup>c</sup>ủ<sup>a</sup> **</FORM>**
	- and the state of the **NAME**: tên FORM
	- ACTION<sup>.</sup> chi di **ACTION**: ch<sup>ỉ</sup> định trang web nhậ<sup>n</sup> <sup>x</sup><sup>ử</sup> lý <sup>d</sup><sup>ữ</sup> liệ<sup>u</sup> <sup>t</sup><sup>ừ</sup> FORM này khi có <sup>s</sup><sup>ự</sup> kiệ<sup>n</sup> click <sup>c</sup>ủ<sup>a</sup> button SUBMIT.
	- – **METHOD**: Xác định phương thứ<sup>c</sup> chuyể<sup>n</sup> <sup>d</sup><sup>ữ</sup> liệ<sup>u</sup> (**POST,GET**)

## 6.1. Giới thiệu về Form

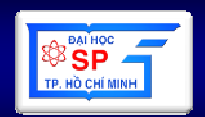

 $\leftarrow$  html $\leftarrow$ Dangnhap.html  $<$ body $>$ <form Name="Dangnhap" Action="./admin/xlDangnhap.php" Method="POST" >

</form>

 $<$ body>  $\langle$ html $\rangle$ 

### 6.2. Các thành phần của Form – Nội dung

- Text field
- Password field
- Multiple-line text field
- Hidden Text field
- Pull-down menu (Combo box, List box)
- $\bullet$  Check box
- Radio button
- File Form Control
- Submit Button, Reset Button, Generalized Button
- Label
- Field Set
- Tiện ích form

### **6.2. Các thành ph**ầ**n c**ủ**a Form – Text field**

•Dùng để nhập một dòng văn bản

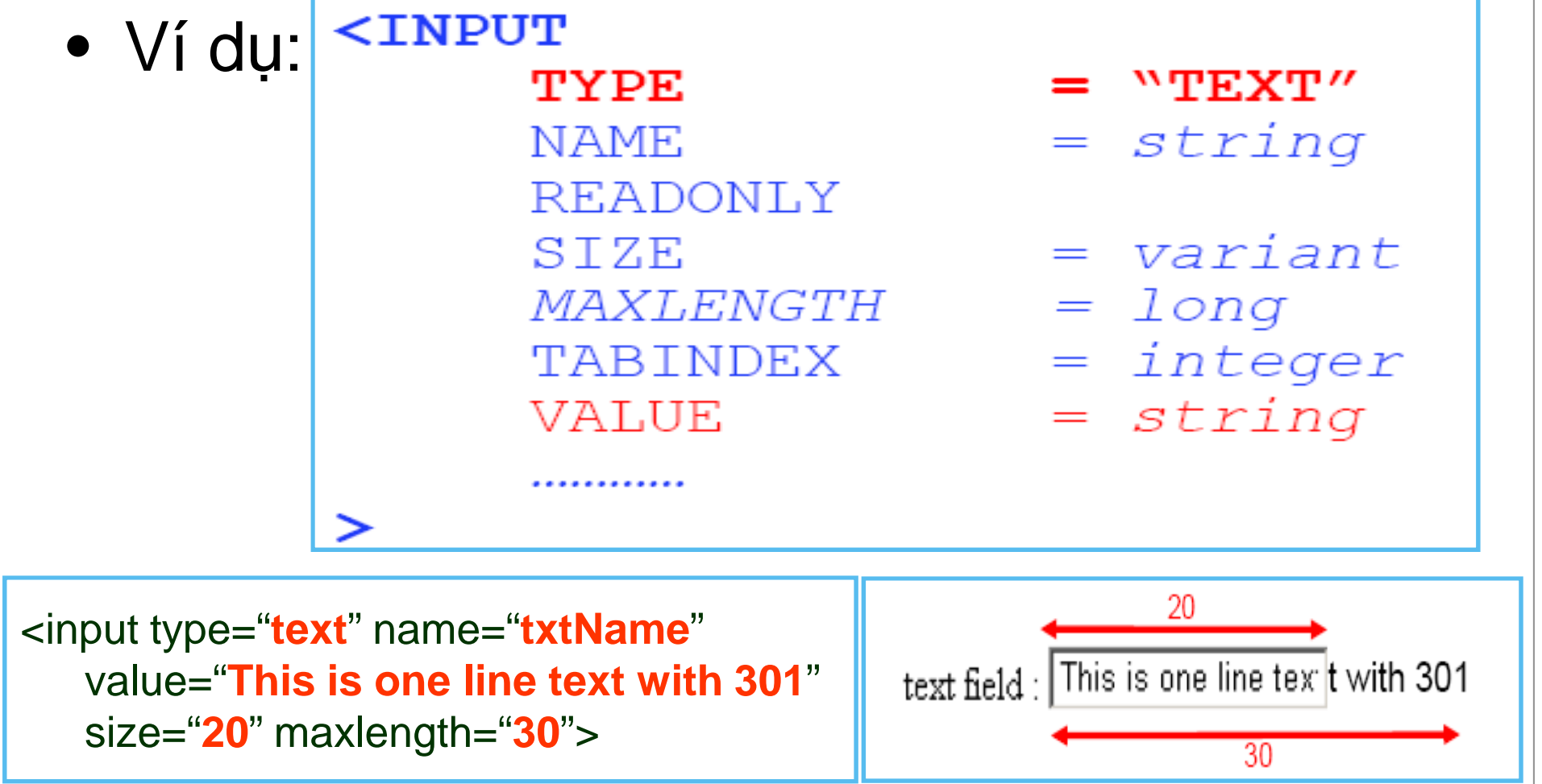

### **6.2. Các thành ph**ầ**n c**ủ**a Form – Password field**

•Dùng để nhập mật khẩ<sup>u</sup>

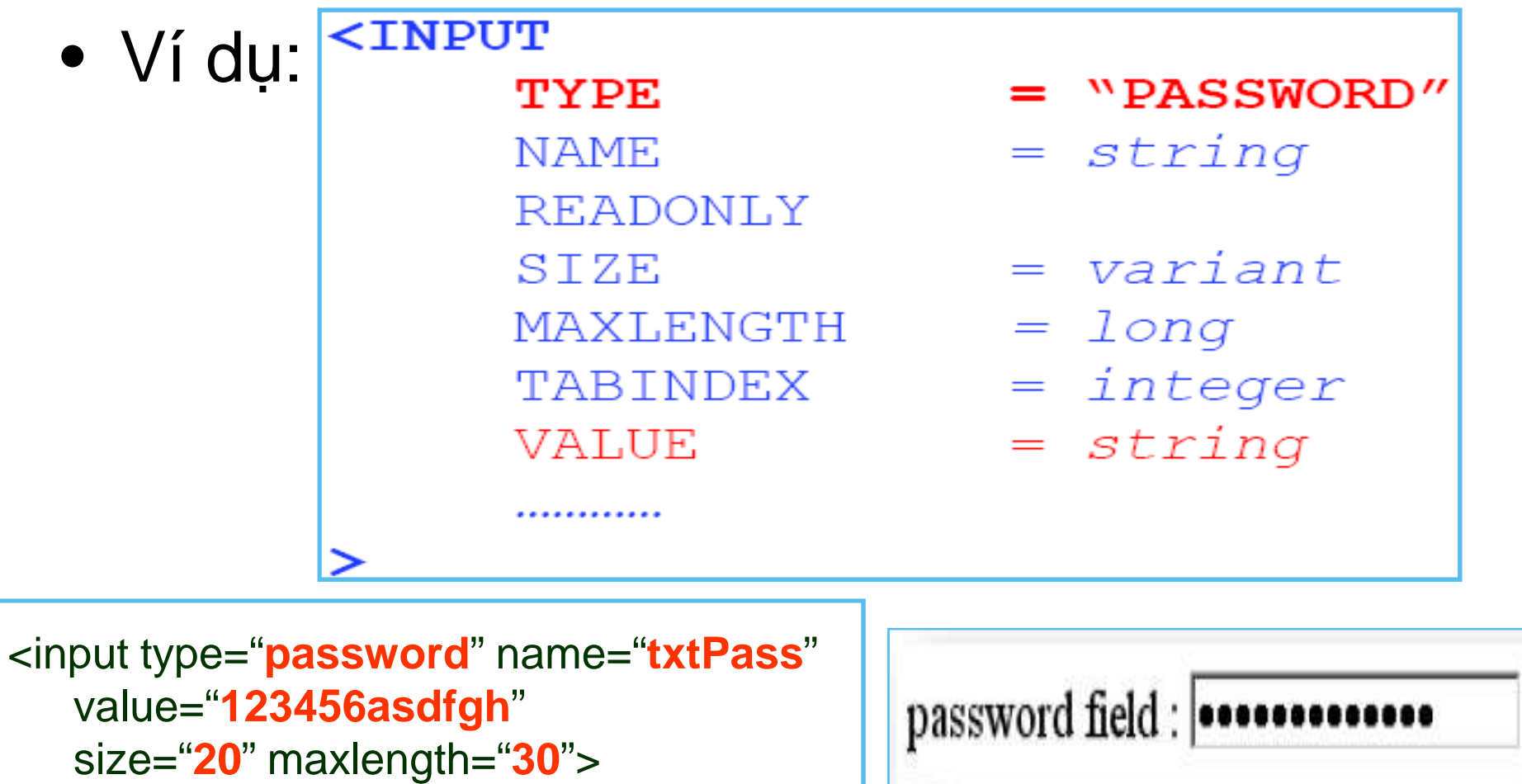

### **6.2. Các thành ph**ầ**n c**ủ**a Form – Multiline text**

•Dùng để nhập văn bản nhiều dòng

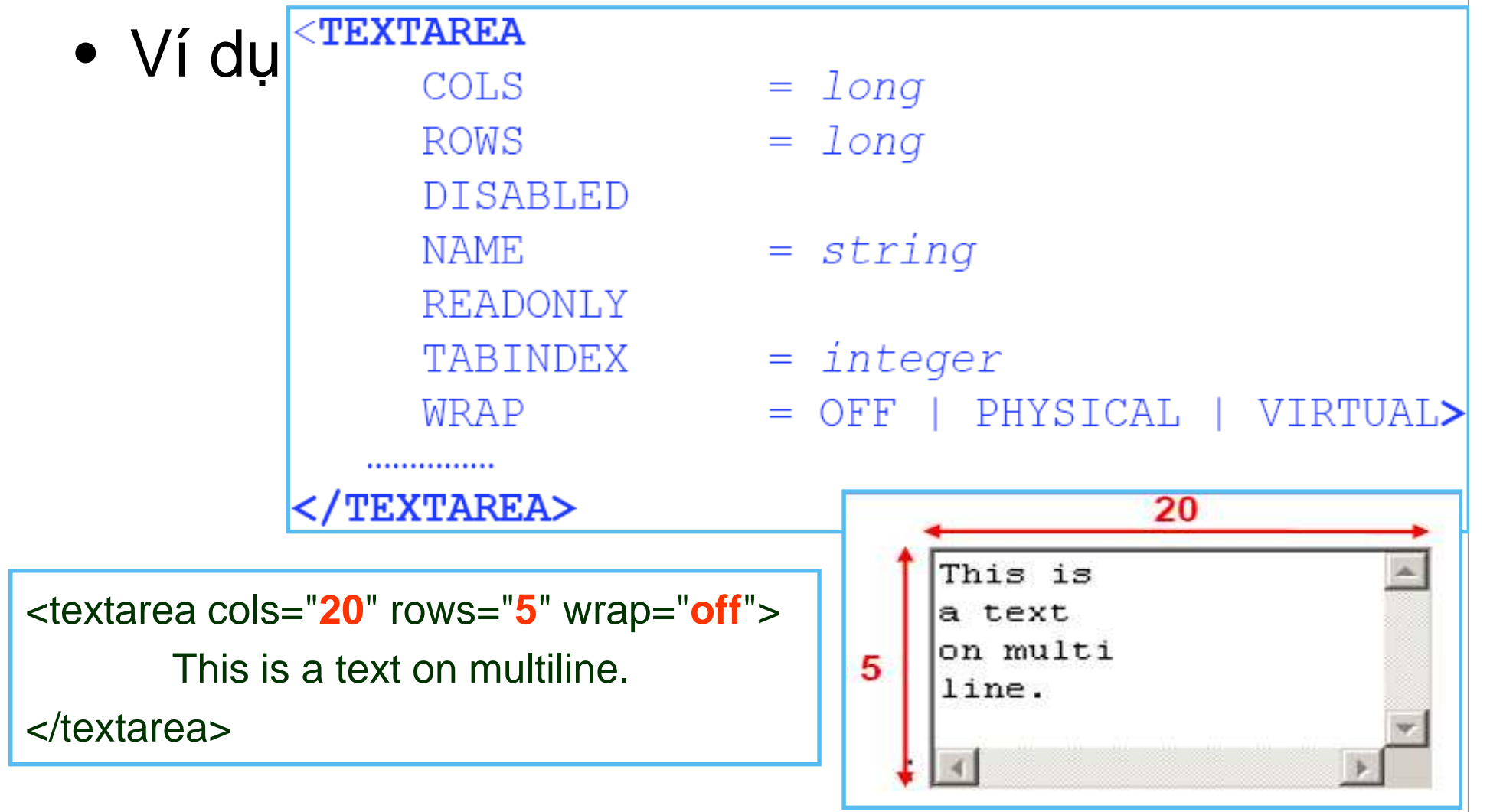

### **6.2. Các thành ph**ầ**n c**ủ**a Form – Hidden text**

- • Dùng để truyền 1 giá trị của thuộc tính value khi form được submit
- Không hi ển thị ra trên màn hình

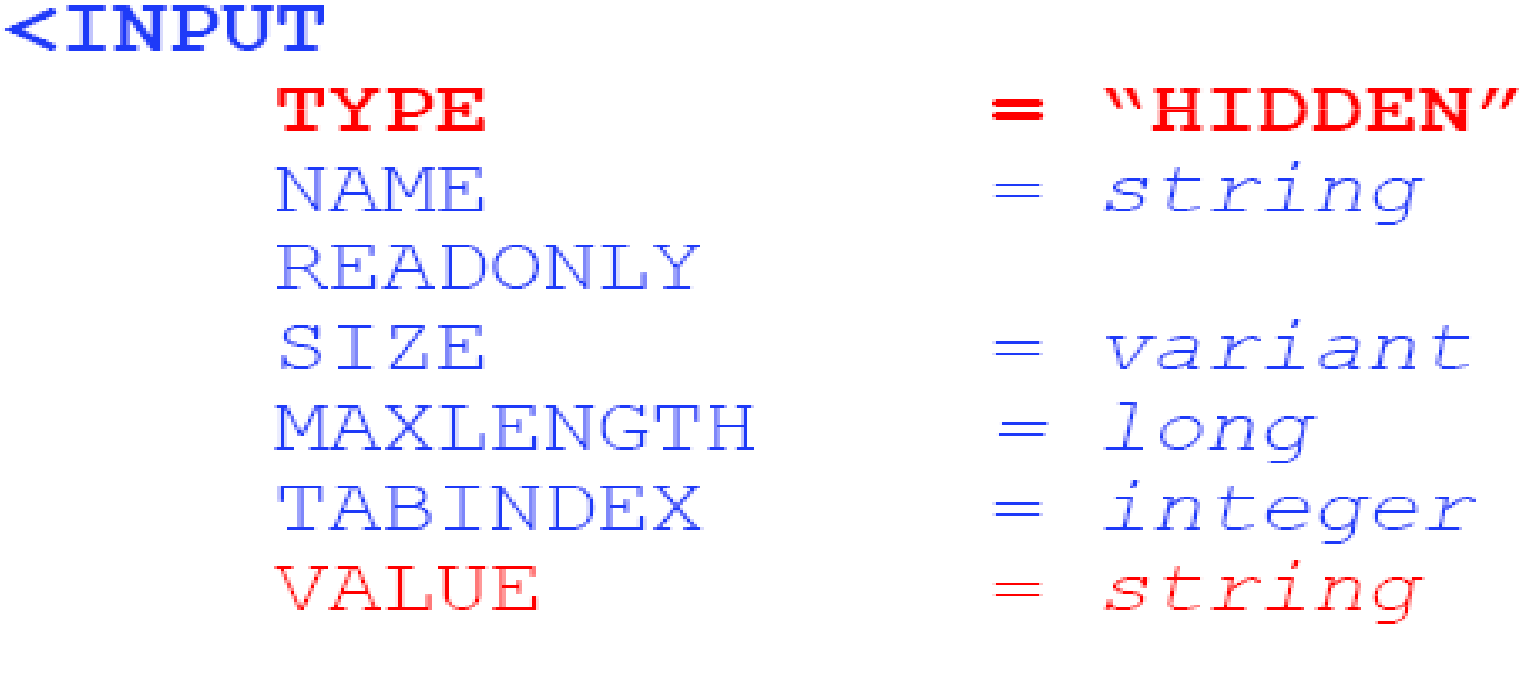

# **6.2. Các thành ph**ầ**n c**ủ**a Form –** Pull-down

```
<Select name="…">
<optgroup label="…">
          <option [selected] value="…" >……</option>…………
   </optgroup>

<option [selected] value="…" >……</option
>C Vi d¤ ComboBox - Windows Intern...
   ……………

</select>\mathcal{L}_{\text{E}}: GIANGDAY WEBLO \mathbf{v} \mathbf{v} \mathbf{v} \mathbf{v}View Favorites Tools Help
                                                                     Edit
                                                                 SnaoIt En
                                                                        Widu ComboBox
                                                                    -257Xem code Combobox: Office 2007
                                                                          Multimedia
                                                                            Window Media 10
          ở slide tiếpJet Audio 9
                                                                          Operation System
                                                                            Windows XP
                                                                            Windows XP SP2
                                                                            Windows Vista
                                                                          Office 2007
                                                                         My Computer
                                                                                          4100%
```
**72**

Iп

 $\mathbb{A}$ .

Live<sup>s</sup>
### **6.2. Các thành ph**ầ**n c**ủ**a Form – Combo box**

```
<html>
<body>
combo box:<select name="DSSoftware">
<optgroup label="Multimedia">
<option value="WM10">Window Media 10</option><option value="JA9">Jet Audio 9</option></optgroup>
<optgroup label="Operation System">List box: <select multiple>
<option value="WXP">Windows XP</option>
<option value="WXPSP2">Windows XP SP2</option><option value="WVT">Windows Vista</option></optgroup>
<option selected value="Office07">Office 2007</option>
</select></body>
</html>
```
#### **6.2. Các thành ph**ầ**n c**ủ**a Form – Checkbox** $C$  Vi d¤ Checkbox - Win...  $\langle$ input E:\GIANGDAY\WEB\CI V  $TYPE = "checkbox"$ File Edit View Favorites Tools E >> **NAME**  $=$  "text" **12 42** Wi du Checkbox VALUE =  $"text"$ Check box group: [checked] Anh văn: Hoa: V  $\geq$ Nhật: <html>My Computer ● 100% ▼ <body>Check box group: <br> Anh văn: <input type="**checkbox**" name="**Languages[ ]**" value="**En**"><br> Hoa: <input type="**checkbox**" name="**Languages[ ]**" value="**Chz**" checked><br>Nhật: <input type="**checkbox**" name="**Languages[ ]**" value="**Jp**"><br></body></html>

#### **6.2. Các thành ph**ầ**n c**ủ**a Form – Radio**

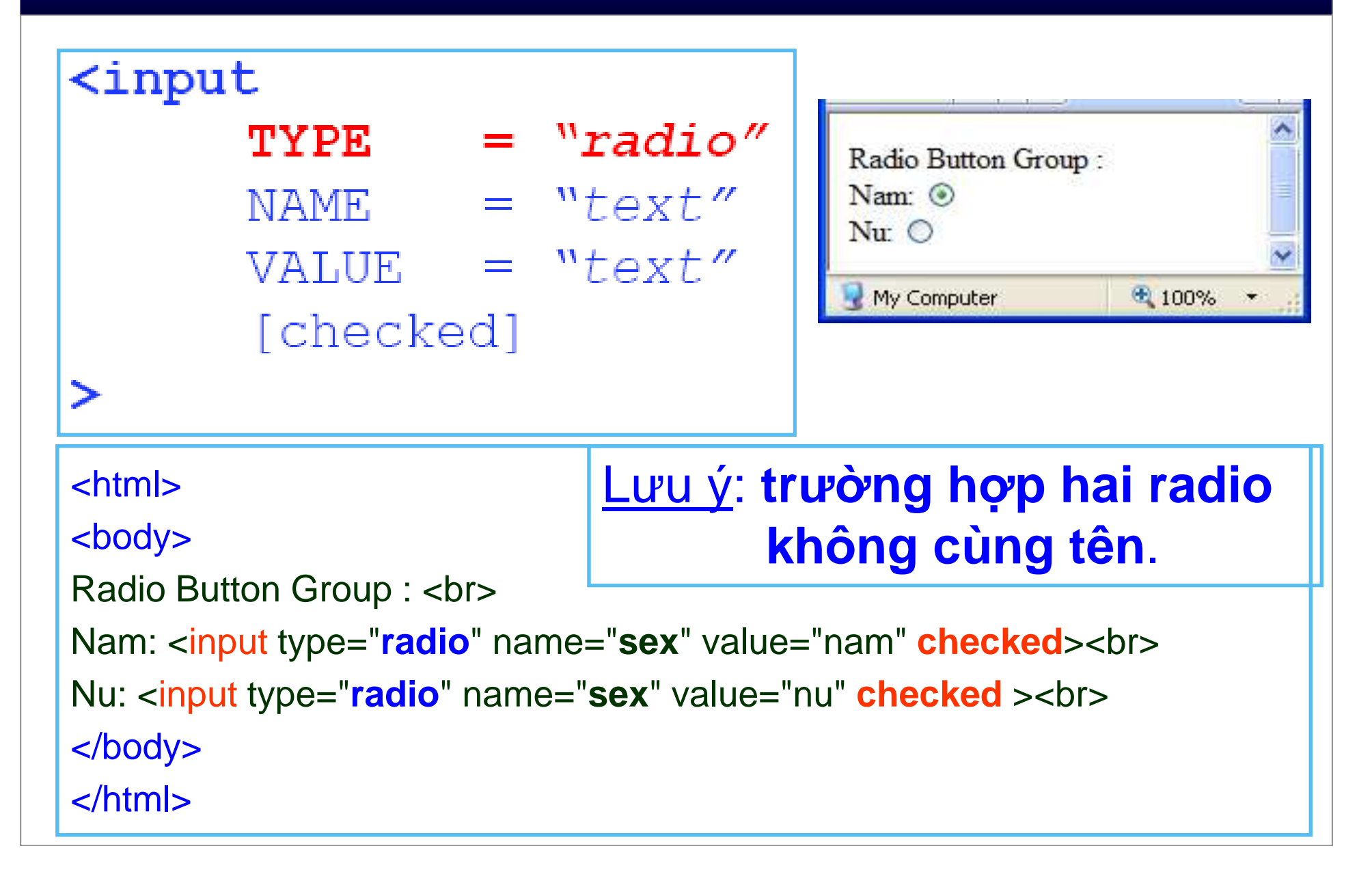

#### **6.2. Các thành ph**ầ**n c**ủ**a Form – File**•**S**ử **d**ụ**ng** để **upload file lên server**m action="" method="post" enctype="multipar  $\mathsf{name}^{\mathsf{=}^{\mathsf{w}}}\dots$ "> Browse. <input TYPE="FILE" NAME="..."> send My Computer ● 100% ▼  $\langle$  form> <html><body> **<**form name="**frmMain**" method="**POST**" enctype="**multipart/form-data** "action="**xuly.php**"**>** <input type="**file**" name="**fileUpload**"><br><input type="**submit**" value="**send**">**</**form**>** </body></html>

### **6.2. Các thành ph**ầ**n c**ủ**a Form – Submit**

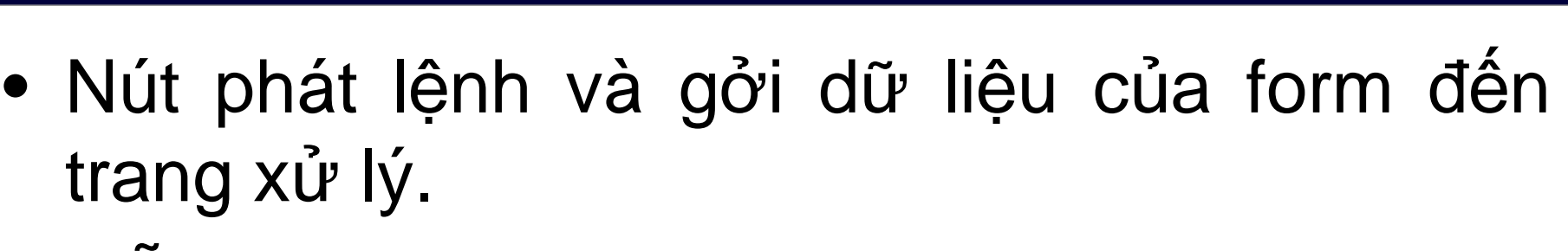

**ESP** 

• Mỗi form chỉ có một nút submit và nút này<br>được viền đêm được viền đậm

```
<html><body>
<form name="frmMain" method="POST" enctype="multipart/form-data
"action="xuly.php">

<input type="file" name="fileUpload"><br><input type="submit" value="send"></form>

</body></html>
```
#### **6.2. Các thành ph**ầ**n c**ủ**a Form – Reset**

• Dùng để trả lại giá trị mặc định cho các control khác trong form

```
\langleinput TYPE="reset" name="..." value="...">
<html>
<body><form name="frmMain" method="POST" enctype="multipart/form-data
"action="xuly.php"><input type="file" name="fileUpload"><br><input type="submit" value="send"><br><input type="reset" value="reset"></form>
</body>
</html>
```
### 6.2. Các thành phần của Form – Button

<input type="button" name="..." value="..." onclick="script">

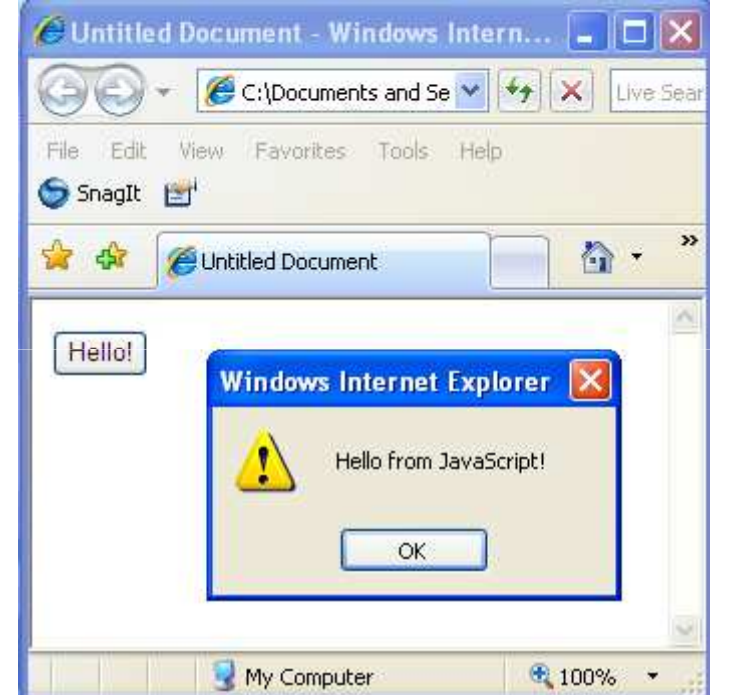

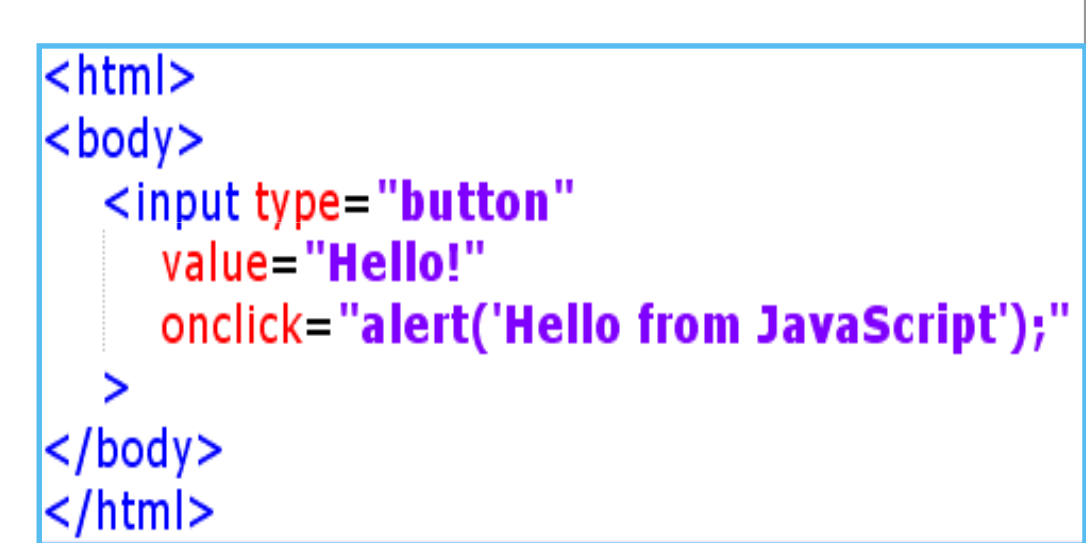

<input type="button" name="btnNormal" value="Press Me!" onclick="alert('Hello from JavaScript');" >

**BESP** 

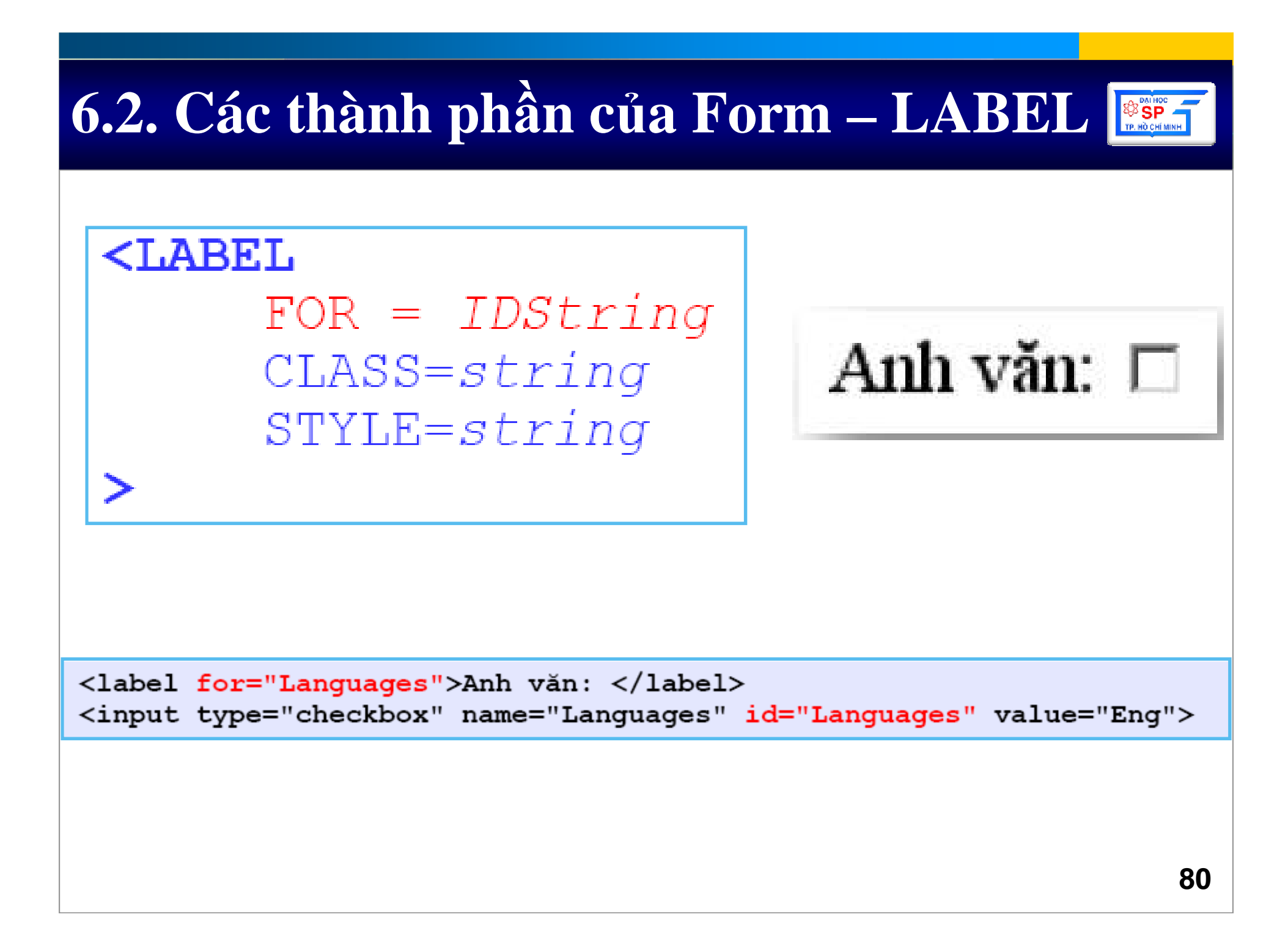

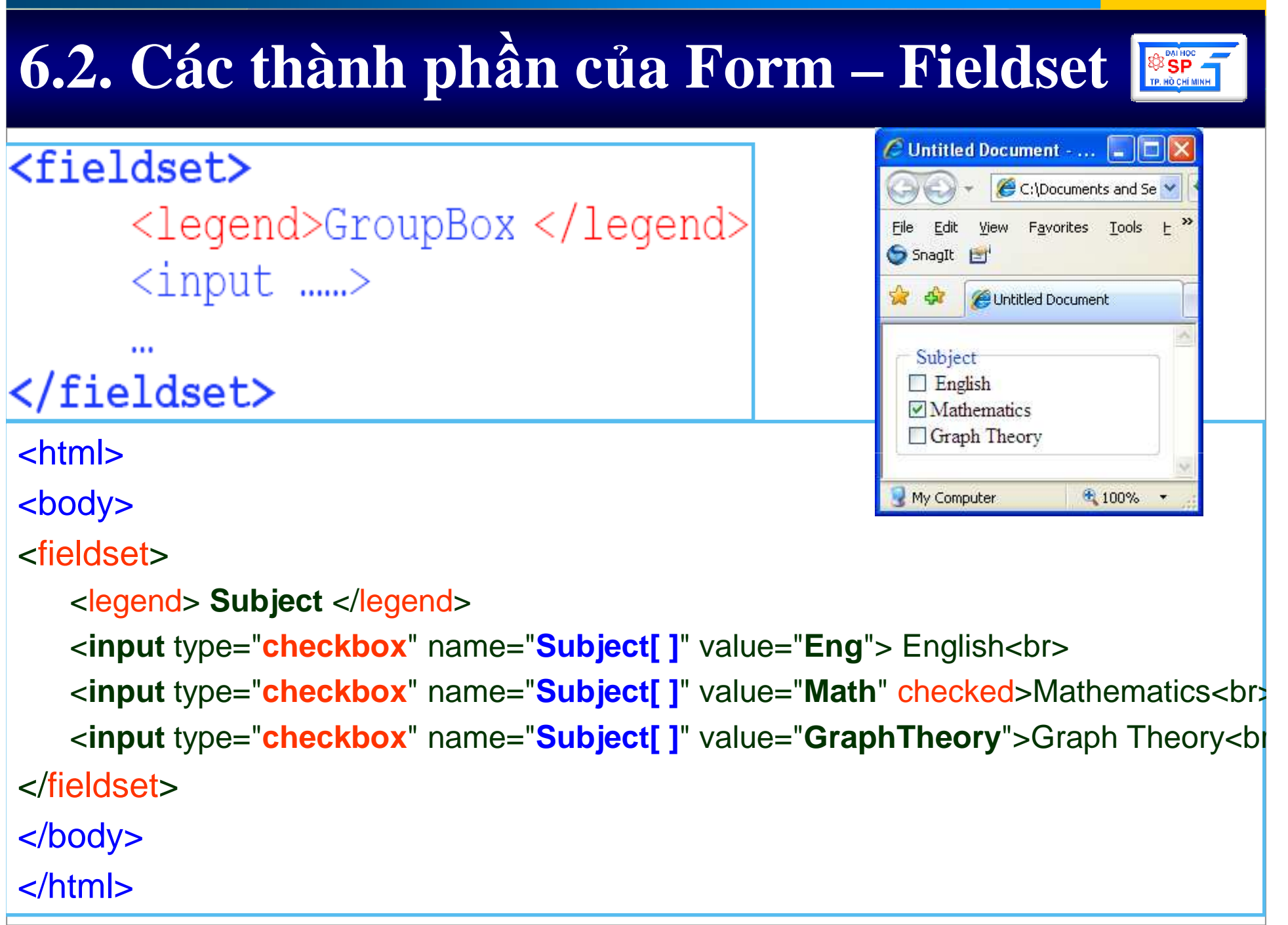

## **6.3. Các ti**ệ**n ích c**ủ**a form và input**

- Accesskey=char
	- and the state of the state Tạo phím nóng cho form fields.
	- –Áp dụng cho tất cả form fields.
	- –Cách nhấn Alt + char
	- and the state of the state  $-$  Tránh các phím tắt của browser.
- -
	-
- -
- Title = *string*<br>
 Tạo tooltip cho form fields.<br>
 Áp dụng cho tất cả form fields.<br>
 Autocomplete = *ON/OFF*<br>
 Gợi ý tự động khi nhập liệu.<br>
 Áp dụng cho tất cả tag form, input.<br>
<sub>82</sub>

### 6.3. Các tiện ích của form và input

- Đế sử dụng tính năng AutoComplete thi phải mở nó lên trong trình duyệt web.
- · Cách mở:
	- $-$  Tool  $\rightarrow$  Internet Options
	- Chon tab Content
	- Chọn settings trong ô **AutoComplete**

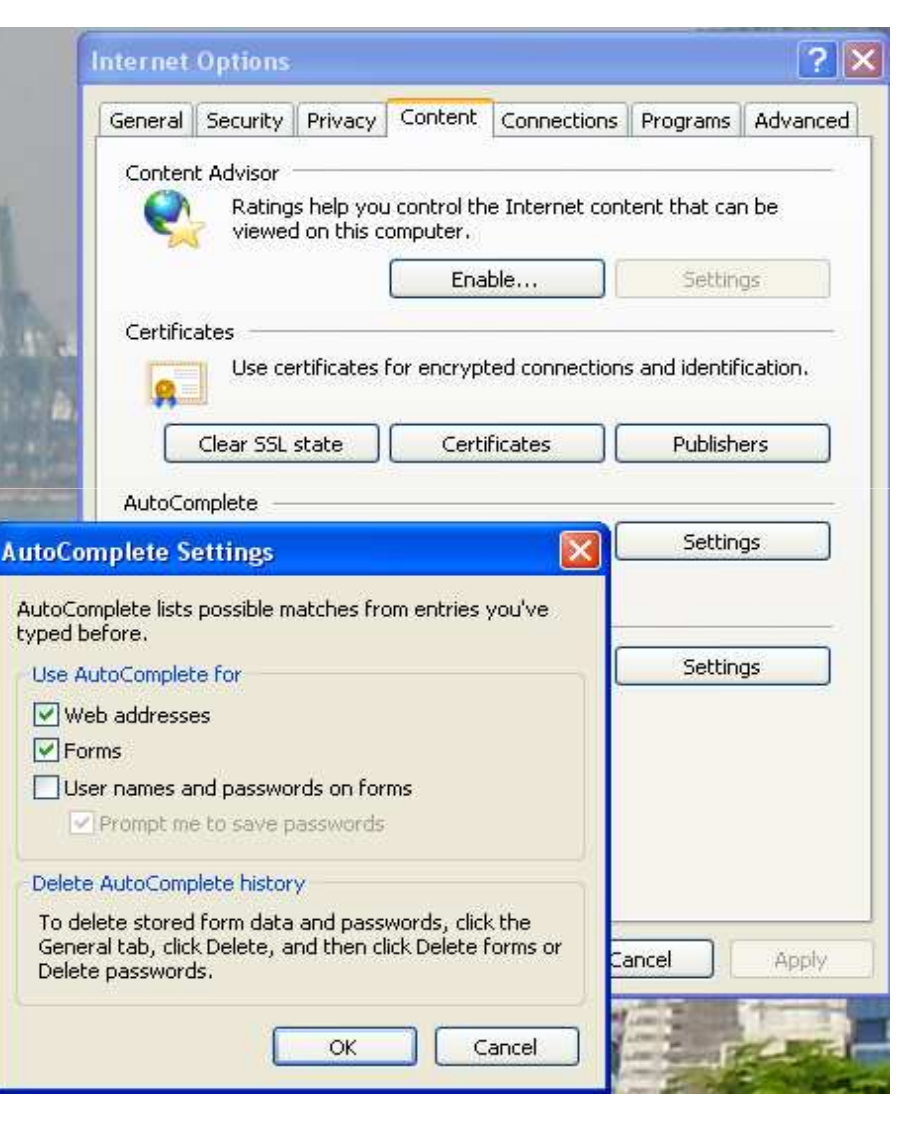

TRING ONLINE

- • Các đối số của Form được ghi kèm theo vào đường dẫn URL của thuộc tính Action trong tag <Form>
- • Khối lượng dữ liệu đối số được truyền đi củ<sup>a</sup> Form bị giới hạn bởi chiều dài tối đa của mộ<sup>t</sup>URL trên Address bar.
- •Chiều dài tối đa của một URL là 2048 bytes

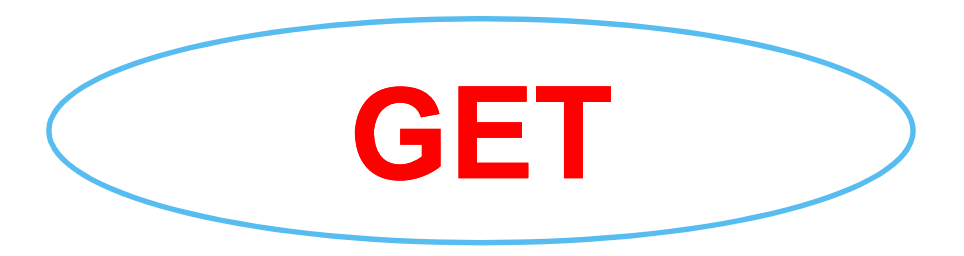

```
<html>
<body>
<form method="GET" action="xuly.php">
Anh văn: <input type="checkbox" name="L1" value="En"><br>
Hoa: <input type="checkbox" name="L2" value="Chz" checked><br>
Nhật: <input type="checkbox" name="L3" value="Jp"><br>
<input type="submit" value="send">
\langleform\rangleGET
</body>
\langle/html>
```
- Các đố<sup>i</sup> <sup>s</sup><sup>ố</sup> <sup>c</sup>ủ<sup>a</sup> Form đượ<sup>c</sup> truyề<sup>n</sup> "ngầm" bên <sup>d</sup>ướ<sup>i</sup>
- • Khố<sup>i</sup> <sup>l</sup>ượng <sup>d</sup><sup>ữ</sup> liệ<sup>u</sup> đố<sup>i</sup> <sup>s</sup><sup>ố</sup> đượ<sup>c</sup> truyề<sup>n</sup> <sup>đ</sup><sup>i</sup> <sup>c</sup>ủ<sup>a</sup> Form không phụ thuộc vào URL → Không bị<br>giới hạn giới hạ<sup>n</sup>
- Chỉ sử dụng được phương thức truyền POST khi Action ch<sup>ỉ</sup> định đế<sup>n</sup> trang web thuộ<sup>c</sup> dạng <sup>x</sup><sup>ử</sup> lý trên Server

**POST**

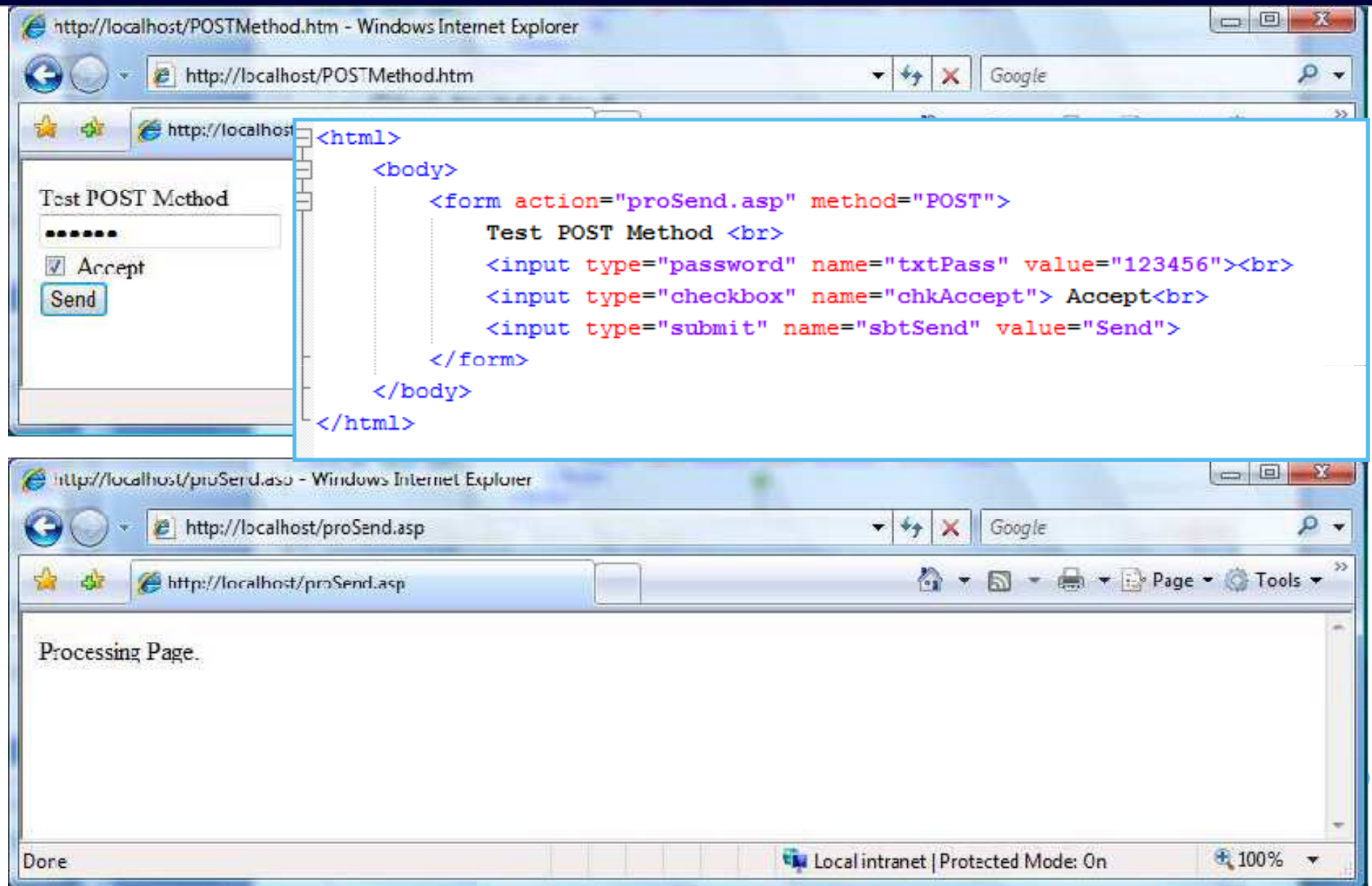

### 6.5. Thé <marquee>

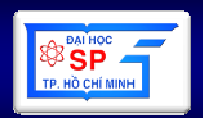

· Dùng đế tạo hiệu ứng chữ chạy trên màn hình trình duyệt

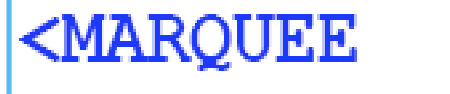

BEHAVIOR = ALTERNATE | SCROLL | SLIDE DIRECTION = DOWN | LEFT | RIGHT | UP  $LOOP = string$ SCROLLAMOUNT=long SCROLLDELAY=long> Text Text Text </MARQUEE>

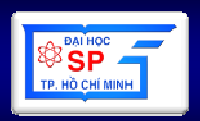

- **Cho phép chia m**ộ**<sup>t</sup> trang web làm nhi** ề**uph**ầ**n, <sup>m</sup>**ỗ**<sup>i</sup> ph**ầ**<sup>n</sup> ch**ứ**<sup>a</sup> <sup>n</sup>**ộ**i dungc**ủ**<sup>a</sup> <sup>1</sup>trang web khác**
- **Trình duy** ệ**<sup>t</sup> có th** ể **khôngh**ỗ **tr** ợ **khung**

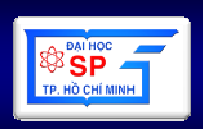

- Tạo trang web chứa các khung:
	- $-$  Thay thẻ <body>...</body> bằng:
	- <frameset>
		- các khung
	- </frameset>
	- <noframes>
		- nội dung trong trường hợp trình duyệt không hỗ trợ khung
	- </noframes>

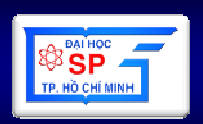

- Môt số thuộc tính của <frameset>
	- $-$  rows = " $n_1$ ,  $n_2$ , ...  $n_k$ " hoặc cols = " $n_1$ ,  $n_2$ , ...  $n_k$ ": Quy định có k dòng (hoặc cột), độ rộng dòng (cột) thứ i là n.  $n_i$  là số, có thể thay bằng \*: phần còn lại
	- -frameborder = yes hoặc no
	- framespacing = "n": Khoảng cách giữa 2 khung

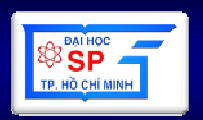

- •**T**ạ**o 1 khung có n**ộ**i dung là 1 trang web nào** đ**ó: <frame>**
	- and the state of the state **Thu**ộ**c tính:**
		- src **="**Đị**a ch**ỉ **c**ủ**a trang ch**ứ**a n**ộ**i dung"**
		- •name**="tên khung"**
		- • noresize**: Không** đượ**c thay** đổ**i kích th**ướ**c**
- **Th**ẻ **<base>m**ặ**c** đị**nh**
	- and the state of the state **Thu**ộ**c tính**
		- target **="C**ử**a s**ổ **m**ặ**c** ñị**nh"**
		- href **="**Đị**a ch**ỉ **g**ố**c m**ặ**c** ñị**nh"**

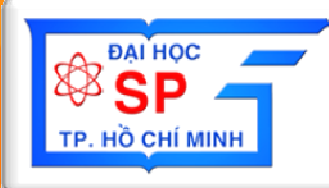

# Phần 3: CSS

### **Cascading Style sheet**

## Nội dung

- 1. Giới thiệu
- 2. Định nghĩa style
- 3. Phân loại và sử dụng
- 4. Selector trong CSS

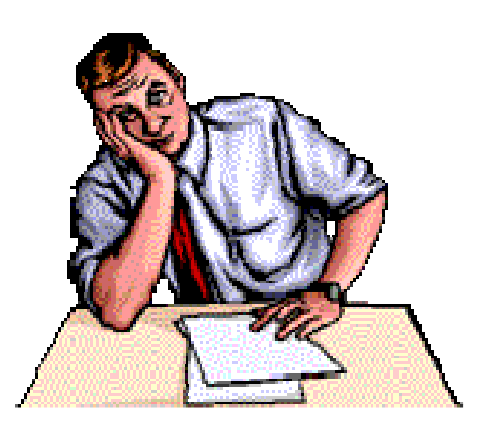

### **1. Gi**ớ**i thi**ệ**u**

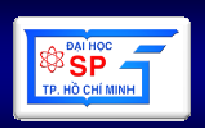

- CSS = Cascading Style Sheet
- • Dùng để mô tả cách hiển thị các thành phầ<sup>n</sup> trên trang WEB
- <sup>S</sup>ử dụng tương tự như dạng TEMPLATE
- •Có thể sử dụng lại cho các trang web khác
- • Có thể thay đổi thuộc tính từng trang hoặc c<sup>ả</sup>site nhanh chóng (cascading)

## **2.** Đị**nh ngh**ĩ**a Style**

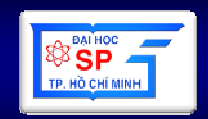

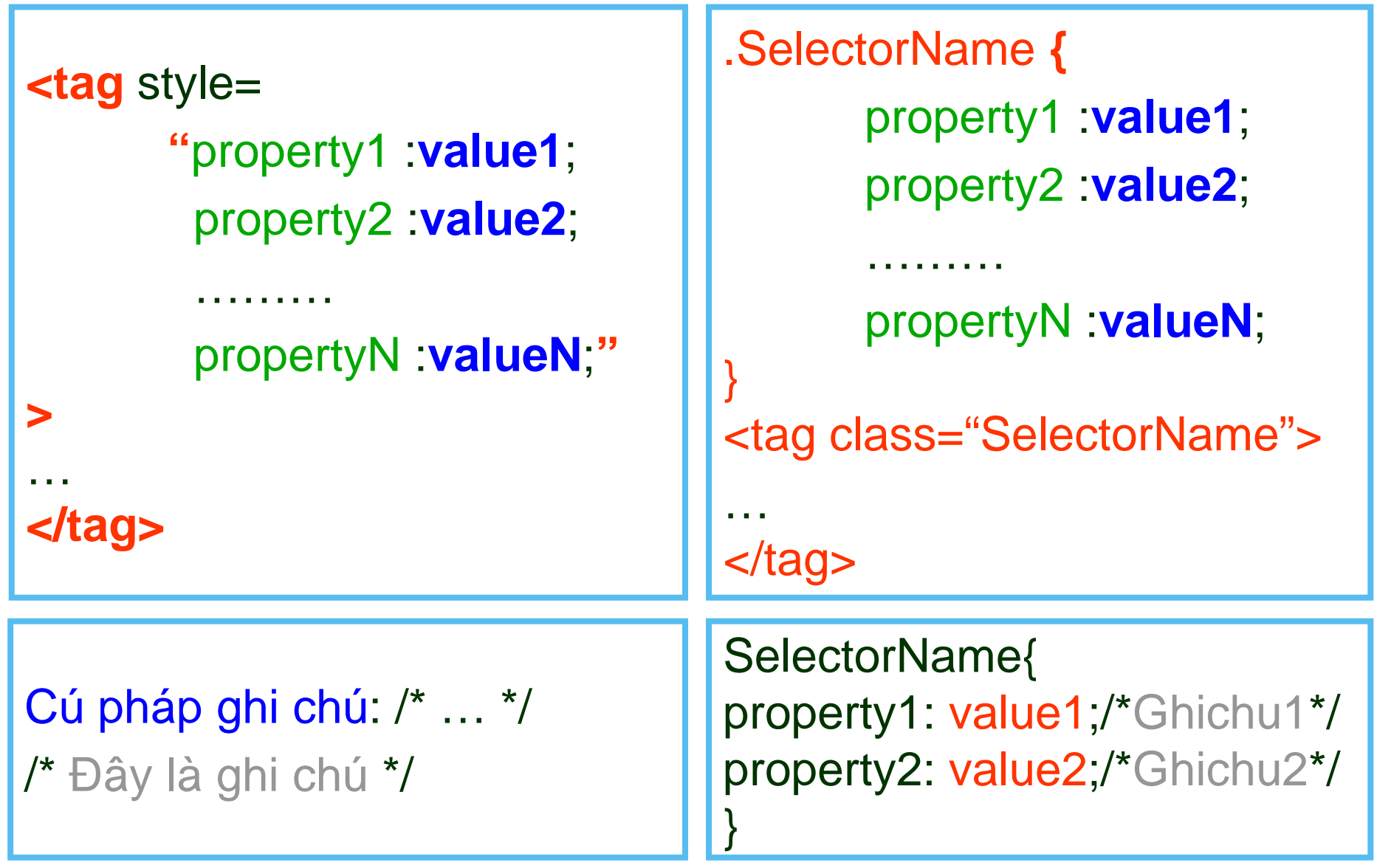

### 2. Định nghĩa Style

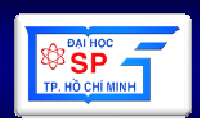

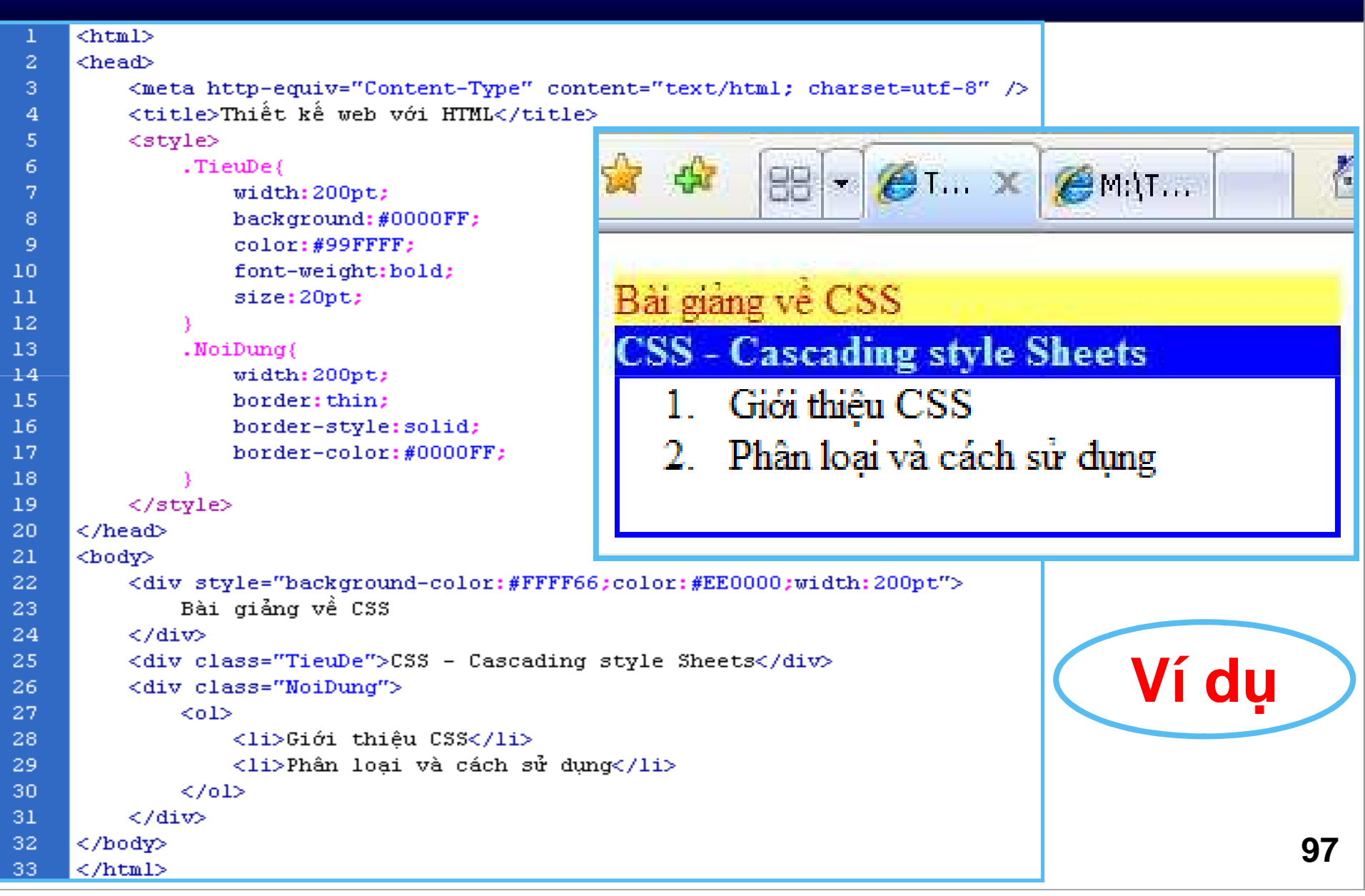

## **3. Phân lo**ạ**i và s**ử **d**ụ**ng**

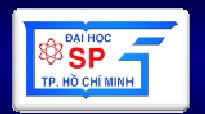

1. Inline Style Sheet

Style định nghĩa trong tag

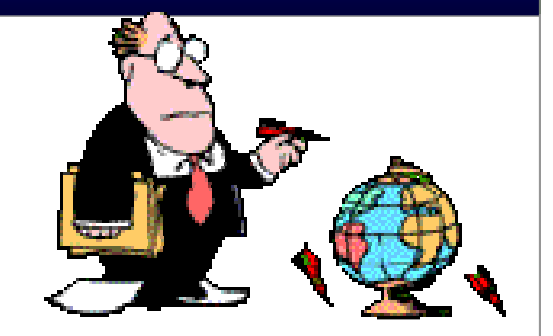

- 2. Embedding Style Sheet Style định nghĩa trong tag <style>
- 3. External Style Sheet

Style định nghĩa trong file \*.css

## 3. Phân loại và sử dụng

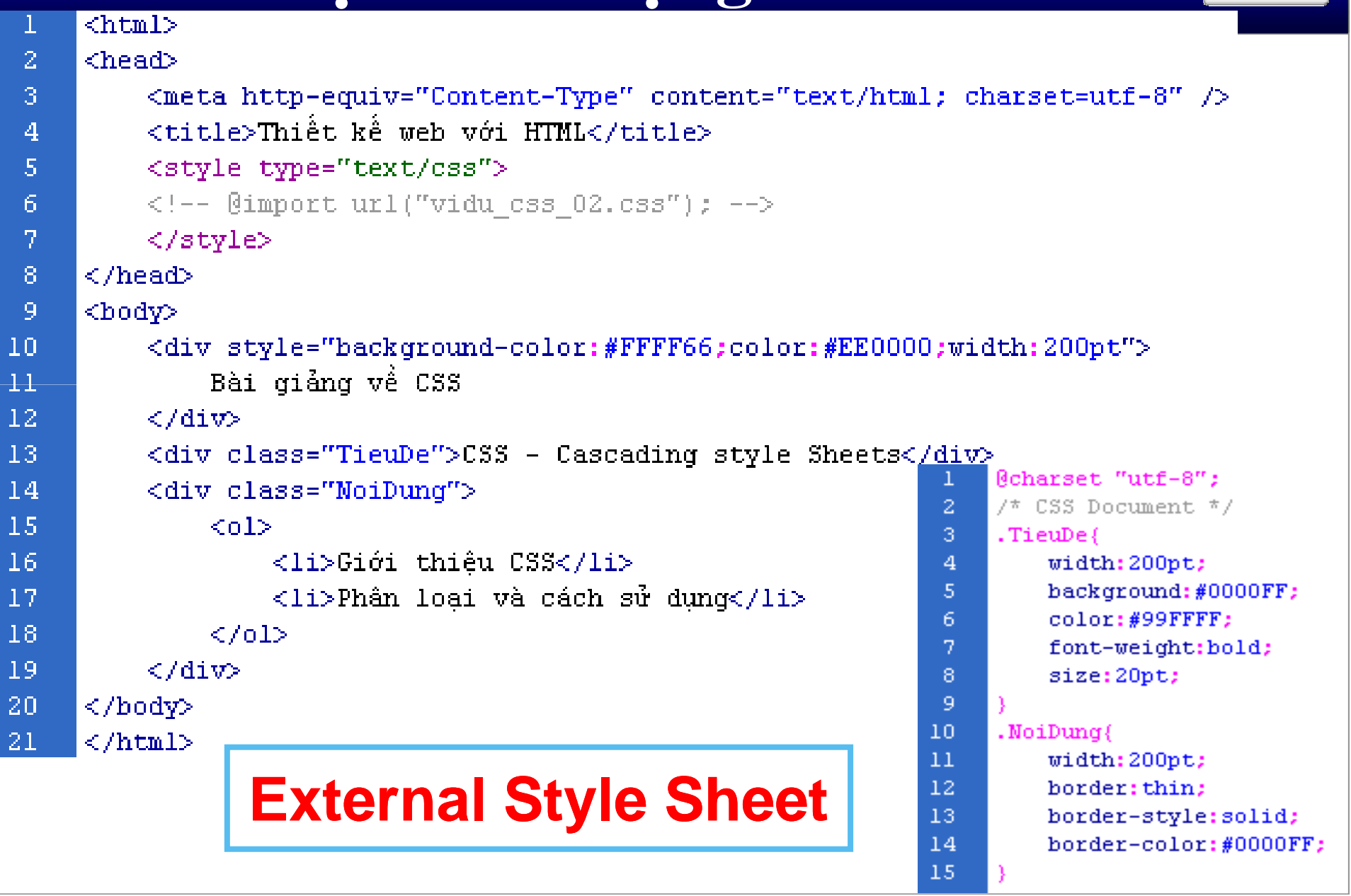

**BANHOC** TP. HÒ CHÍ MINI

## 3. Phân loại và sử dụng

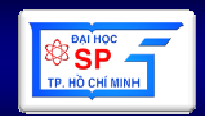

<head>

<link rel="stylesheet" href="URL" type="text/css">

 $<$ /head>

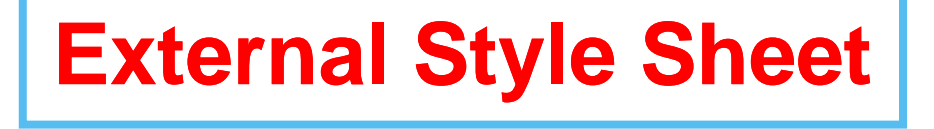

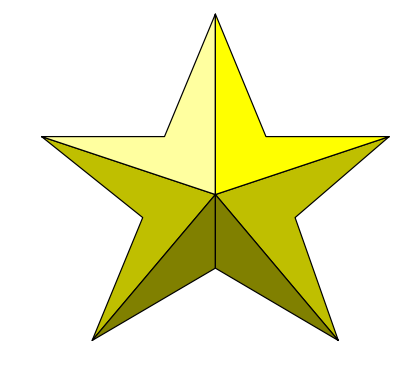

<head>

<style type="text/css" media="all | print | screen" > @import url(URL); </style>

 $<$ /head $>$ 

### 3. Phân loại và cách sử dụng

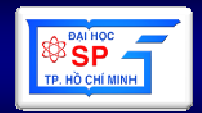

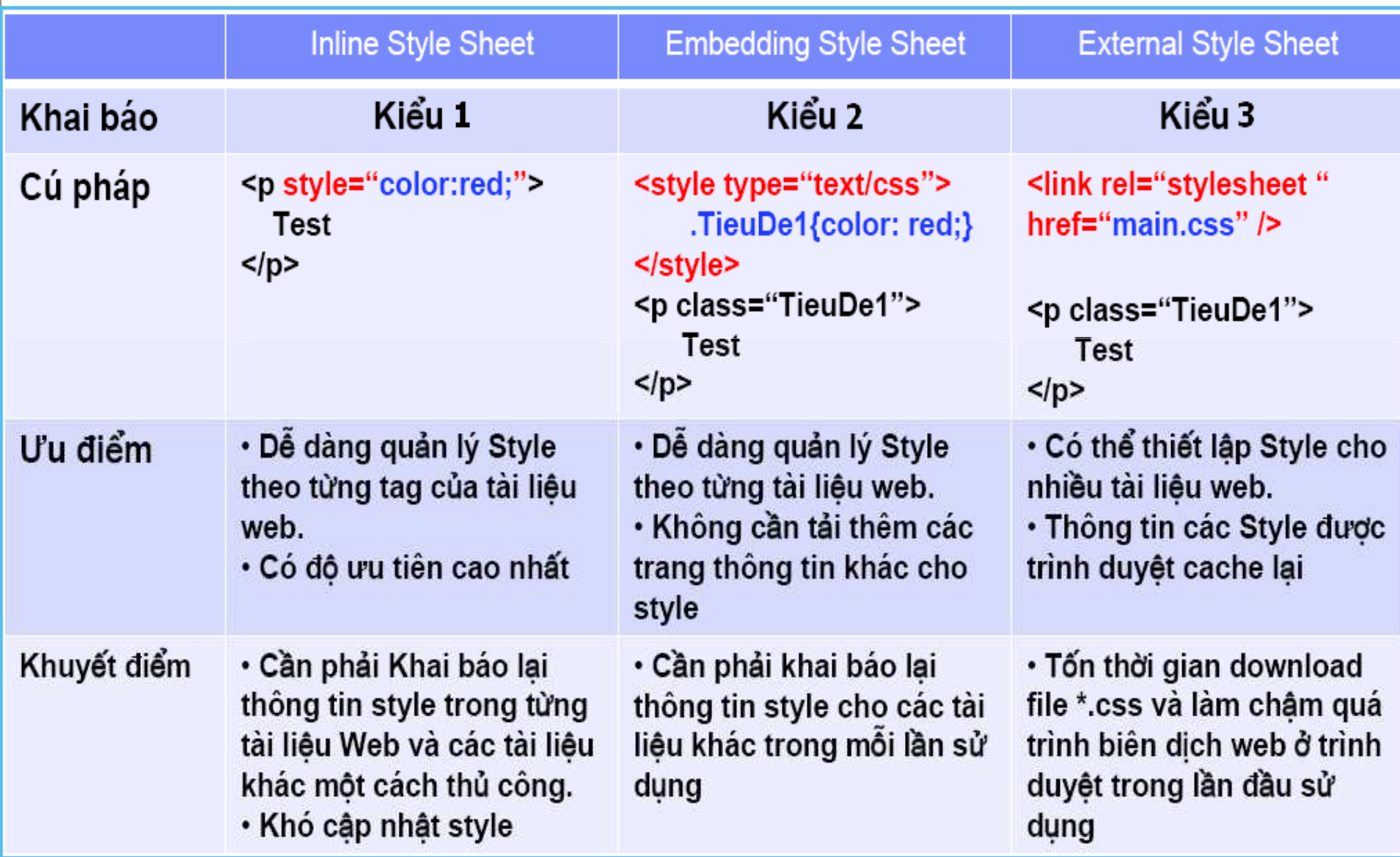

### 3. Phân loại và cách sử dụng

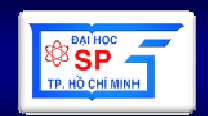

- 1. Inline Style Sheet
- 2. Embedding Style Sheet
- 3. External Style Sheet
- 4. Browser Default

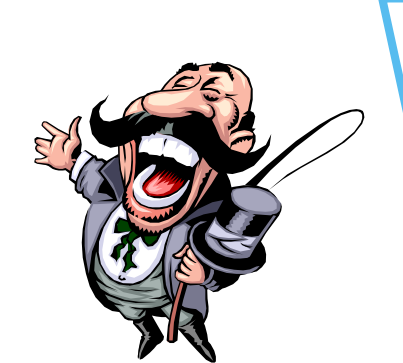

Độ U'u **Tiên** Giảm Dần

### 4. Selector trong CSS

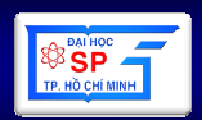

### Các Ioại Selector

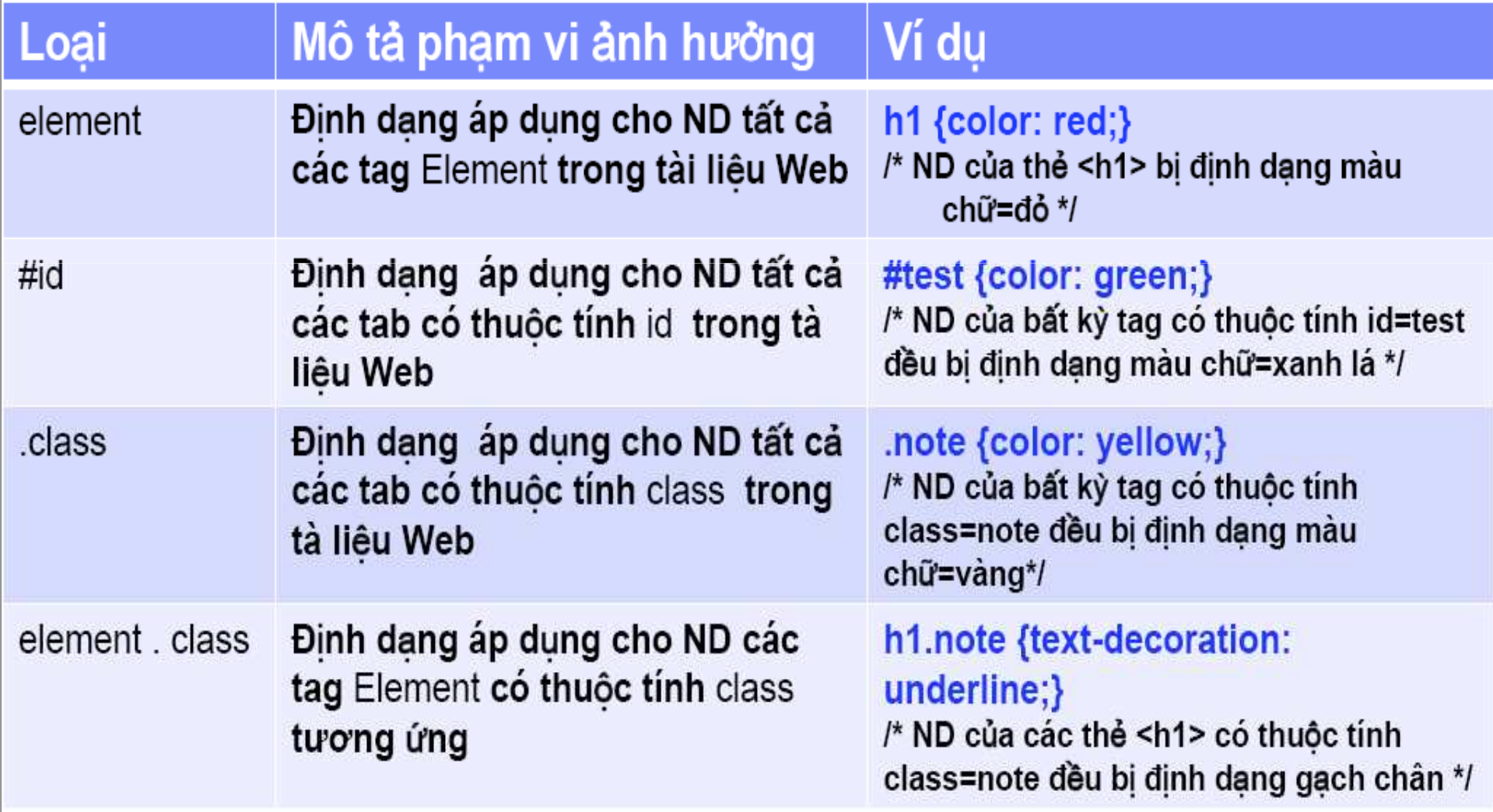

#### 4. Selector trong CSS **Các Ioai Selector** Ví du Loai Mô tả phạm vi ảnh hưởng Grouping Định dạng áp dụng cho ND một h1,h2,h3 {background-color: nhóm các tag trong tài liệu. orange;} /\* ND của các thẻ <h1> <h2> <h3> đều bi dịnh dạng màu nền = màu cam \*/ Định dạng áp dụng cho ND các Contextual p strong {color: purple;} /\* ND của các thẻ <strong> nằm trong thẻ thẻ được lồng trong một thẻ cha <p> đều bị định dang màu chữ=màu tía \*/ nào đó Định dạng được áp dụng dựa vào Pseudo Class trang thái của các Element. Pseudo a:active { color: green; } (Không xuất hiện trong mã lệnh element HTML)

### **4.1. CSS - ELEMENT**

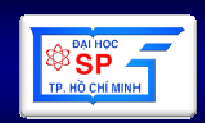

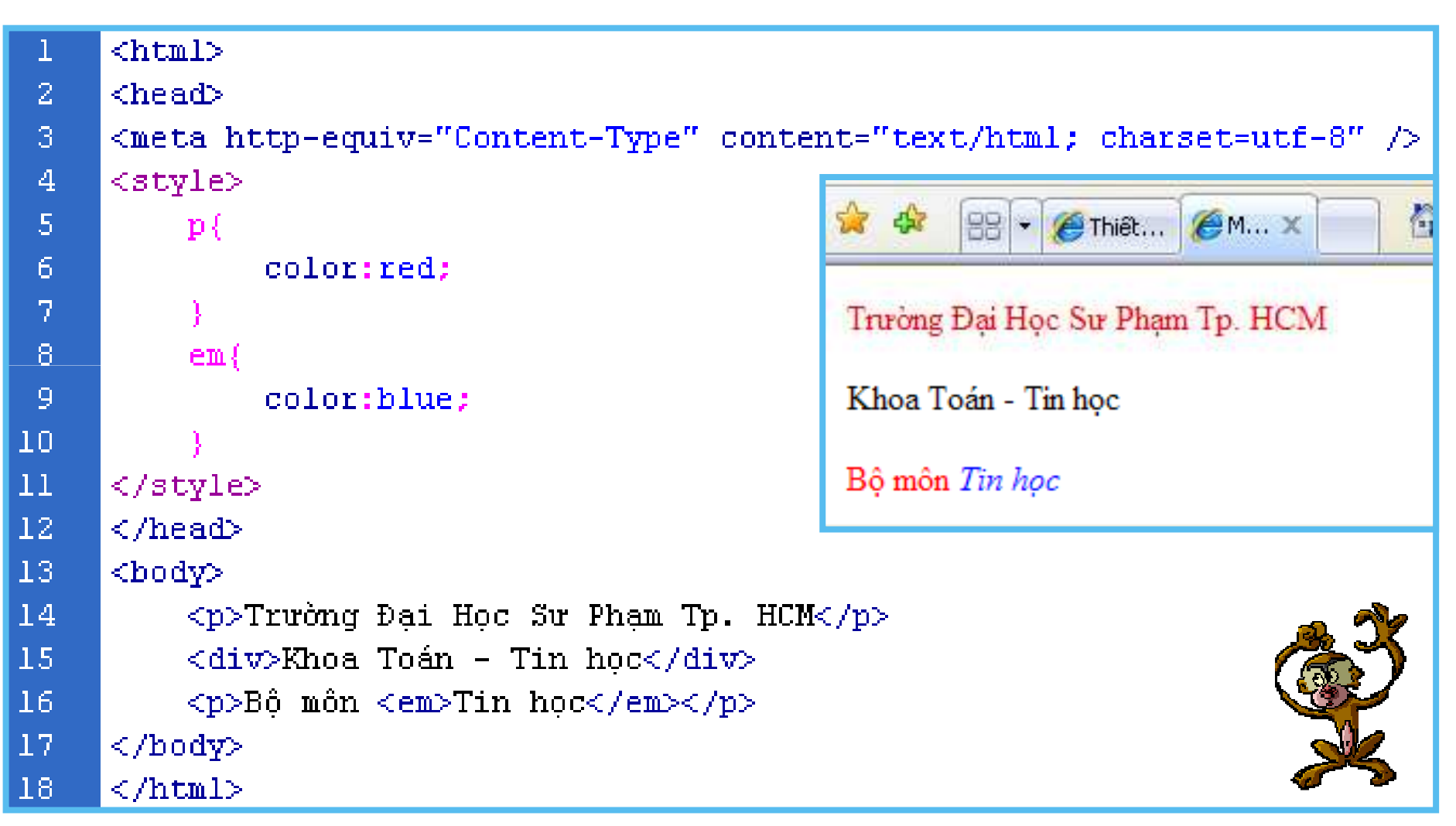

### **4.1. CSS - ID**

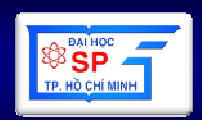

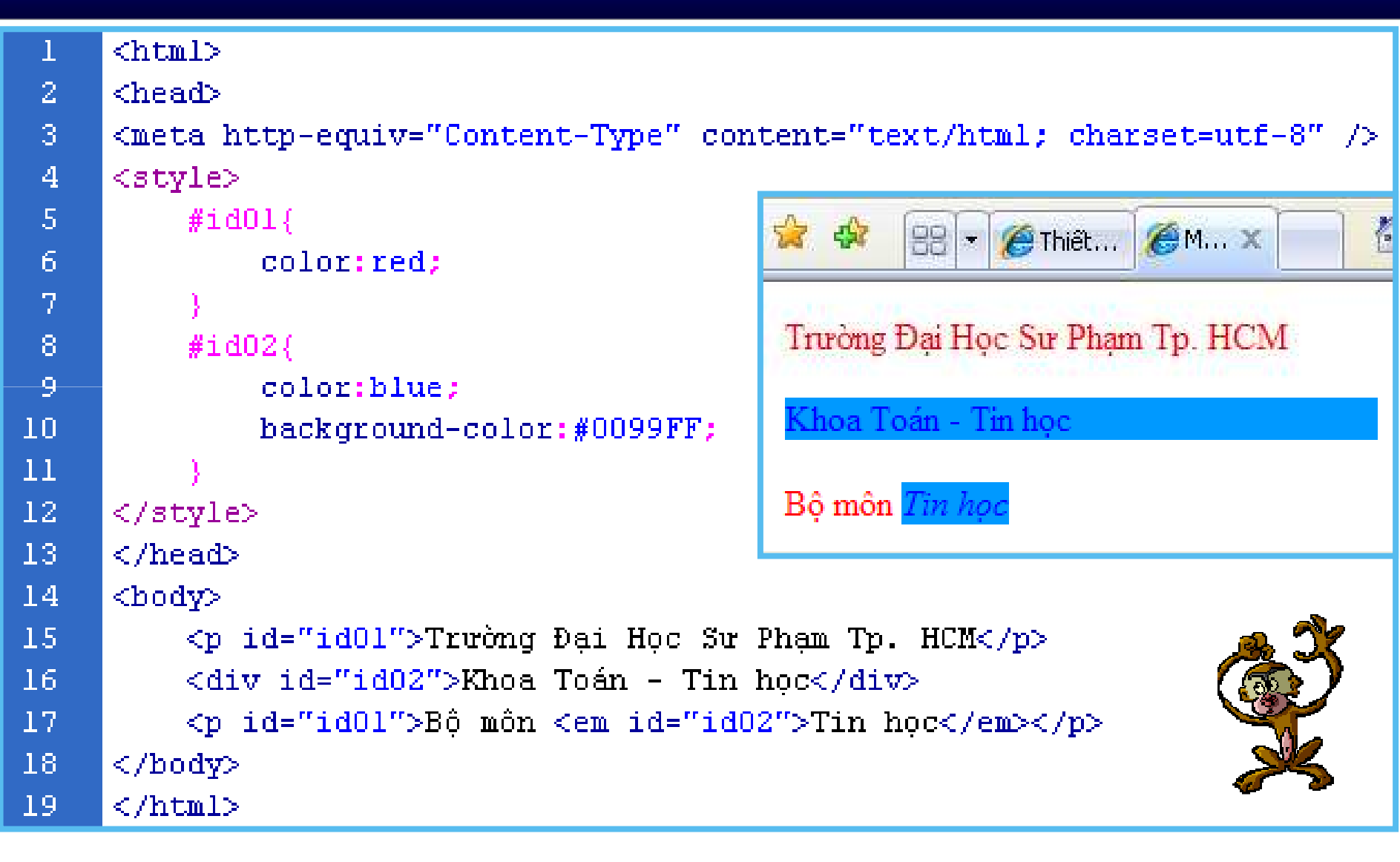

## **4.1. CSS - CLASS**

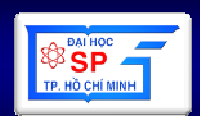

```
\text{chtn1}\overline{Z}<head>
 3
      <meta http-equiv="Content-Type" content="text/html; charset=utf-8" />
      <style>
 4
 5<sub>1</sub>.truong(color: red:
 6
 7
 B.
           .khoa(9
                color: blue:
                                                              Trường Đại Học Sư Phạm Tp. HCM
\overline{10}background-color: #FF99FF;
                                                              Khoa Toán - Tin học
11font-size:20pt;
12Bộ môn Tin học
|13\rangle\langle/style>
                                                                   My Computer
                                                                                   ● 100%
14\langle/head>
15
      <body>
16\leq p class="truong">Truòng Dai Hoc Su Pham Tp. HCM</p>
           <div class="khoa">Khoa Toán - Tin học</div>
1718<p>Bộ môn <em>Tin học</em></p>
19\langle/body>
20
      \langle/html>
```
## 4.1. CSS – ELEMENT CLASS

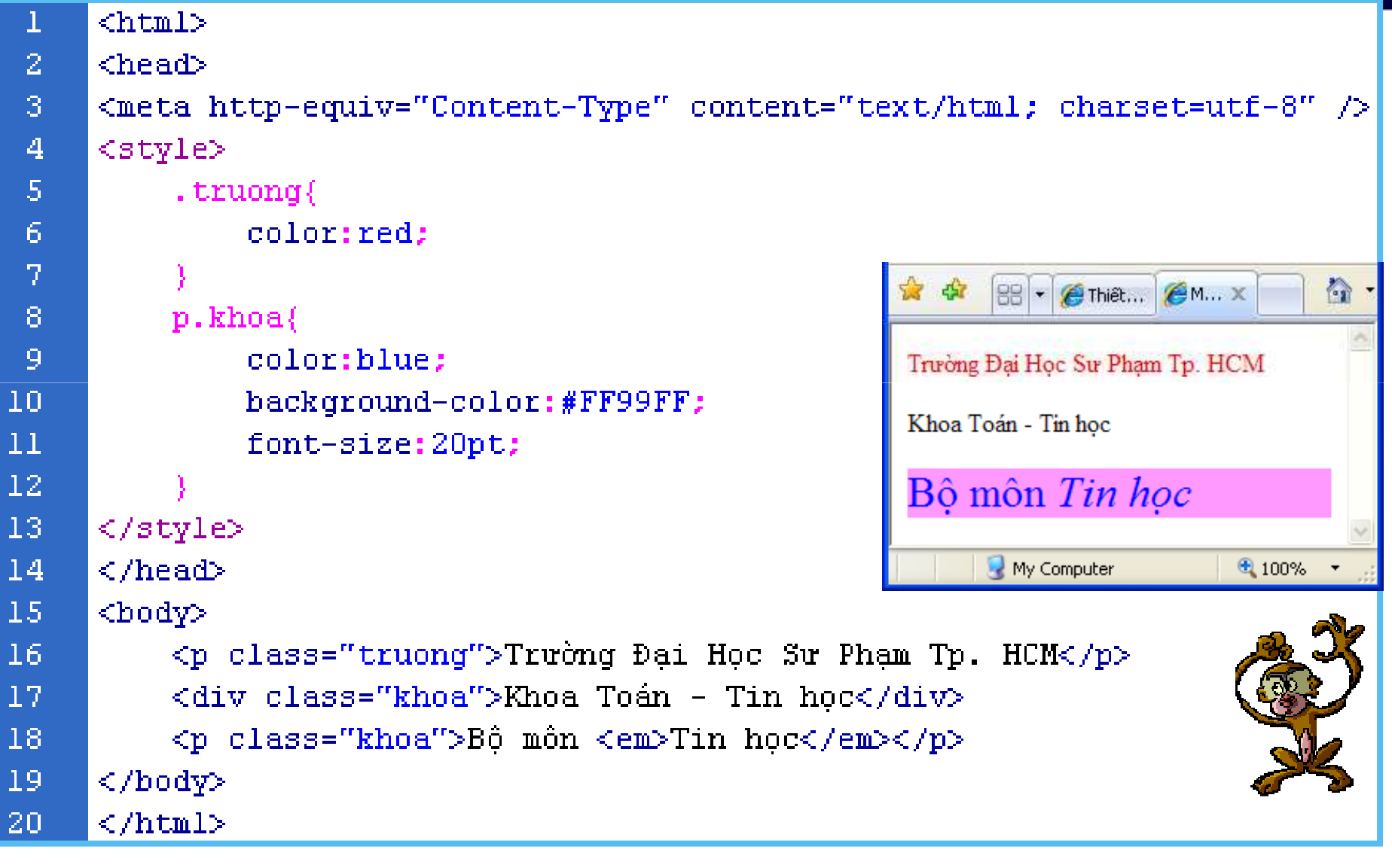

TP. HÒ CHÍ MII
#### 4.1. CSS - CONTEXTUAL

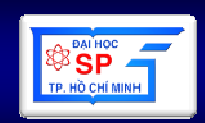

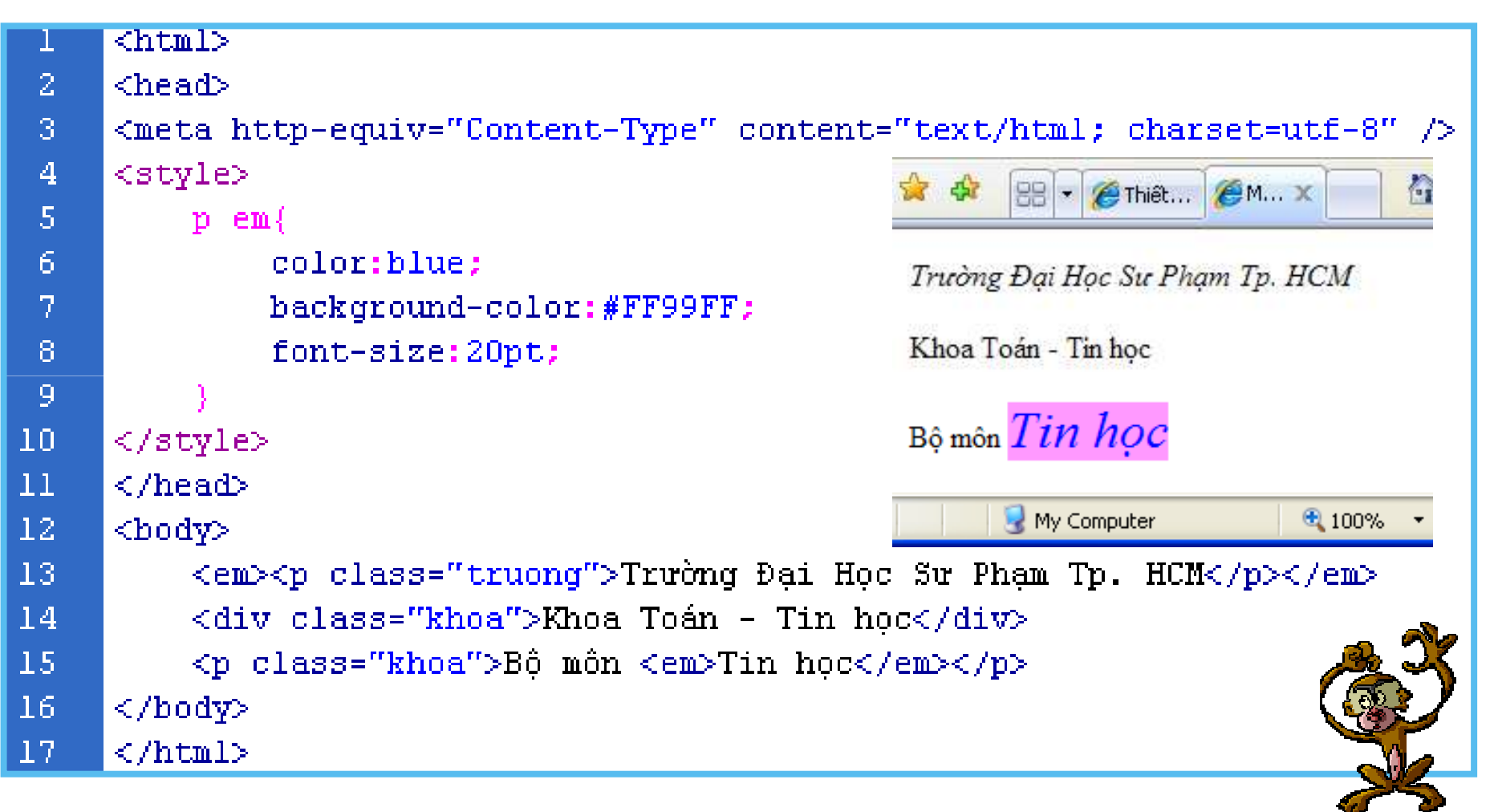

#### 4.1. CSS – Pseudo Class

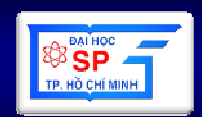

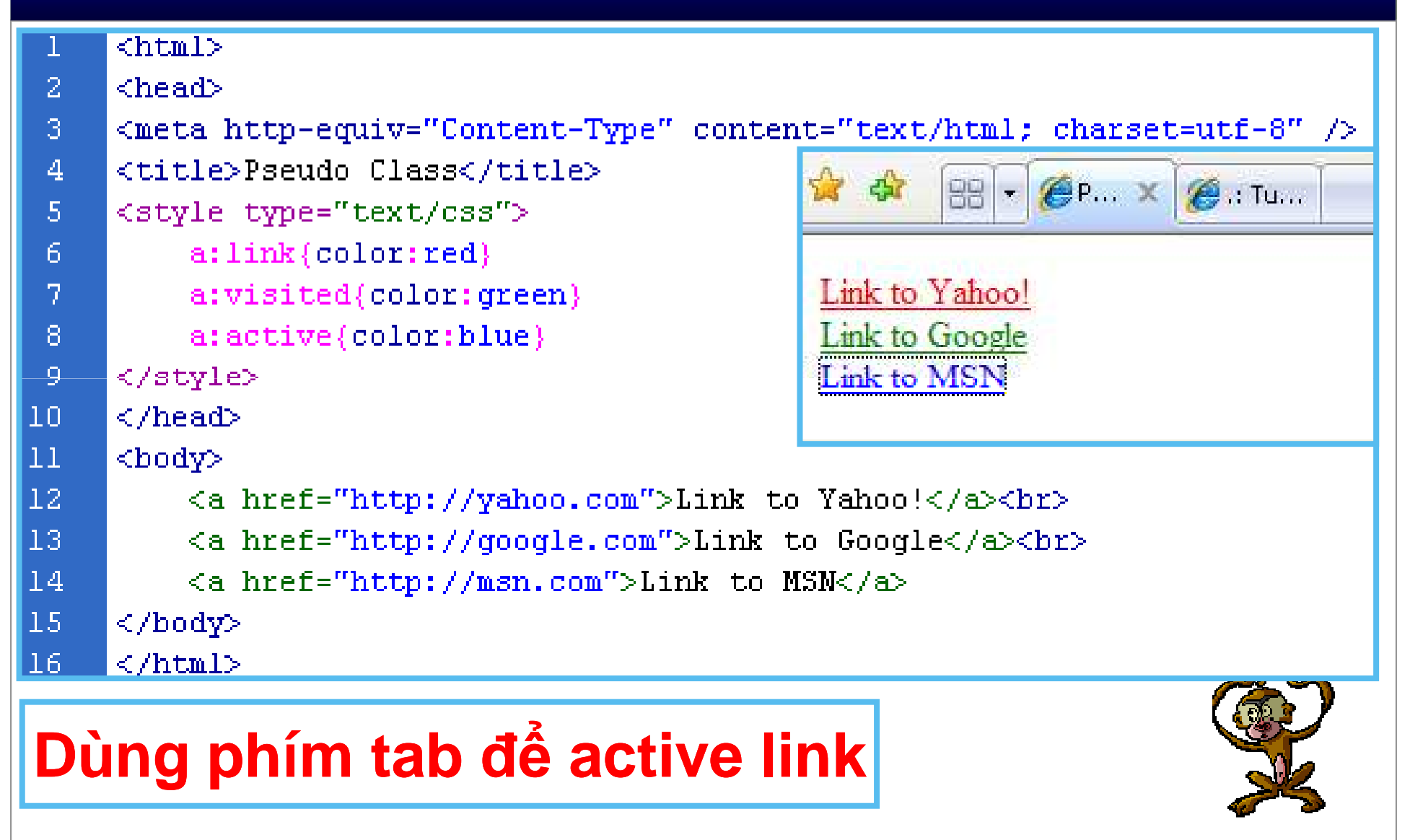

#### 4.1. CSS – Pseudo Element

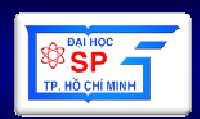

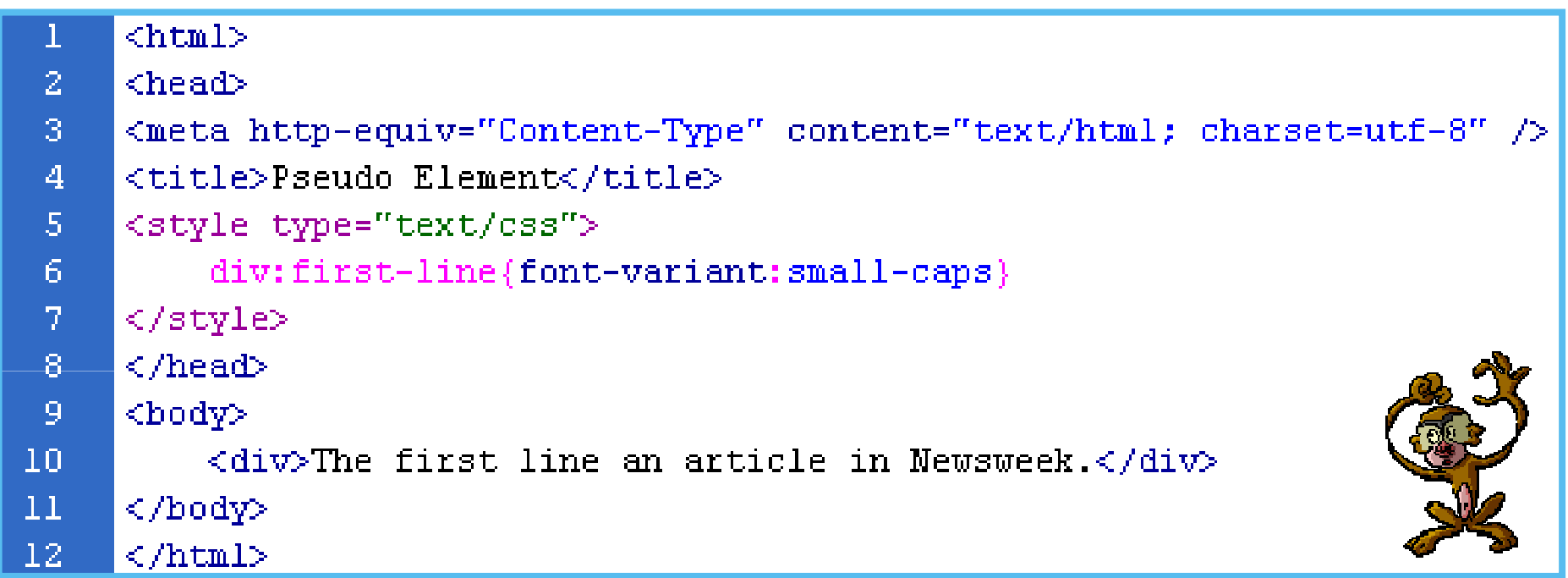

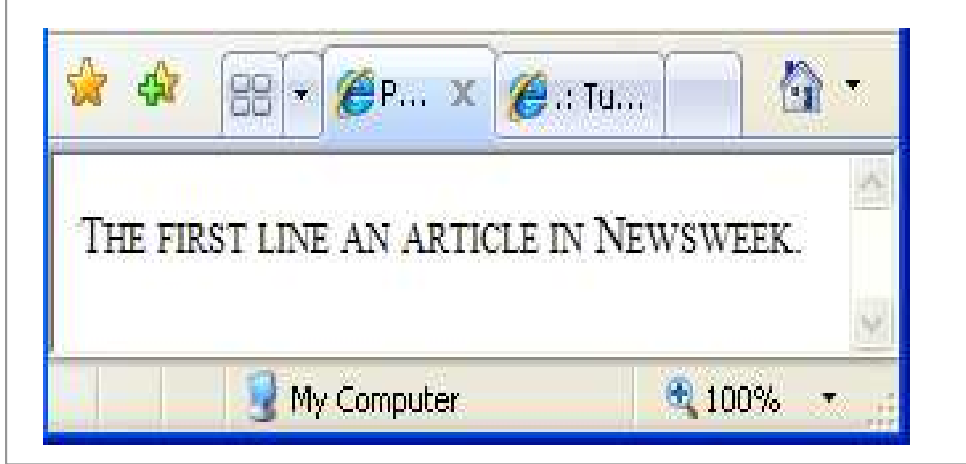

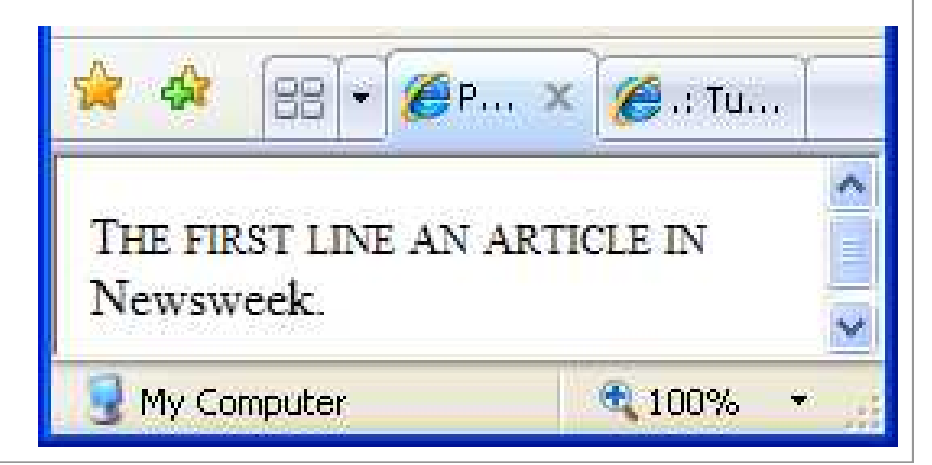

#### 4.1. CSS - Pseudo Element

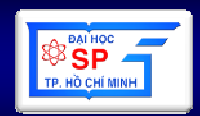

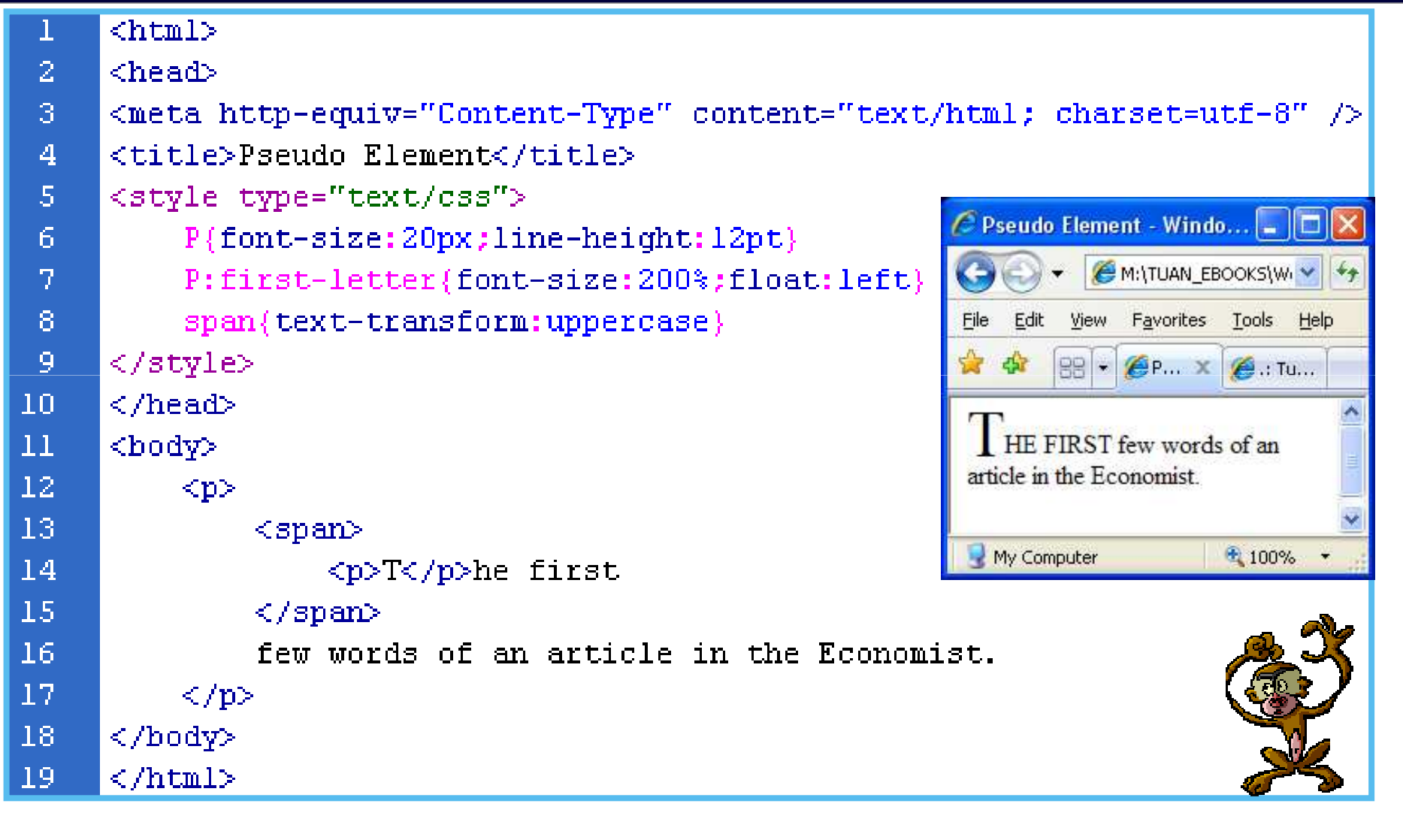

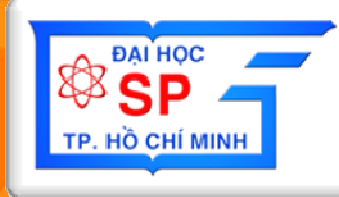

## Phần 4: JavaScript

### Nội dung

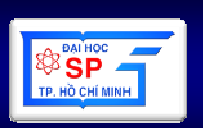

- 1. Tổng quan
- 2. Một ví dụ
- 3. Ngôn ngữ JavaScript 4. Một số hàm khác

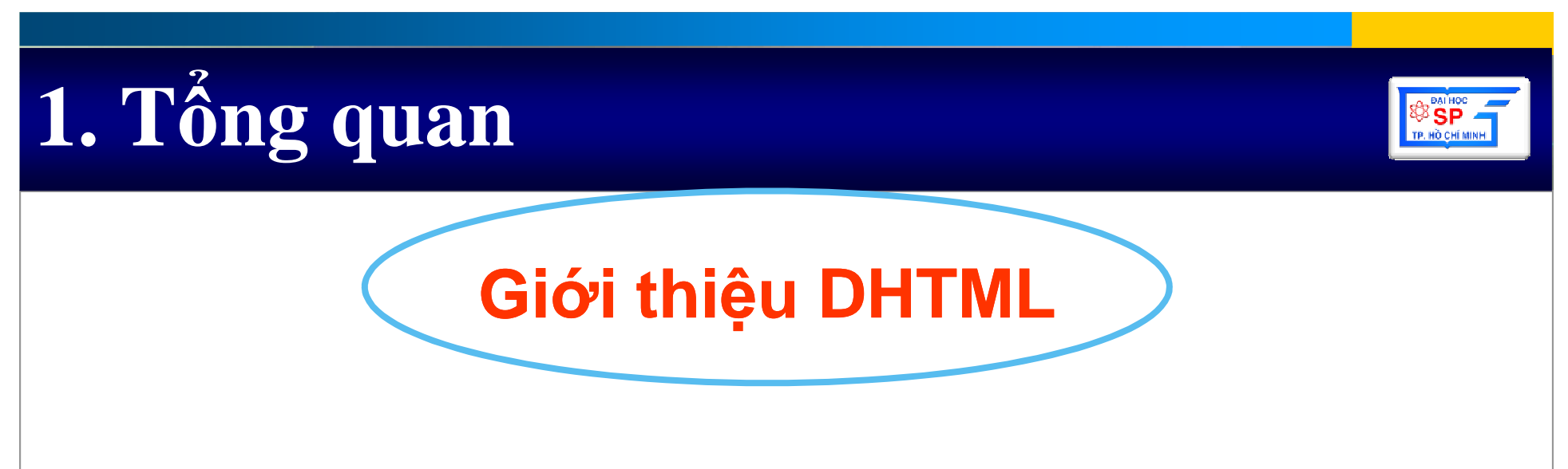

- DHTML= Dynamic HyperTextMarkup Language
- DHTML = HTML + CSS + ClientScript + HTML DOM
- Tích hợp các tính năng của các trình duyệt thế hệ thứ 4 (IEv5, Netscape4, Firefox2.0+, Opera 7.0, ...)

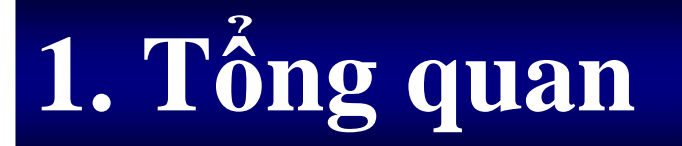

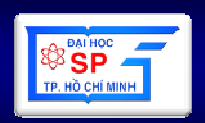

### **Ngôn ng**ữ **Script**

- $\bullet$ Là ngôn ngữ dạng thông dịch
- $\bullet$ Giúp trang web có tính tương tác tố<sup>t</sup>
- $\bullet$  Các ngôn ngữ script thông dụng
	- –Javascript (Netscape)
	- –Jscript (Microsoft)
	- –VBScript (Microsoft)

### **1. T**ổ**ng quan**

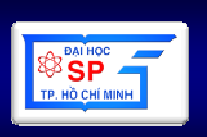

- •Ứng dụng **Client-Side**:
	- and the state of the state Thực hiện tại Browser (Nescape Navigator, IE, Firefox, Safari, ...)
	- and the state of Script t ại Client-Side: thực hiện các tương tác với người dùng, thay đổi cấu trúc trang web, kiểm tra dữ liệu được nhập vào của người dùng, …
- •Ứng dụng **Server-Side**:
	- and the state of the state Thực hiện tại WebServer (IIS, Apache, Netscape Enterprise Server, ….)
	- and the state of the state Script t ại Server-Side: kết nối CSDL, chia sẽ thông tin giữa các người duyệt web, truy cập hệ thống file trên server, …)

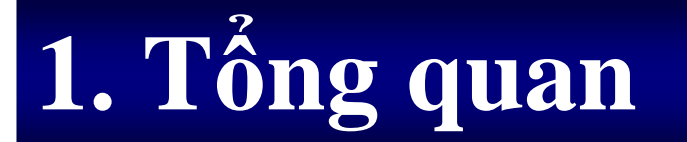

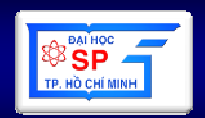

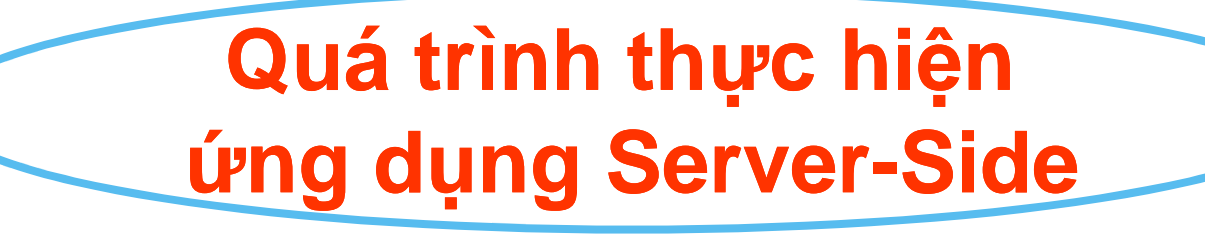

- Tạo trang Web có chứa cả Srcipt Client-Side và Script Server-Side
- Khi Client browser yêu cầu thực hiện, server (run-time engine) sẽ thực hiện các lệnh Server-side Scipts và trả trang Web HTML về browser

### **1. T**ổ**ng quan**

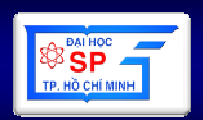

#### **V**ị **trí c**ủ**a các** đ**o**ạ**n Script**

- Đặt giữa tag <head> và </head>: đoạn script <sup>s</sup>ẽ thự<sup>c</sup> thi ngay khi trang web đượ<sup>c</sup> <sup>m</sup>ở.
- Đặt giữa tag <body> và </body>: Đoạn script trong phầ<sup>n</sup> body đượ<sup>c</sup> thự<sup>c</sup> thi khi trang web đang mở (sau khi thực thi các đoạn script có trong phần <head>).
- •<sup>S</sup>ố <sup>l</sup>ượng <sup>đ</sup>oạ<sup>n</sup> script là không <sup>h</sup>ạ<sup>n</sup> chế.

### 2. Một ví dụ

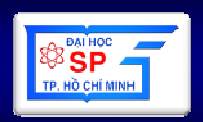

<html>

<head>

<title>

Sử dụng JavaScript  $\mathsf{H}\mathsf{H}\mathsf{H}\mathsf{H}\mathsf{H}\mathsf{H}$ 

 $\langle$ head>

#### <body>

```
document.write("Hello world!");
    \mathsf{chr}<script language="javascript">
        document.write("Hello world!");
    </script>
</body>
\langle/html>
```
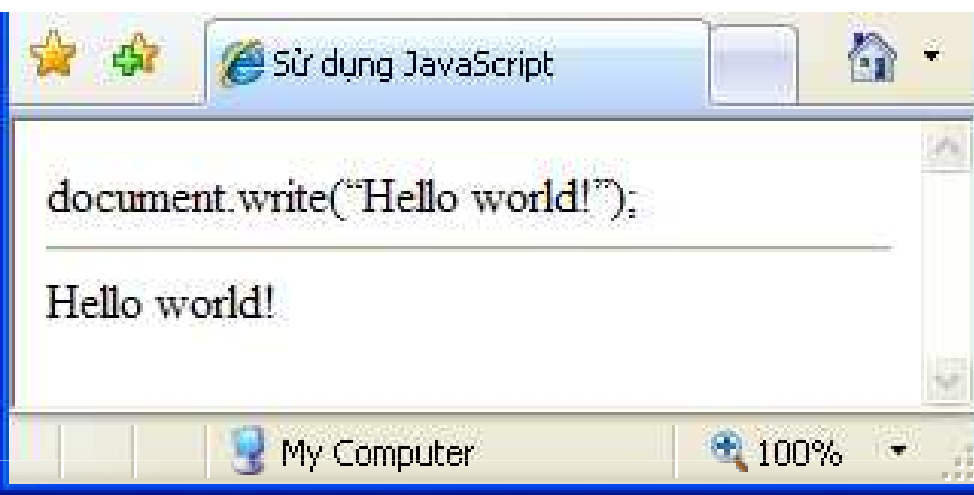

### 3. NGỒN NGỮ JAVASCRIPT

- 3.1 Giới thiêu
- 3.2 Cú pháp và quy ước
- 3.3 Kiểu dữ liêu
- 3.4 Khai báo biến, phạm vi biến
- 3.5 Toán tử
- 3.6 Một số đối tượng dữ liệu
- 3.7 Cấu trúc điều khiển
- **3.8 Hàm**
- 3.9 Lớp Đối tượng

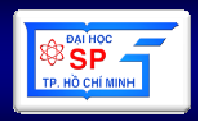

#### **3.1. Gi**ớ**i thi**ệ**u**

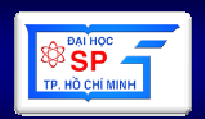

- **JavaScript** và **Java** là hai ngôn ng<sup>ữ</sup> hoàn toàn khác nhau
	- **Java** là <sup>m</sup>ộ<sup>t</sup> ngôn ng<sup>ữ</sup> <sup>l</sup>ậ<sup>p</sup> trình "đầ<sup>y</sup> đủ", trong đó các <sup>ứ</sup>ng <sup>d</sup>ụng <sup>c</sup>ầ<sup>n</sup> đượ<sup>c</sup> biên <sup>d</sup>ịch trướ<sup>c</sup> khi thực thi. Java là ngôn ng<sup>ữ</sup> <sup>m</sup>ạnh <sup>m</sup><sup>ẽ</sup> và ph<sup>ứ</sup> <sup>t</sup>ạ<sup>p</sup> <sup>h</sup>ơ<sup>n</sup> <sup>r</sup>ấ<sup>t</sup> nhiều. Java đượ<sup>c</sup> sáng <sup>t</sup>ạ<sup>o</sup> <sup>b</sup>ở<sup>i</sup> công ty Sun Micro System
	- **JavaScript** không <sup>c</sup>ầ<sup>n</sup> phả<sup>i</sup> đượ<sup>c</sup> biên <sup>d</sup>ịch trước, <sup>c</sup>ấ<sup>u</sup> trúc <sup>l</sup>ệnh đơ<sup>n</sup> giả<sup>n</sup> và là <sup>m</sup>ộ<sup>t</sup> ngôn ngữ <sup>k</sup>ịch <sup>b</sup>ản. JavaScript là <sup>s</sup>ả<sup>n</sup> phẩ<sup>m</sup> <sup>c</sup>ủ<sup>a</sup> Netscape Communications Corporation

#### **3.1. Gi**ớ**i thi**ệ**u**

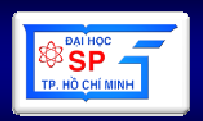

- **JavaScript** là một ngôn ngữ lập trình hướng<br>đối tượng dạng kịch bản: đối tượng dạng kịch bản:
	- Không <sup>c</sup>ầ<sup>n</sup> đượ<sup>c</sup> biên <sup>d</sup>ịch trướ<sup>c</sup> khi chạy, toàn bộ quá trình thông <sup>d</sup>ịch <sup>s</sup><sup>ẽ</sup> diễ<sup>n</sup> ra ngay trong quá trình <sup>đ</sup>oạ<sup>n</sup> <sup>k</sup>ịch <sup>b</sup>ả<sup>n</sup> (script) đượ<sup>c</sup> <sup>g</sup>ọ<sup>i</sup>
	- Thuậ<sup>n</sup> lợi
		- dễ dàng triể<sup>n</sup> khai <sup>m</sup>ộ<sup>t</sup> cách nhanh chóng
		- hoạt động <sup>ở</sup> máy trạm, giả<sup>m</sup> <sup>t</sup>ả<sup>i</sup> cho máy ch<sup>ủ</sup>
	- <sup>H</sup>ạ<sup>n</sup> chế
		- khó kiể<sup>m</sup> tra & <sup>x</sup><sup>ử</sup> lý <sup>l</sup>ỗ<sup>i</sup>
		- phụ thuộ<sup>c</sup> vào trình duyệ<sup>t</sup> web <sup>ở</sup> phía client
		- tốc độ không cao

#### **3.1. Gi**ớ**i thi**ệ**u**

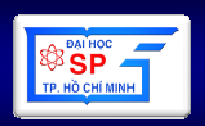

#### **JavaScript th**ườ**ng dùng**

- <sup>t</sup>ạo hiệu ứng cho các ảnh trong trang web
- trò chơi (game)
- trả lời các sự kiện: nhấn chuột, di chuyển chuột,…
- đọc và ghi các thẻ HTML
- kiểm tra tính xác thực của dữ liệu
- phát hiện trình duyệt được sử dụng để duyệt web
- tạo cookie
- ...

#### **3.2. Cú pháp và quy** ướ**c**

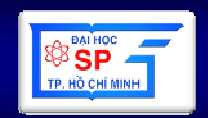

- Javascript phân bi ệ<sup>t</sup> chữ hoa ch ữ thường
- Các câu <sup>l</sup>ệnh javascript cách nhau bở<sup>i</sup> dấu"**;**"
- Không phân bi ệ<sup>t</sup> khoảng tr ắng, Tab, xuốngdòng trong câu <sup>l</sup>ệnh.
- Chuỗi và dấu nháy
	- –Chuỗi trong javascript được đặt trong cặp nháy đơ<sup>n</sup> ('') hoặ<sup>c</sup> nháy kép ("")
	- –Ví dụ:

 <input value <sup>=</sup> **'**He said **"**Javascriptis good**" '** ><input type="button" value="Click Me!" onclick=**"**alert('Hello');**"**>

#### 3.2. Cú pháp và quy ước

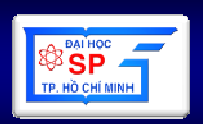

- Ghi chú: theo cú pháp của C++
	- Ghi chú dòng: //
	- Ghi chú đoạn: /\* ... \*/

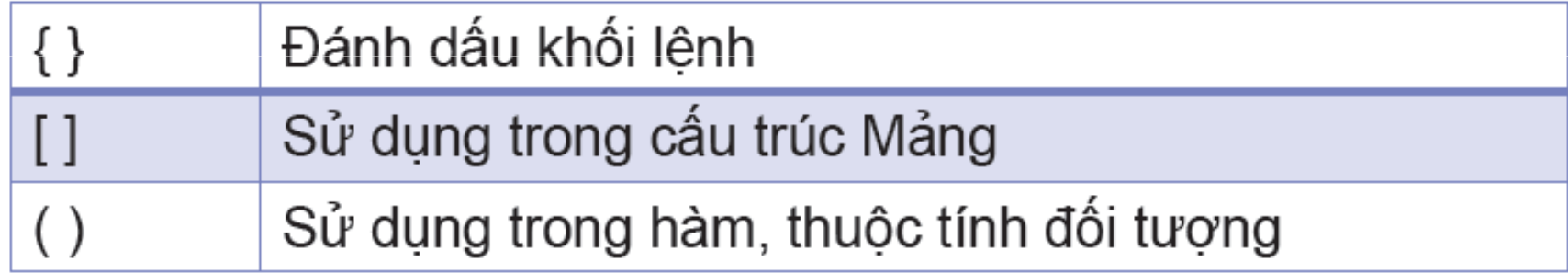

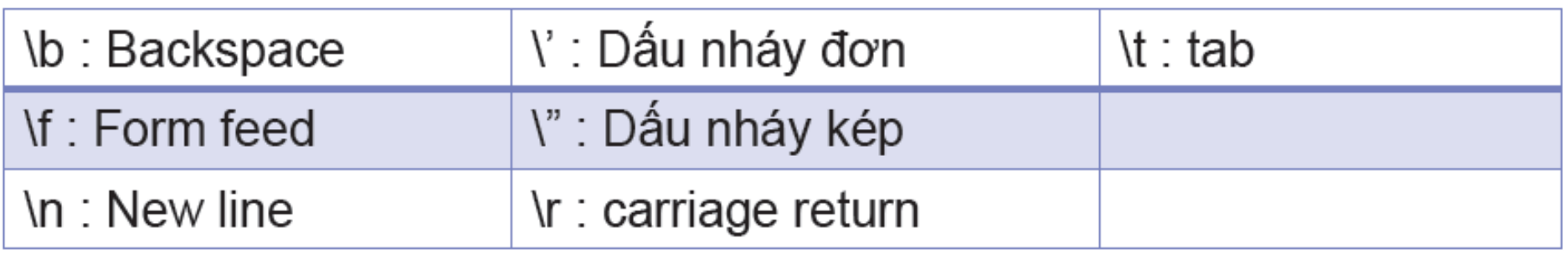

#### 3.2. Cú pháp và quy ước **TỪ KHÓA** if switch break typeof do this else in case var catch false instanceof throw void continue finally while true new

#### 3.2. Cú pháp và quy ước

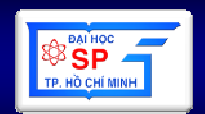

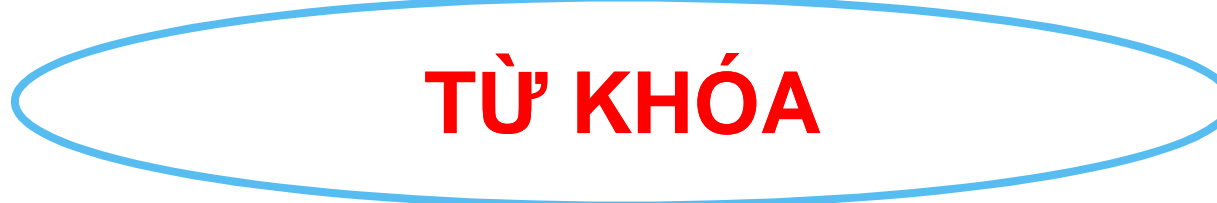

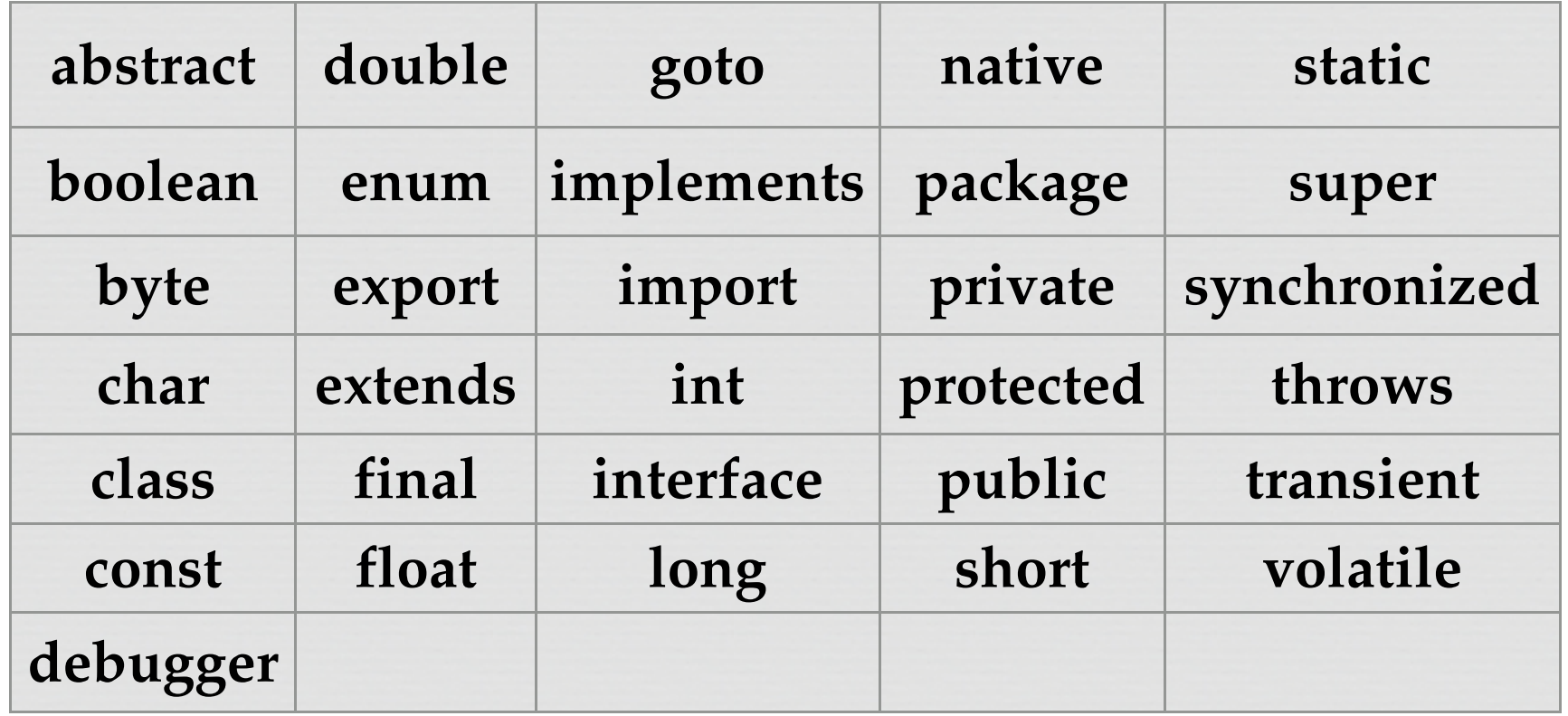

# 3.2. Cú pháp và quy ước **TỪ KHÓA**

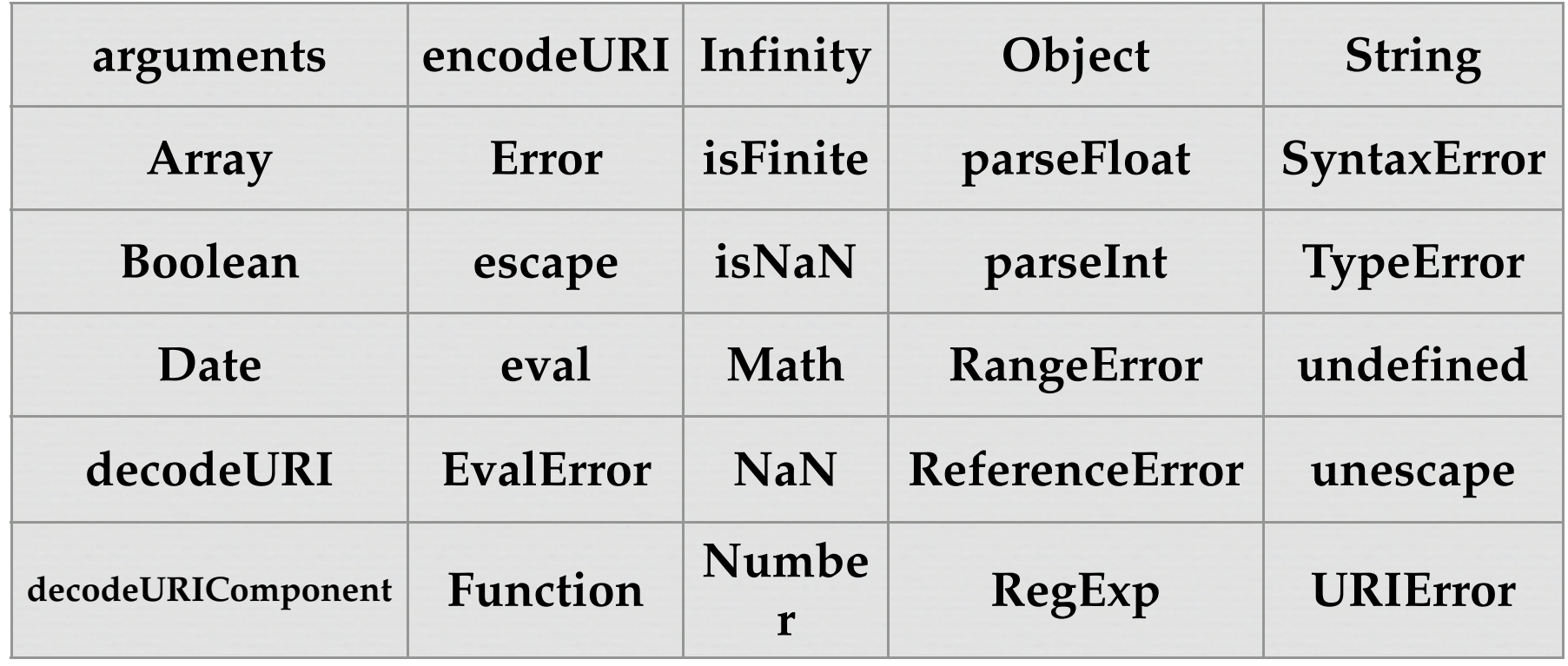

**BATHOC** ta un cui s

#### **3.2. Cú pháp và quy** ướ**c**

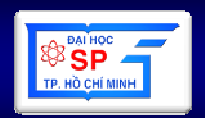

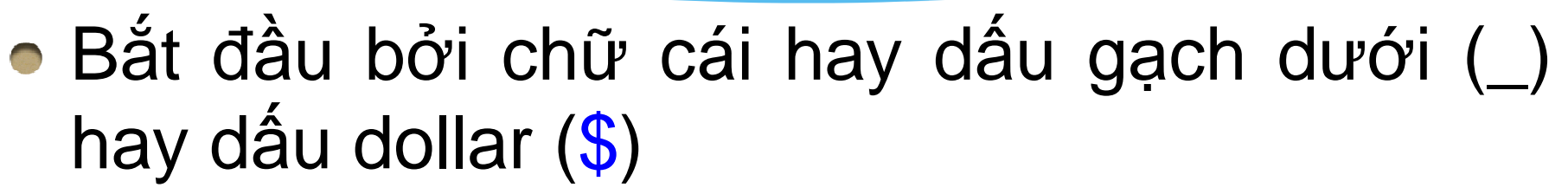

Đặ**t tên**

 Dấu dollar là không hợp <sup>l</sup><sup>ệ</sup> trong các phiên bảntrước JavaScript 1.1, được tích hợp vào để hỗ trợ các ph ầ<sup>n</sup> <sup>m</sup>ề<sup>m</sup> sinh mã <sup>t</sup><sup>ự</sup> động.

Tránh sử dụng dấu này

- Tiế<sup>p</sup> theobở<sup>i</sup> chữ cái, <sup>s</sup> ố hay <sup>d</sup>ấ<sup>u</sup> <sup>g</sup>ạchdưới,dấ<sup>u</sup> dollar
- Không đặ<sup>t</sup> tên trùng với <sup>t</sup> ừ khóa

### 3.3. Kiểu dữ liệu

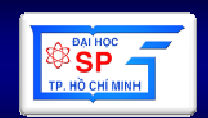

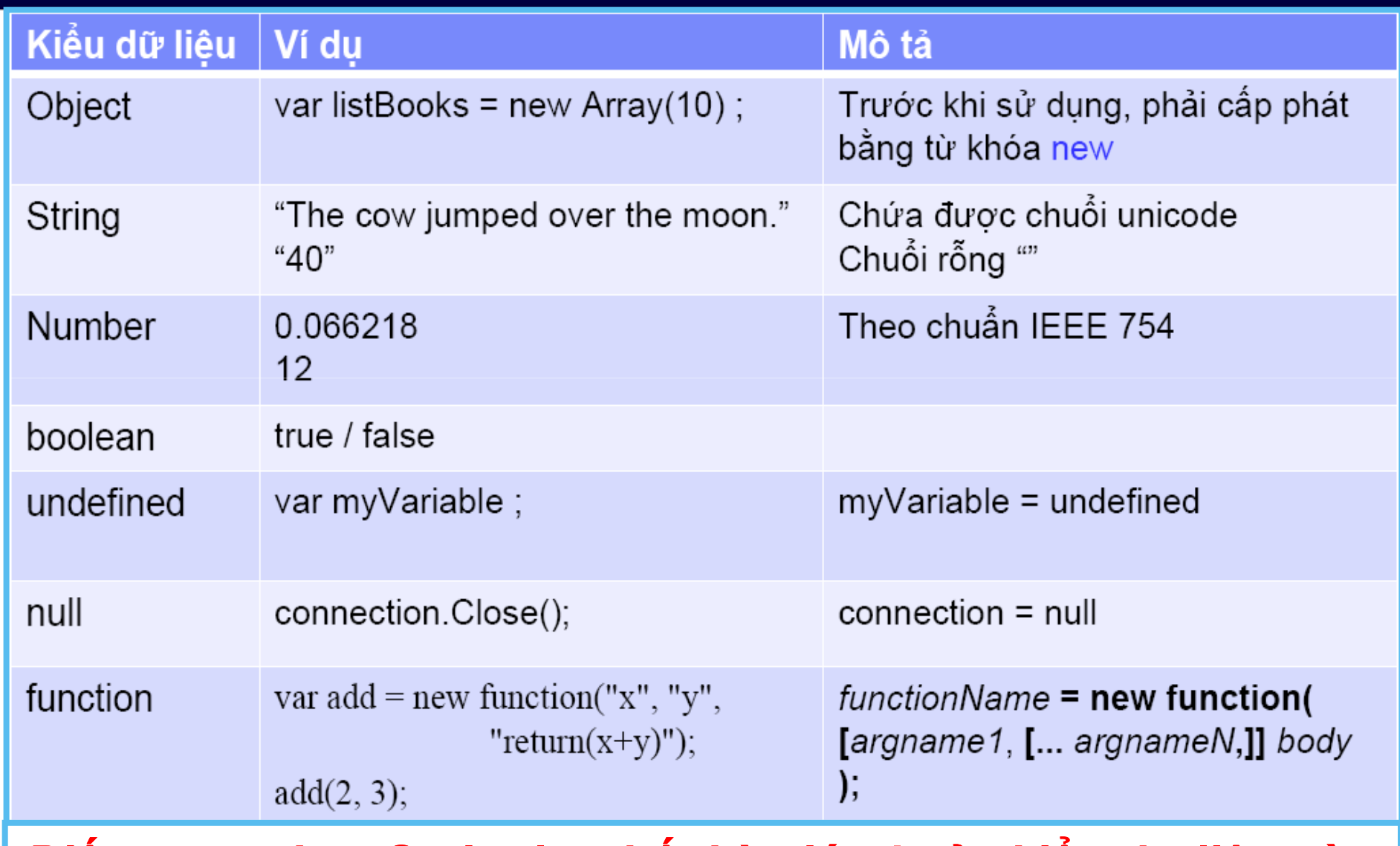

Biến trong JavaScript lưu bất kỳ giá trị của kiểu dữ liệu nào

### **3.4. Khai báo bi**ế**n, p<sup>h</sup>**ạ**m vi bi**ế**n**

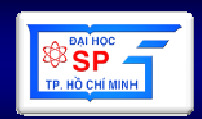

- Sử dụng từ khóa **var** để khai báo bi ến
- Ví dụ: **var** i;
- Gán giá trị cho bi ến:
	- and the state of the state  $- i = 10;$
	- – $i = "M$ ười";
- Một biến chưa được gán giá trị thì sẽ có giá trị là "undefined"

### **3.4. Khai báo bi**ế**n, p<sup>h</sup>**ạ**m vi bi**ế**n**

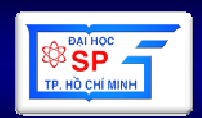

- Ph<sup>ạ</sup><sup>m</sup> vi <sup>c</sup>ủ<sup>a</sup> bi ế<sup>n</sup> <sup>g</sup>ắ<sup>n</sup> li ề<sup>n</sup> <sup>v</sup>ới vùng chương trình nó đượ<sup>c</sup> khai báo
- Bi ế<sup>n</sup> toàntoàn bộ tài liệu (khai báo ngoài hàm) c<sup>ụ</sup><sup>c</sup> có ph <sup>ạ</sup><sup>m</sup> vi hoạt động trên
- Bi ế<sup>n</sup> khai báo trong hàm ch ỉ có tác <sup>d</sup> ụng bên trong hàm
- Mộ<sup>t</sup> bi ế<sup>n</sup> toàn đượ<sup>c</sup> khai báo cho đế<sup>n</sup> trang web đãđóngcục đượ<sup>c</sup> <sup>t</sup> ồ<sup>n</sup> <sup>t</sup> <sup>ạ</sup>i <sup>t</sup> ừ khi nó
- JavaScript không có khái ni ệ<sup>m</sup> ph<sup>ạ</sup><sup>m</sup> vi theokhối

#### 3.5. Toán tử

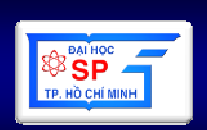

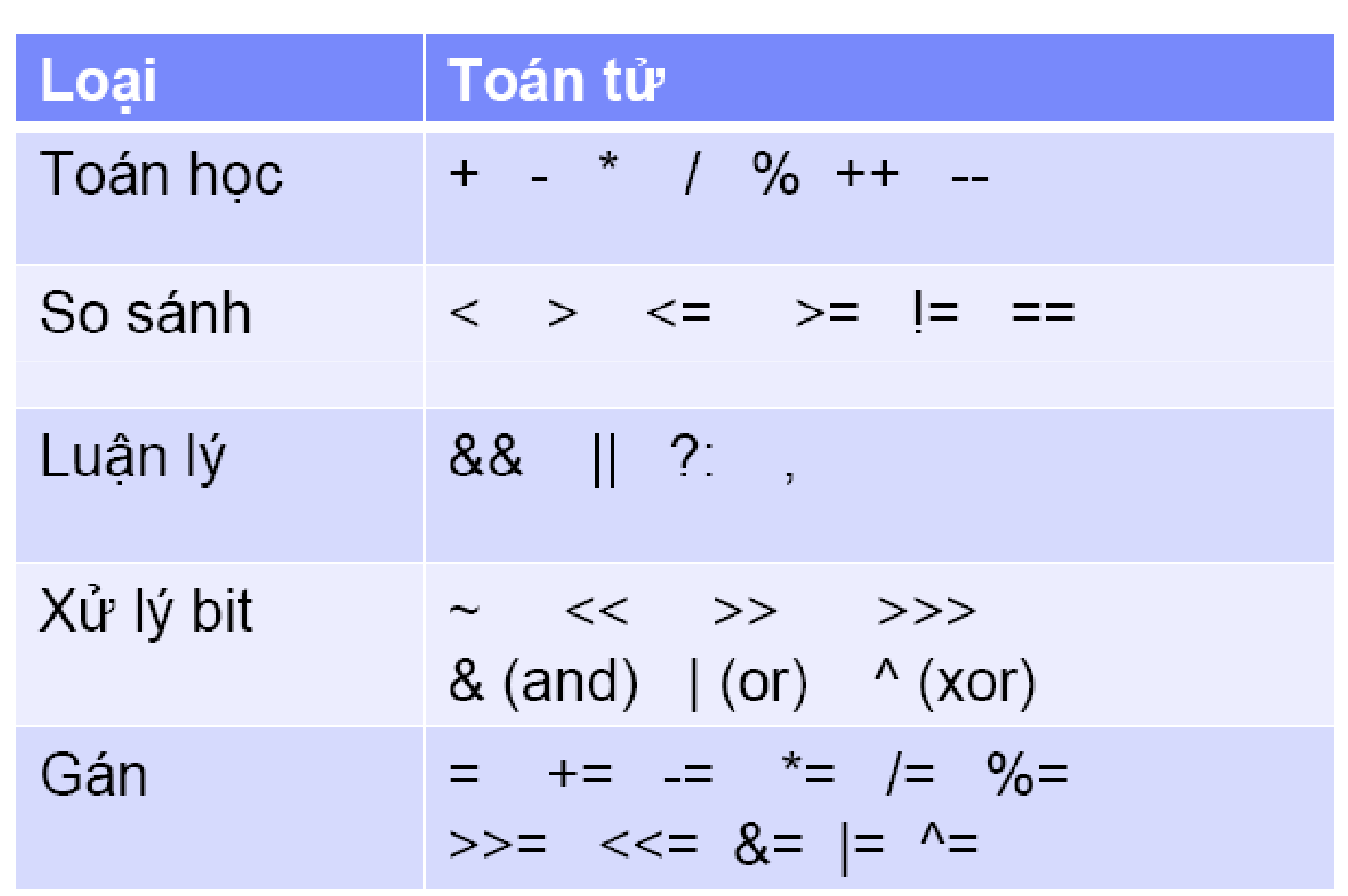

### 3.6. Một số đối tượng dữ liệu

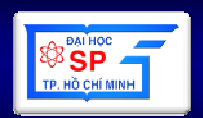

- String Object
- Number Object
- Date Object
- Math Object
- Array Object
- ActiveX Object

# **3.6. M**ộ**t s**ố đố**i t**ượ**ng d**ữ **li**ệ**u - String**

- $\bullet$ length: chiều dài của chuổ<sup>i</sup>
- $\bullet$ constructor: Dùng để kiểm tra kiểu của biế<sup>n</sup>
- $\bullet$  prototype: Bổ sung prototype hàm cho mộ<sup>t</sup> đối tượng
- • <sup>N</sup>ối kết các chuỗi bằng toán t<sup>ử</sup><sup>+</sup>

**Thu**ộ**c tính**

### 3.6. Một số đối tượng dữ liệu - String BRA

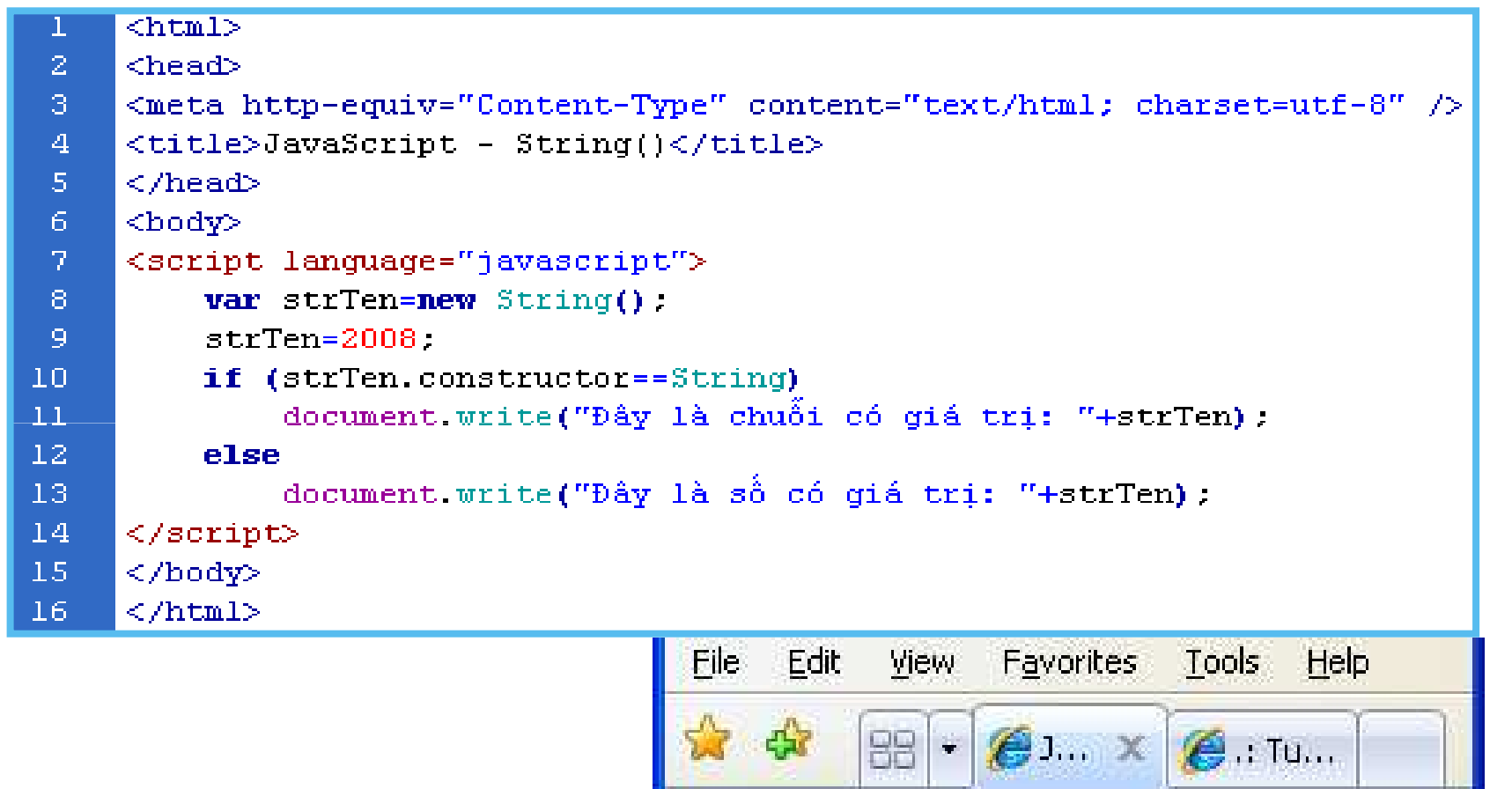

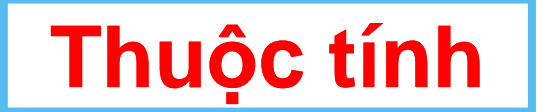

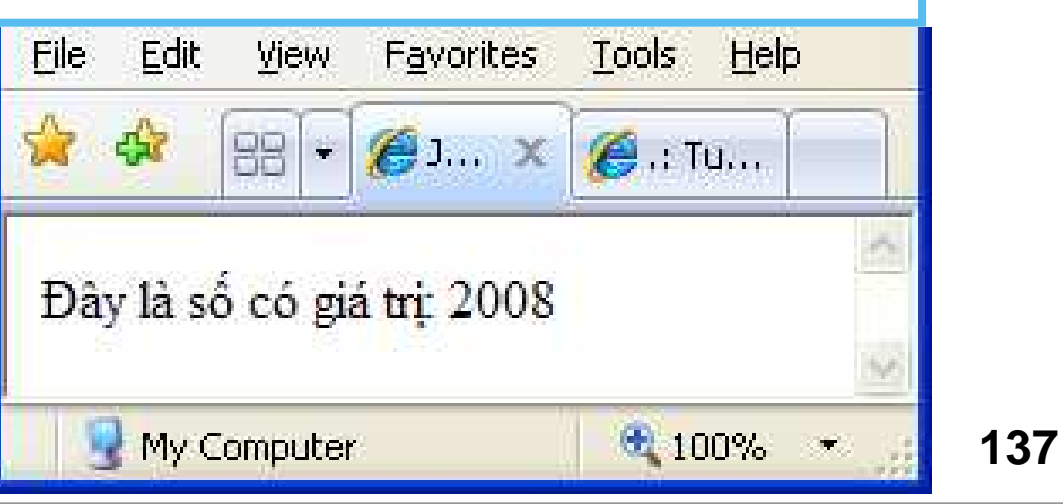

### 3.6. Một số đối tượng dữ liệu - String Bisp

- $\blacksquare$  anchor
- big  $\mathcal{L}_{\mathcal{A}}$
- blink  $\mathcal{L}_{\mathcal{A}}$
- $\blacksquare$  bold
- $\blacksquare$  charAt  $\blacksquare$  link
- charCodeAt localeCompare strike
- $\blacksquare$  concat  $\blacksquare$  match
- $\blacksquare$  fixed
- fontcolor
- $\blacksquare$  fontsize

#### ■ fromCharCode ■ replace

- $\blacksquare$  index Of  $\blacksquare$  search
- $\blacksquare$  italics
- lastIndexOf small
	- -
		-
- $\blacksquare$  slice
- 
- $\blacksquare$  split
- -
	-
- $\blacksquare$  substr

 $\blacksquare$  sub

■ substring

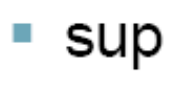

- toLocaleLowerCase
- toLocaleUpperCase
- toLowerCase
- toUpperCase
- toString
- $\blacksquare$  valueOf

**Phương thức** 

### 3.6. Một số đối tượng dữ liệu - String Bisp

```
\hbox{\tt <html>>}\overline{z}<head>
 3
      <meta http-equiv="Content-Type" content="text/html; charset=utf-8" />
 \overline{4}\langletitle>JavaScript - String()</title>
 5<sub>1</sub>\langle/head>
 6
      <script language="javascript">
 \overline{T}function ChangeColor(color)
 8
 9
                return this fontcolor(color):
                                                                    会 88 名 X 名:Tu...
70
11String.prototype.ChangeColor=ChangeColor;
                                                                  Thiết kế & Lâp Trình Web!
12<sub>1</sub>\langle / \text{script} \rangleThiết kế & Lập Trình Web!
                                                                  Thiết kế & Lập Trình Web!
13<body>
14
      <script language="javascript">
                                                                  Thiết kế & Lâp Trình Web!
1.5var x = new String().
16
           x="Thiết kế « Lấp Trình Web!".
                                                                   My Computer
                                                                                     ● 100% ▼
17
           document write (x+^n<b>r</b>):
18
           document write(x.ChangeColor('red')+"<br>"):
19
           document write(x.ChangeColor('blue')+"<br>>>>"):
20
           document write(\therefore link("http://qoogle.com.vn")) :
21
      \langle / \text{script} \rangle22
      \langle/body>
                                                                  Phương thức
23
      \langle/html>
```
### 3.6. Một số đối tượng dữ liệu - String BE

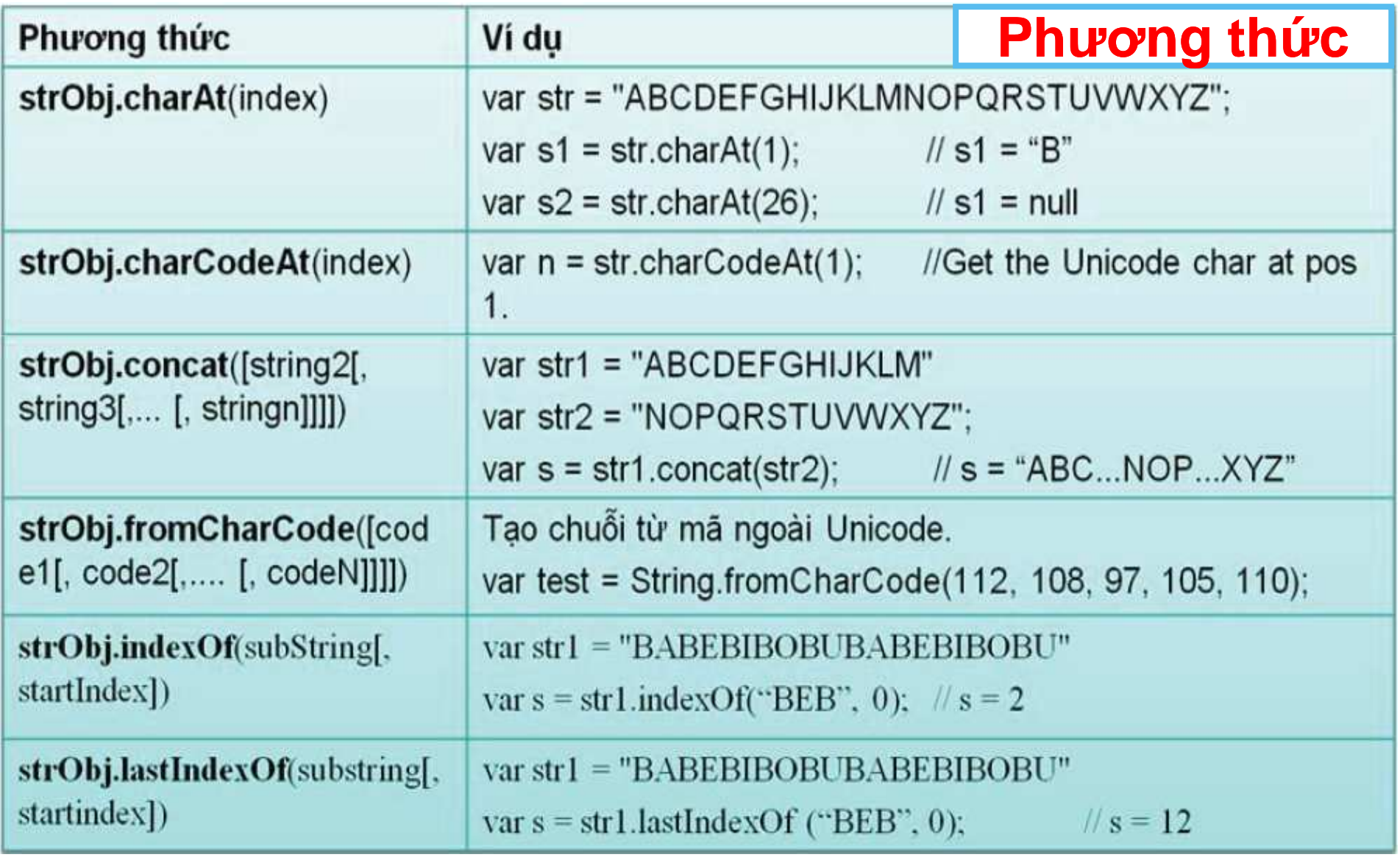

## 3.6. Một số đối tượng dữ liệu - String

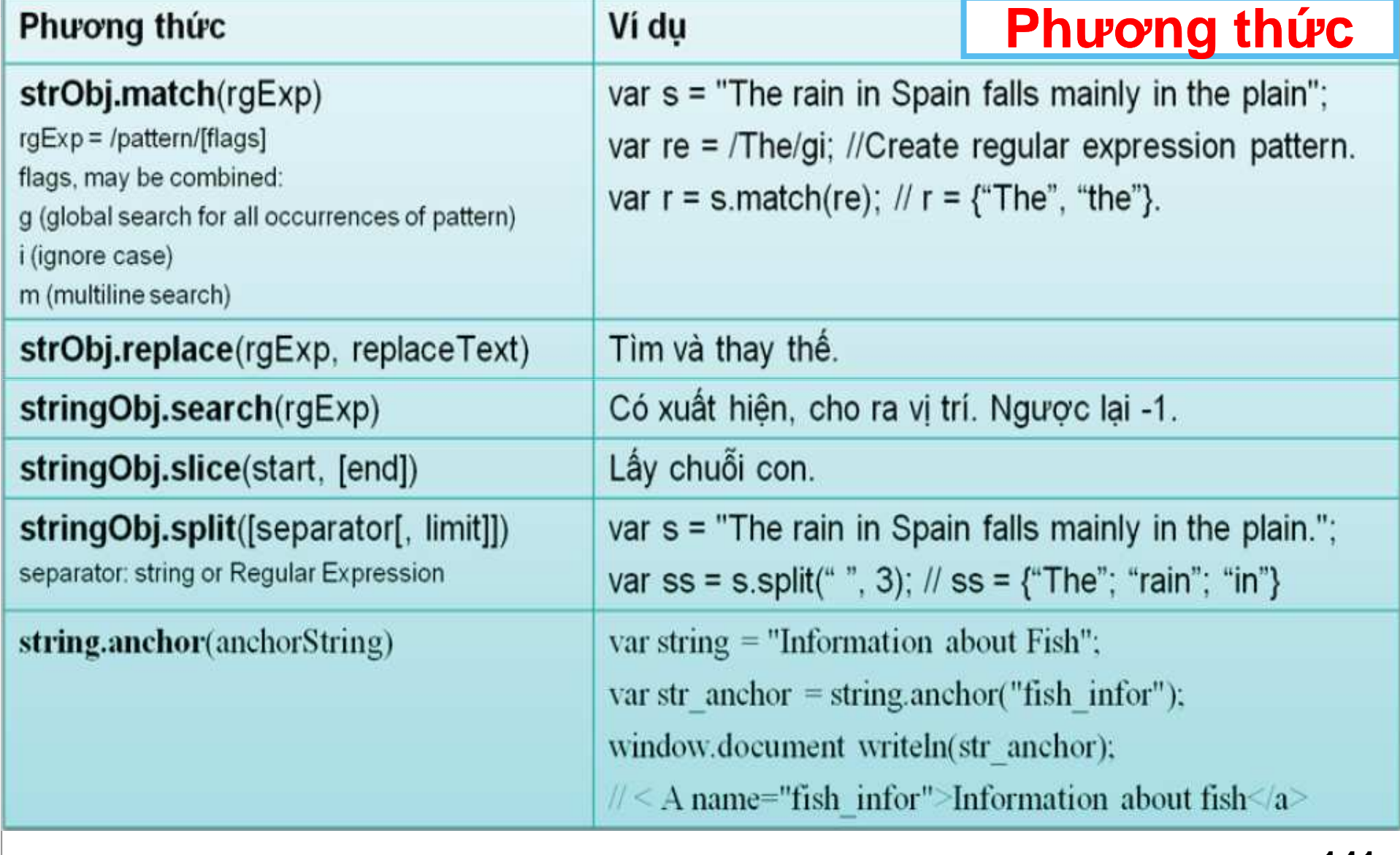

## **3.6. M**ộ**t s**ố đố**i t**ượ**ng d**ữ **li**ệ**u - Number**

- •Kiểu dữ liệu số nguyên, số thự<sup>c</sup>
- •Bắt đầu bằng ký số "0": Số nguyên hệ bát phân
- •Bắt đầu bằng "0x": Số nguyên hệ thập lục phân
- • VD: Cho biết giá trị thập phân tương ứng củ<sup>a</sup> các number sau:
	- and the state of  $125 = ?$
	- and the state of the state  $010 = ? 014 = ? 028 = ?$
	- and the state of  $0xFF = ? 0x3.12 = ?$

### 3.6. Một số đối tượng dữ liệu - Number

- constructor
- prototype
- MAX VALUE (khoảng =  $1.79E+308$ )
- $MIN$  VALUE (khoảng = 5.00E-324)
- NaN
- NEGATIVE INFINITY  $(= -MAX VALUE)$
- POSITIVE\_INFINITY (= -MIN\_VALUE)

**Thuộc tính** 

### 3.6. Một số đối tượng dữ liệu - Number

- **Phương thức** • toExponential numObj.toExponential([fractionDigits])
- toFixed

numObj.toFixed([fractionDigits])

• toPrecision

numObj.toPrecision([precision])

• toString

objectname.toString([radix]) radix : [2; 8; 10; 16] (các hệ cơ số)
## 3.6. Một số đối tượng dữ liệu - Number

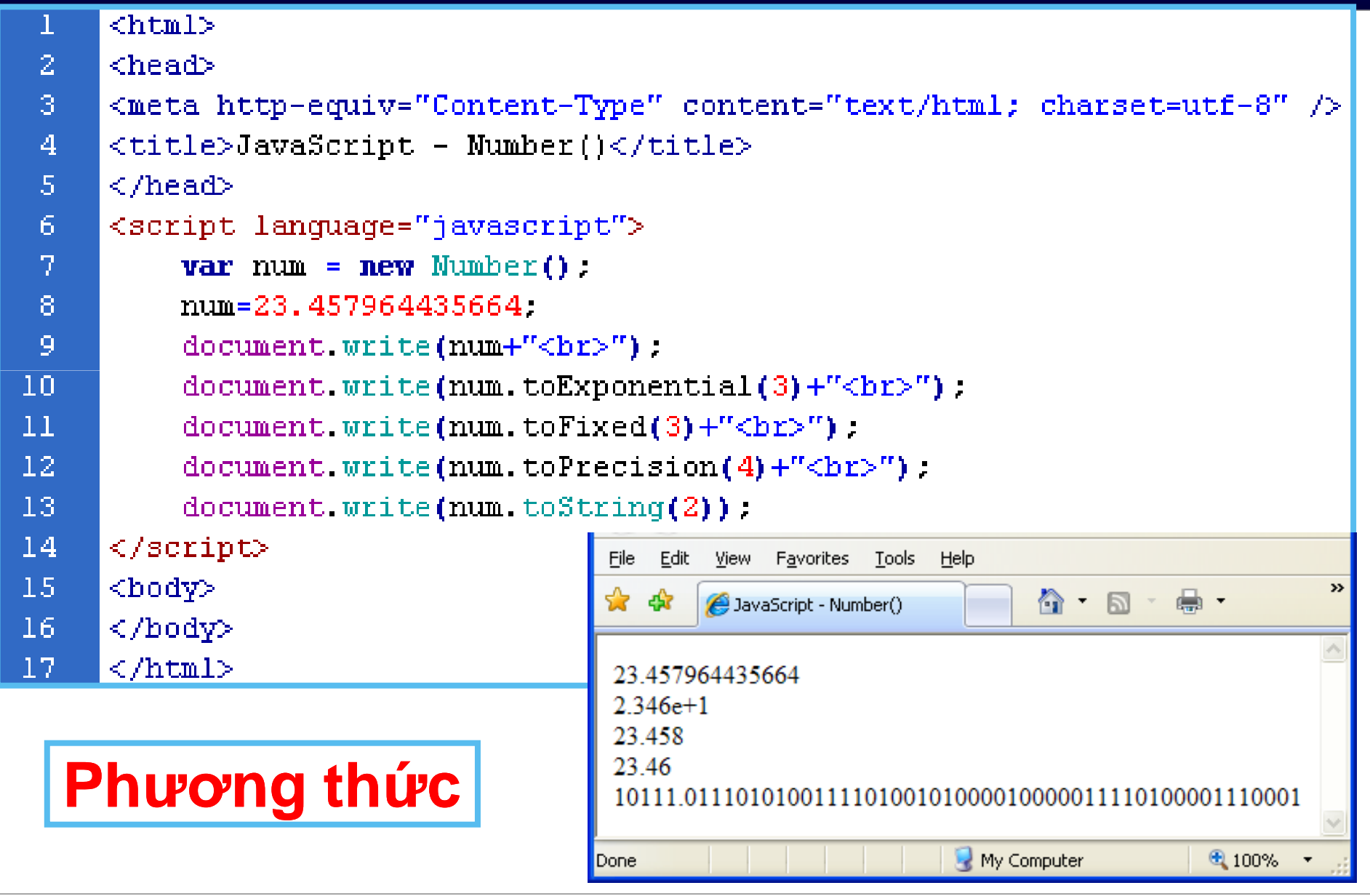

#### **3.6. M**ộ**t s**ố đố**i t**ượ**ng d**ữ **li**ệ**u - Number**

- **Chuy**ể**n chu**ổ**i thành s**ố
	- parselnt();  $parseInt("42")$  // result = 42 parseInt("42.33") // result = 42 parseFloat("42.33") // result = 42.33 $3 + 3 +$  parseInt("3") // result = 9

parseFloat();

- 
- 
- 
- **Chuy**ể**n s**ố **thành chu**ỗ**i** (auto)
	- $3 + "3"$  $1/$  result = "33"  $3 + 3 + "3"$  // result = "63"  $("" + 2500)$  // result = "2500"  $("" + 2500).$ length // result = 4
- isNaN(number) → true nếu number khác NaN<br>• isFinite(number) → true nếu number khác NaI
- $\bullet$  isFinite(number)  $\rightarrow$  true nếu number khác NaN, isFinite(number) → true nêu numbe<br>NEGATIVE\_INFINITY, POSITIVE…

**Ph**ươ**ng th**ứ**c**

## 3.6. Một số đối tượng dữ liệu - Math

- $\blacksquare$  abs  $\blacksquare$ log
- $\blacksquare$  acos  $\blacksquare$  max
- $\blacksquare$  asin  $\blacksquare$  min
- $\blacksquare$  atan
	- " pow
- $\blacksquare$  atan2  $r$  random
- $\blacksquare$  ceil  $\blacksquare$  round
- $\blacksquare$  sin ■ COS
- $\blacksquare$  sqrt  $-$  exp
- $\blacksquare$  floor  $\blacksquare$  tan
- . E
- $LN2$
- $L$  LN10
- **LOG2E**
- LOG10E
- $\blacksquare$  PI
- SQRT1 2 ■ SQRT2

# 3.6. Một số đối tượng dữ liệu - Date

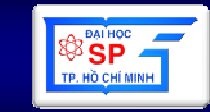

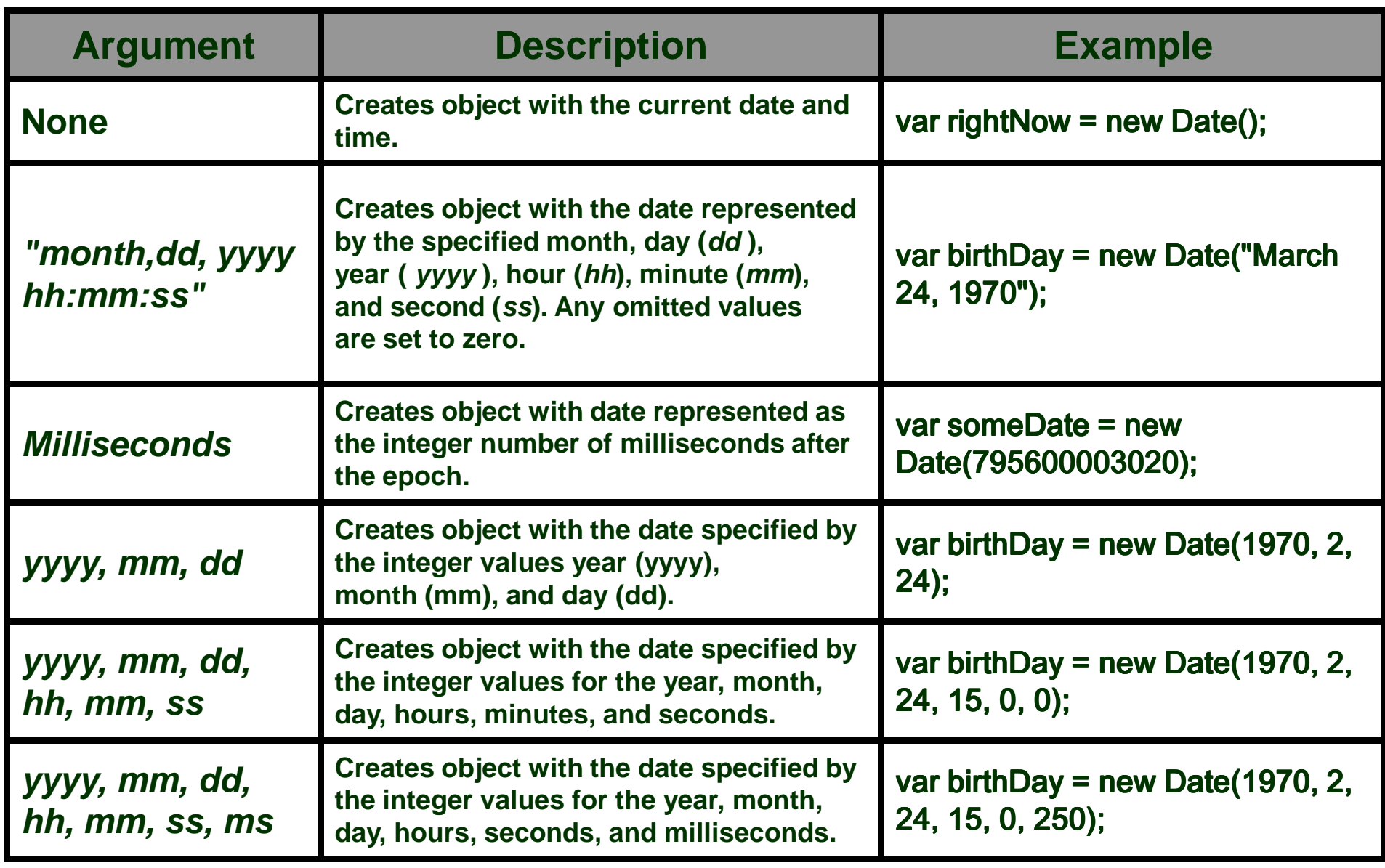

## 3.6. Một số đối tượng dữ liệu - Date

- getDate  $\mathcal{L}_{\mathcal{A}}$
- getDay
- getFullYear  $\mathcal{L}_{\mathcal{A}}$
- getHours  $\mathcal{L}_{\mathcal{A}}$
- getMilliseconds
- getMinutes m.
- getMonth
- getSeconds
- getTime  $\sim$
- getTimezoneOffset
- getVarDate
- getYear
- setDate m.
- setFullYear
- setHours  $\mathcal{L}_{\mathcal{A}}$
- $\blacksquare$  setMilliseconds
- setMinutes
- setMonth ٠
- setSeconds m.
- setTime
- setYear
- parse ×.
- toDateString ×.
- toGMTString
- toLocaleDateString ×.
- toLocaleString ×.
- toLocaleTimeString
- toString ×.
- toTimeString
- toUTCString ×.

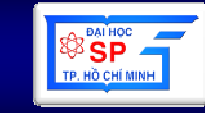

## 3.6. Một số đối tượng dữ liệu - Date

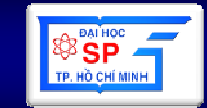

var today = new Date(); document.write("The current date: "+todav+"<<br />>"); document.write("Date.getDate() : "+today.getDate()+"<<br />>"); document.write("Date.getDay() : "+today.getDay()+"<<br />>"); document.write("Date.getFullYear() : "+today.getFullYear()+"<<br />>"); document.write("Date.getHours() : "+today.getHours()+"<<br />>"); document.write("Date.getMilliseconds() : "+today.getMilliseconds()+"<<br />>"); document.write("Date.getMinutes() : "+today.getMinutes()+"<<br />>"); document.write("Date.getMonth() : "+today.getMonth()+"<<br />>"); document.write("Date.getSeconds() : "+today.getSeconds()+"<<br />>"); document.write("Date.getTime() : "+today.getTime()+"<<br />>"); document.write("Date.getTimezoneOffset() : "+today.getTimezoneOffset()+"<<br />>"); document.write("Date.getYear() : "+today.getYear()+"<<br  $/$ >>");

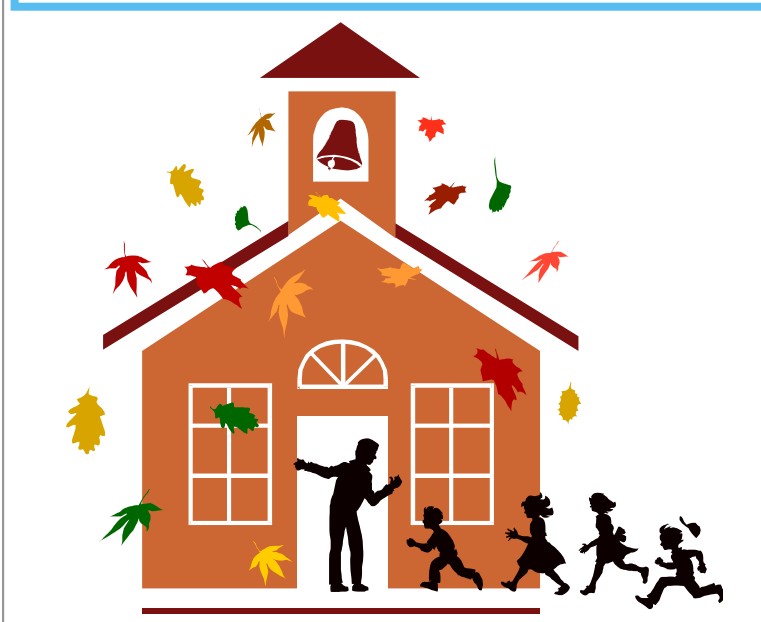

The current date: Mon Apr 30 23:00:15 PDT 2001 Date.getDate $() : 30$ Date.getDay():  $1$ Date.getFullYear $()$ : 2001 Date.getHours $()$ : 23 Date.getMilliseconds $()$ : 340 Date.getMinutes $() : 0$ Date.getMonth():  $3$ Date.getSeconds $() : 15$ Date.getTime(): 988696815340 Date.getTimezoneOffset $()$ : 420 Date.getYear $()$ : 2001

### 3.6. Một số đối tượng dữ liệu - Array B

- var array Obj = new  $Array()$ ;
- var  $arrayObj = new Array([size])$ ;
- var arrayObj = new Array([element0[. element1[, ... [, elementN]]]]);
- var array Obj = new  $Array(Arrav)$ ;
- · Chỉ số của mảng bắt đầu từ O

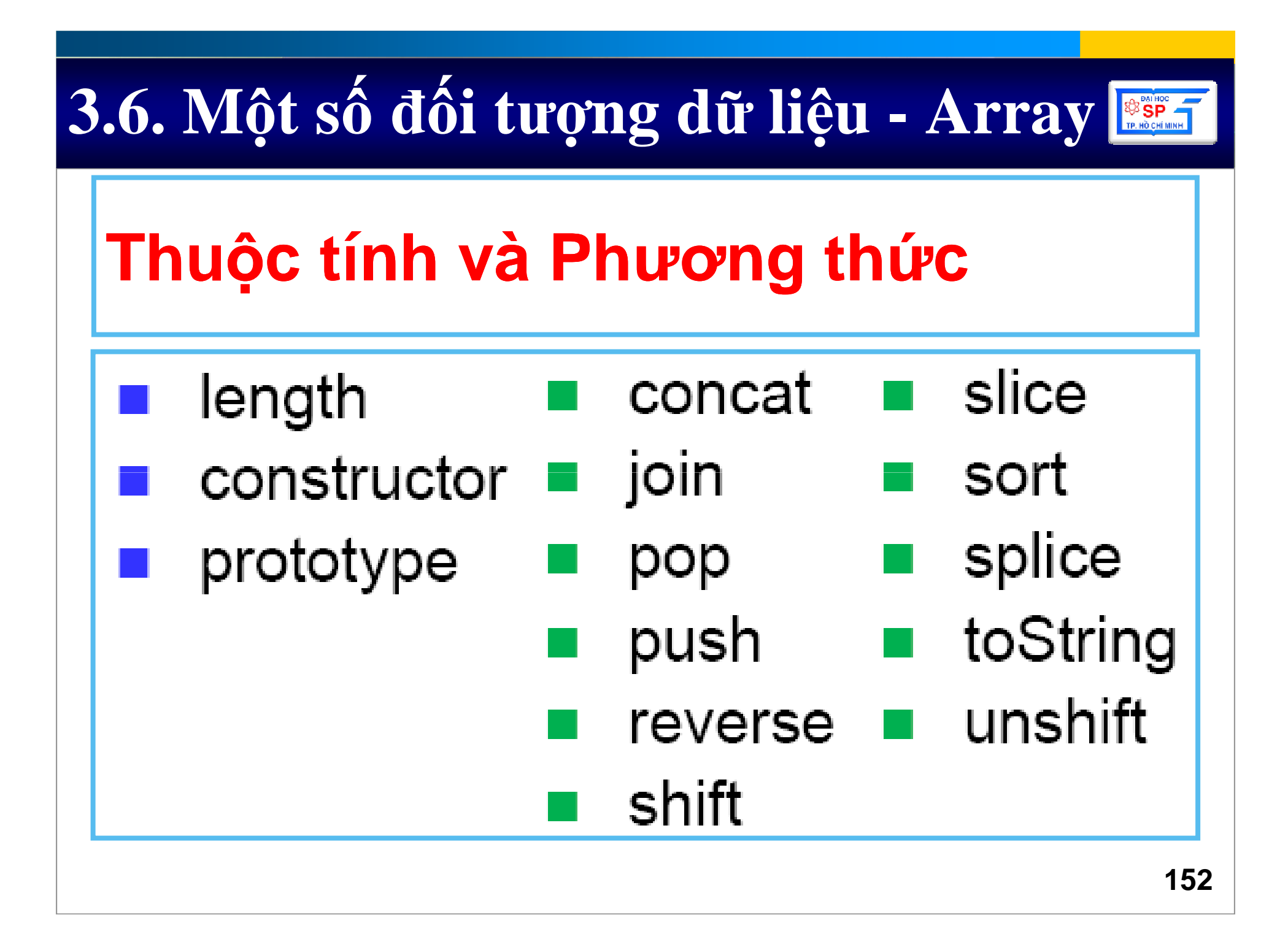

## 3.6. Một số đối tượng dữ liệu - Array B

```
<html>
 \mathcal{P}<head>
 \mathcal{R}<meta http-equiv="Content-Type" content="text/html; charset=utf-8" />
 \overline{4}<title>JavaScript - Array()</title>
 5<sub>1</sub>\langle /head>
                                                                                                合
                                                             JavaScript - Array()
      <script language="javascript">
 6<sub>1</sub>\overline{T}var myList=new \text{Array}();
 8<sub>1</sub>myList[0] = 11.
                                                   Số phân từ của myList: 5
 \mathbf{q}myList[1] = 22.
                                                    11--22--undefined--undefined--Hello!--
10myList[4] = "Hello!":
11delete myList[2]:
                                                         My Computer
                                                                                    图 100%
12delete myList[3]:
           document write("Số phần tử của myList: " + myList.length + "<br>") :
1314for (i=0: i\leq m\nuList. length; i++)
15
            ł
16document write (myList[i] + "--") :
17
18
      \langle / \text{script} \rangle19<body>
20
      \langle/body>
21
      \langle/html>
```
## 3.6. Một số đối tượng dữ liệu - Array Bir

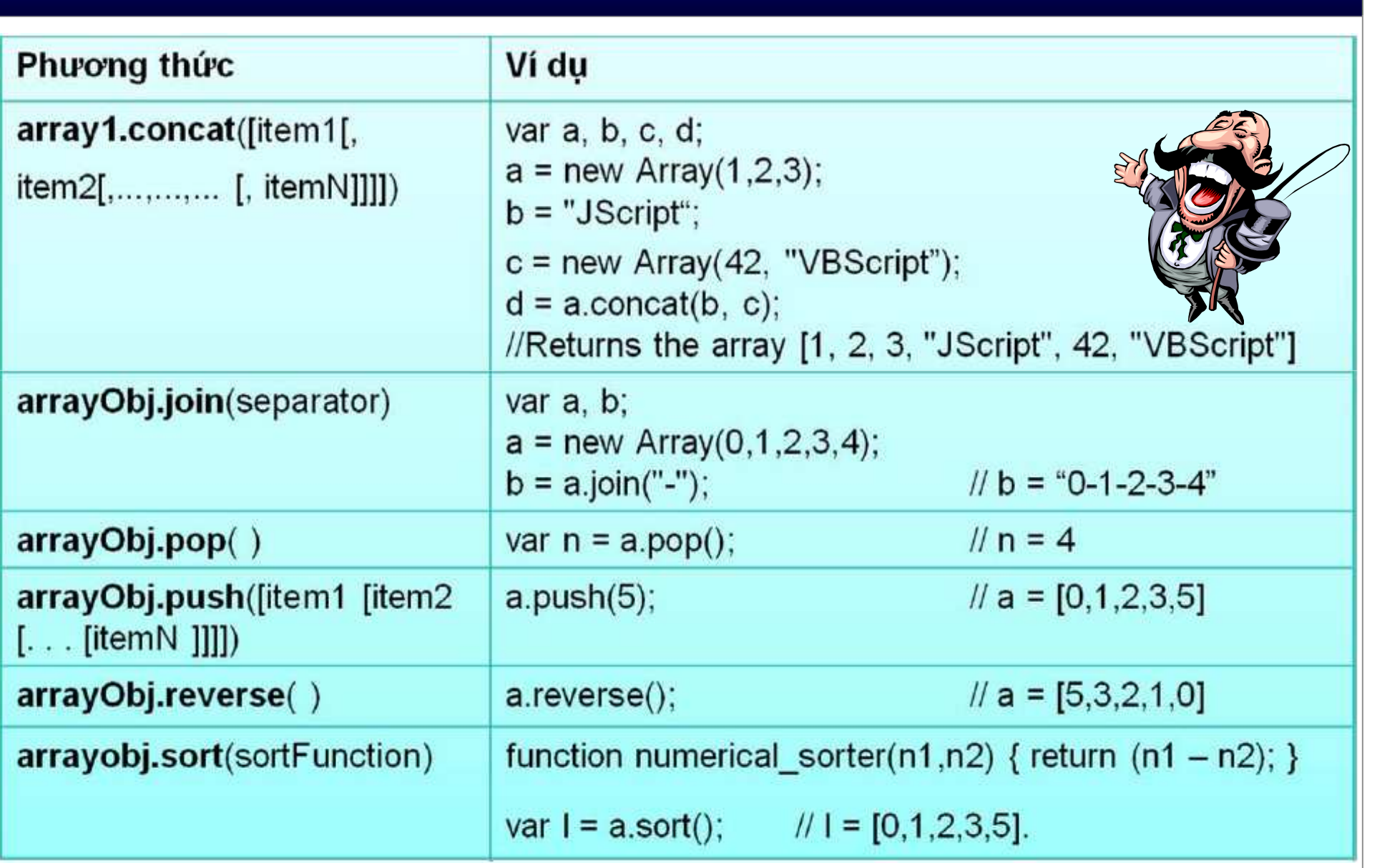

### 3.6. Một số đối tượng dữ liệu - Array BRANCE

```
\leqhtml>
 -1
 \overline{2}<head>
 \overline{3}<meta http-equiv="Content-Type" content="text/html; charset=utf-8" />
 \overline{4}<title>JavaScript - Array()</title>
 IS.
     < /head>
     <script language="javascript">
 6
                                                       Mảng nhiều chiều
 \overline{7}var i.i.
 \mathcal{R}var MyArray= new Array(2):
\overline{9}for (i=0; i\leq N\gamma Array. length; i++)
10MyArray[i] = new Array(3):
11MyArray[0][0] = "Ryan Dias";MyArray[0][1] = 1. MyArray[0][2] = "Photoshop".12
          MyArray[1][0] = "Mike Donne". MyArray[1][1] = 2. MyArray[1][2] = ".NET".
          for (i=1; i>=0; i=-)13
14T.
15
               for (1=2, 1)=0, 1=-)16
                   document write(", "+ MyArray[i][j]);
17
               document write ("<sub>2</sub>").
18
19
          document write("<hr>").
                                                . NET, 2, Mike Donne
20<sub>1</sub>document write (HyArray) :
                                                , Photoshop, 1, Ryan Dias
21
     \langle/script\rangle22
     <body>
                                                Ryan Dias, 1, Photoshop, Mike Donne, 2, .NET
23
     \langle/body>
24
     \langle/html>
```
## 3.6. Một số đối tượng dữ liệu - Active

#### $\blacksquare$  Cú pháp :

 $newObj = new ActiveXObject(\n *servername.typename*, *location*)$ 

```
Obj = GetObject([pathname] [, class])
```
#### • ActiveX - Dictionary:

```
var y = new ActiveXObject("Scripting.Dictionary");
y.add ("a", "test");
if (y.Exists("a"))document.write("true");
```
#### ■ ActiveX - FileSystemObject :

var fso = new ActiveXObject("Scripting.FileSystemObject"); var  $a = fso.CreateTextFile("c:\titestfile.txt", true);$ a. WriteLine ("This is a test."); a.Close();

## 3.6. Một số đối tượng dữ liệu - Active

#### Một ví dụ

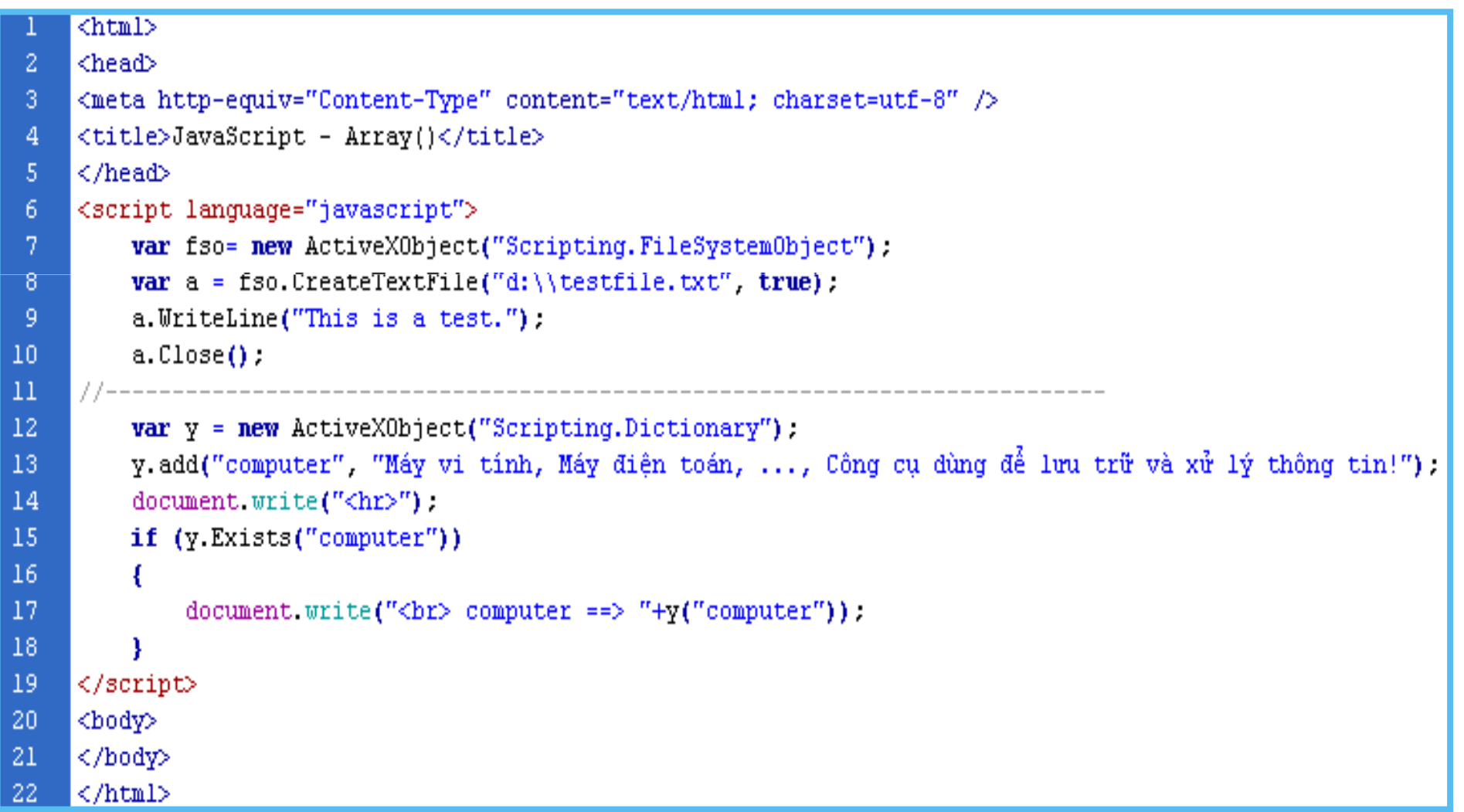

## 3.7. Cấu trúc điều khiển

- · Điều kiện if
- · Điều khiển switch
- Vòng lặp for
- Vòng lặp while
- Vòng lặp do ... while
- Vòng lặp for ... in
- · Từ khóa break, continue

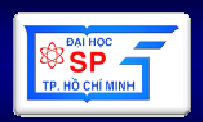

### **3.7. C**ấ**u trúc** đ**i**ề**u khi**ể**n**

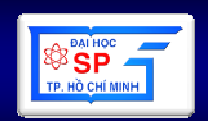

- • <sup>H</sup>ầu hết cấu trúc điều khiển trong JavaScript giống với C++
- • Trong phần này ta ch<sup>ỉ</sup> đề cập cấu trúc điề<sup>u</sup> khiển của JavaScript không có trong C++

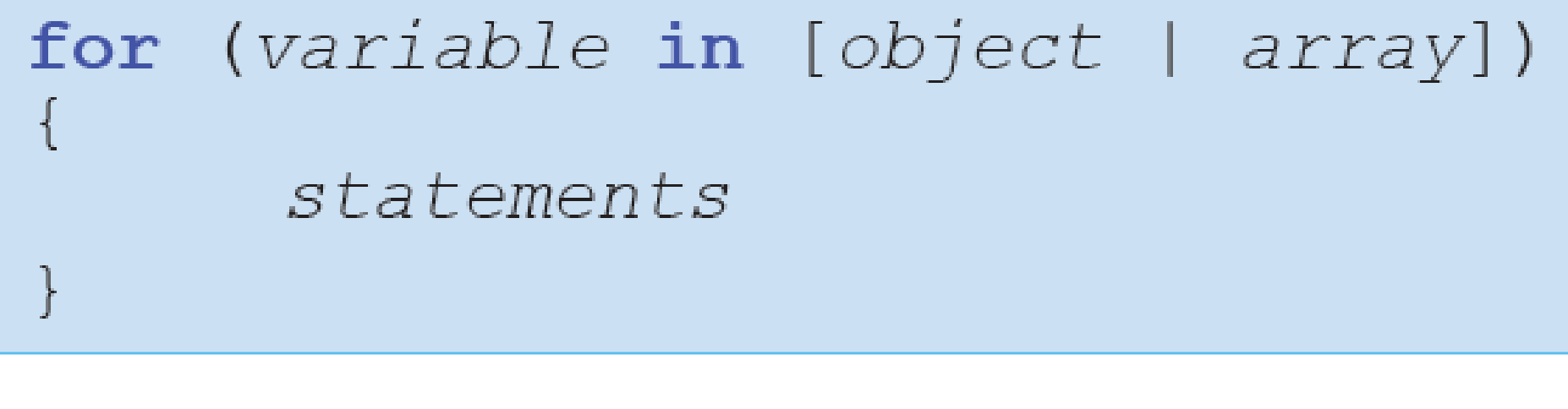

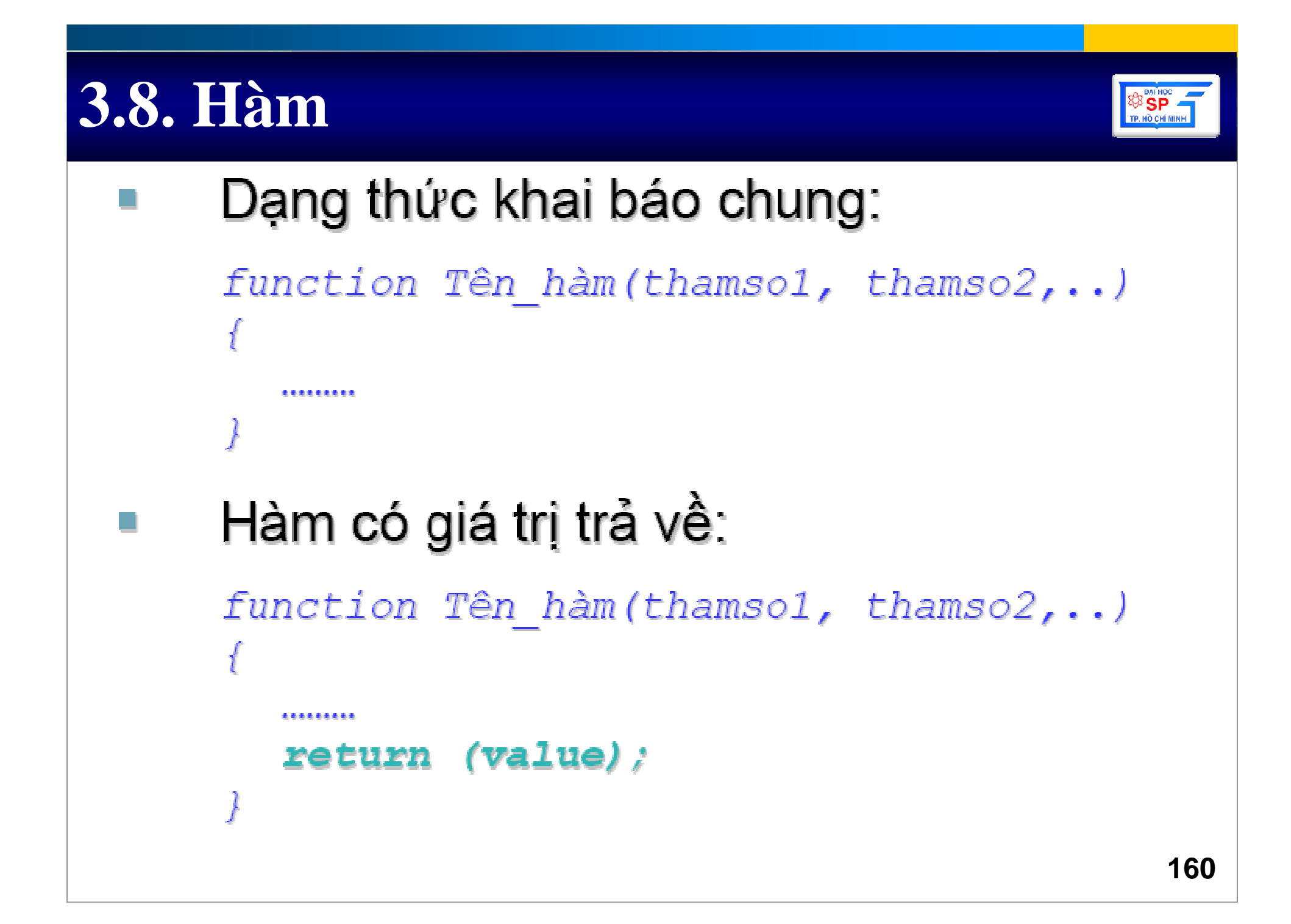

#### 3.8. Hàm

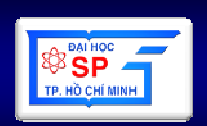

Ví dụ:  $\mathbf{r}$ 

```
function Sum(x, y)
\sqrt{ }\text{tong} = x + y;return tong;
```
Gọi hàm:  $\Box$ 

 $var \; x = Sum(10, 20)$ ;

## 3.9. Lớp - Đối tượng

```
■ Khai báo lớp:
```

```
function Tên lớp()
  //Khai báo biến thành viên
   this. bien1 = value;this. bien2 = value;
```
■ Định nghĩa hàm thành viên của lớp:

```
// Khai báo phương thức của lớp
Tên lốp prototype Ten phuongthuc = function (...)
   444444
   //return value;
```
### 3.9. Lớp - Đối tượng

```
// Khai báo lớp Diem
function Diem()
      this.x = 0; this.y = 0;
// Khai báo lớp DoanThang
function DoanThang()
     this.diem1 = new Diem():
     this.diem2 = new Diem():
₽
DoanThang.prototype.Tinh Dodai = function()var chieudai = new Number();
     chieudai = ...return chieudai:
¥
// Sử dụng lớp
var canhhuyen = new DoanThang();
\alpha is a constant of
var x = canhhuyen. Tinh Dodai();
```
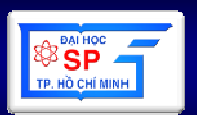

## 4. Một số hàm khác

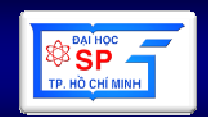

#### **Table 7-2: Globally Available Methods**

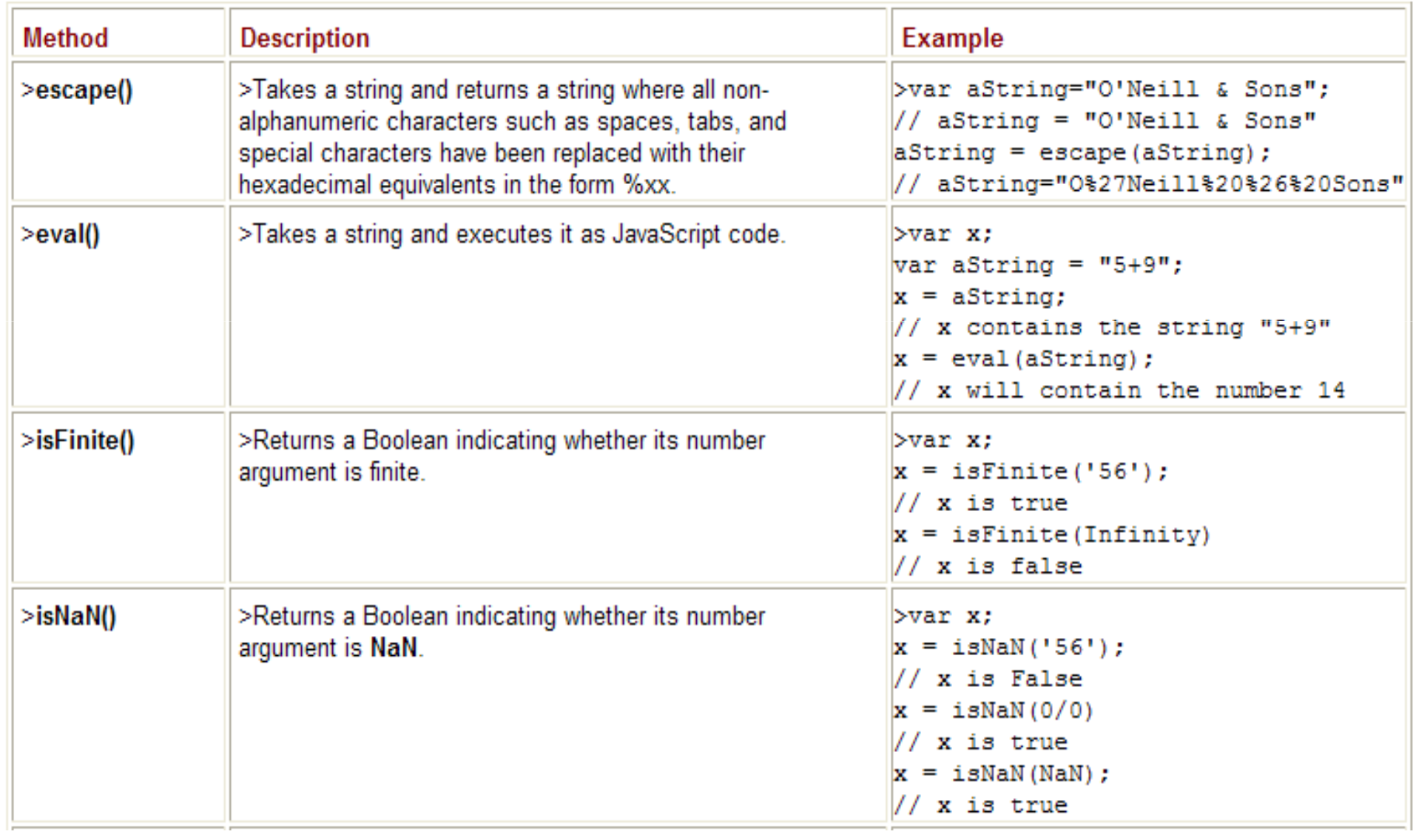

## 4. Một số hàm khác

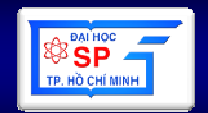

#### Table 7-2: Globally Available Methods

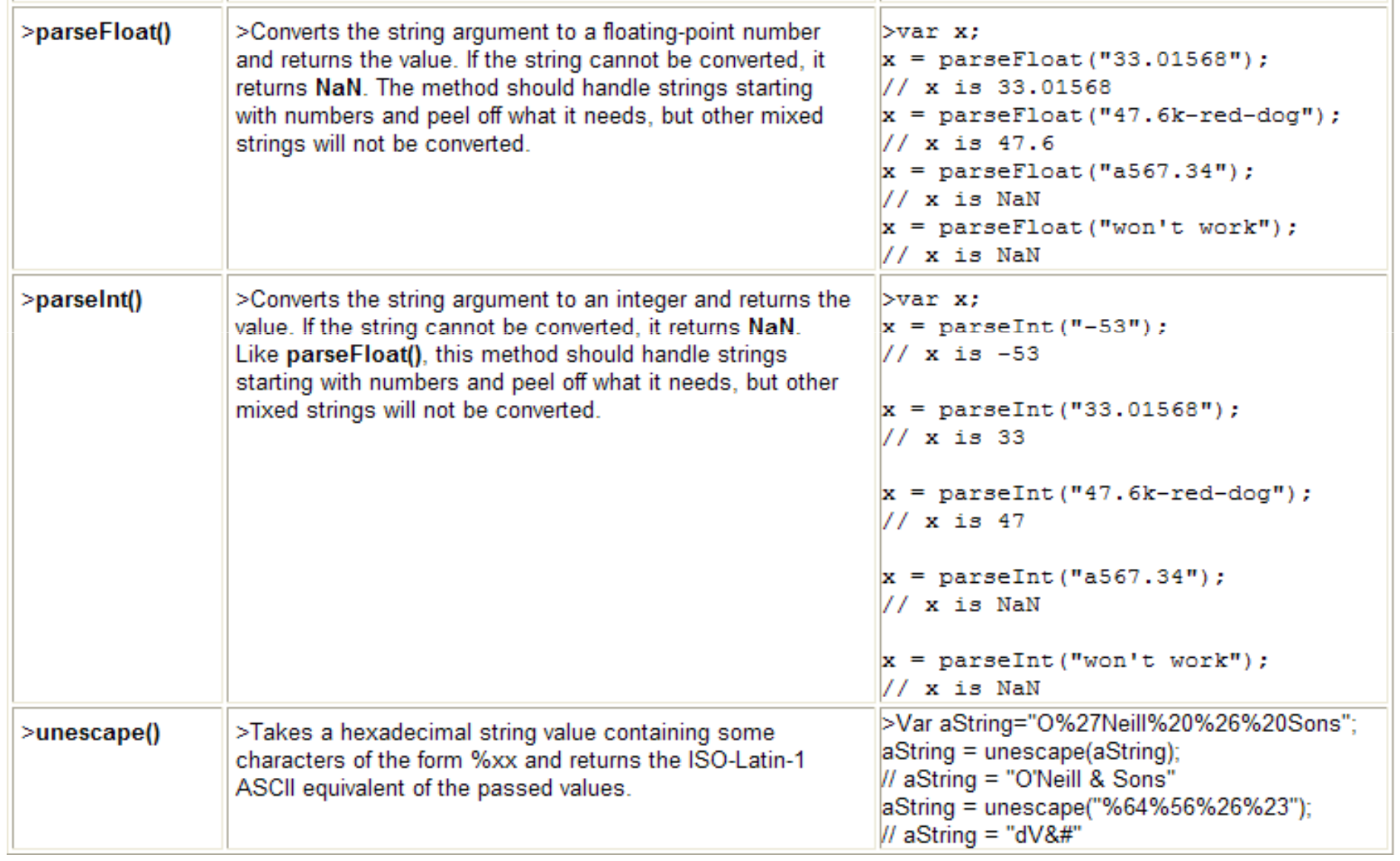

### 4. Một số hàm khác

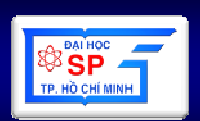

#### alert(string);

#### $b$  answer = confirm("Do you want to do this?");

str\_result = window.prompt(prompt string, default value string);

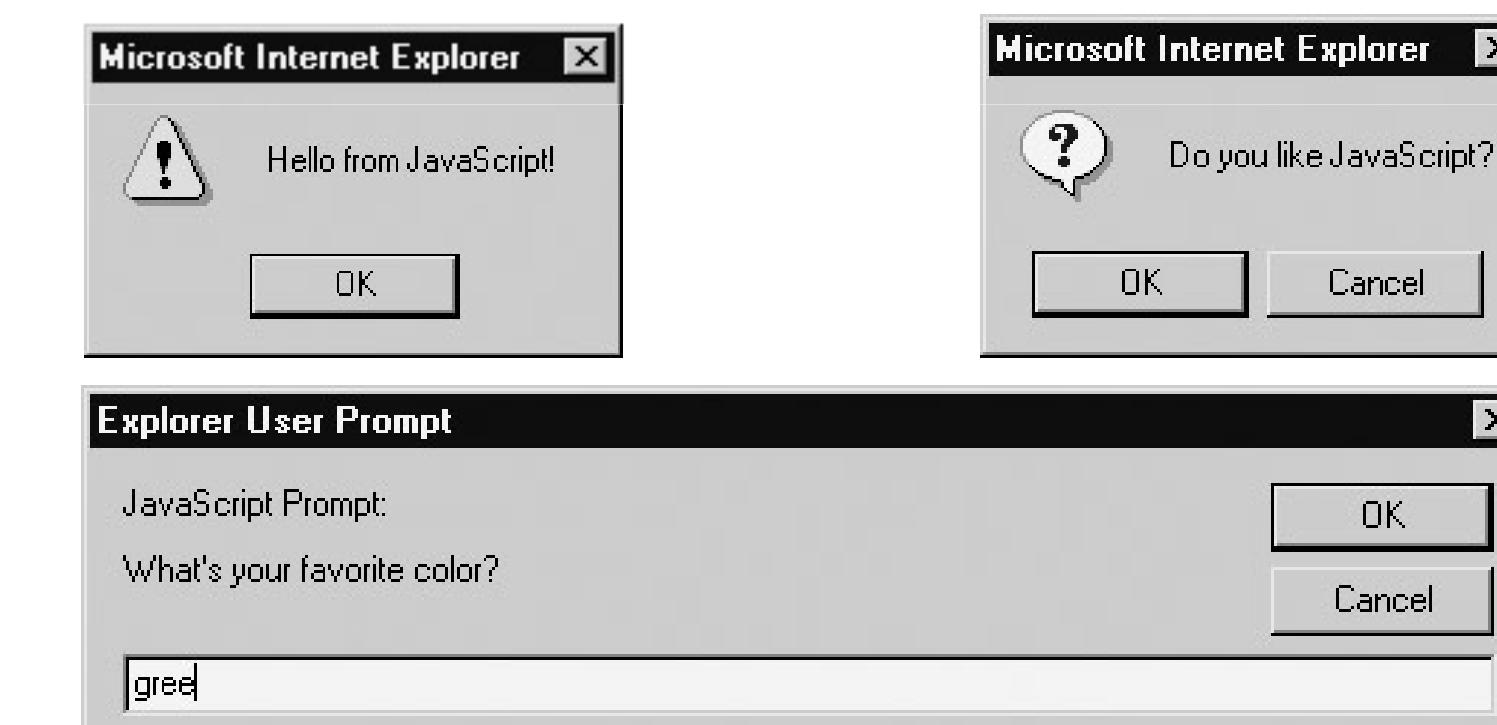

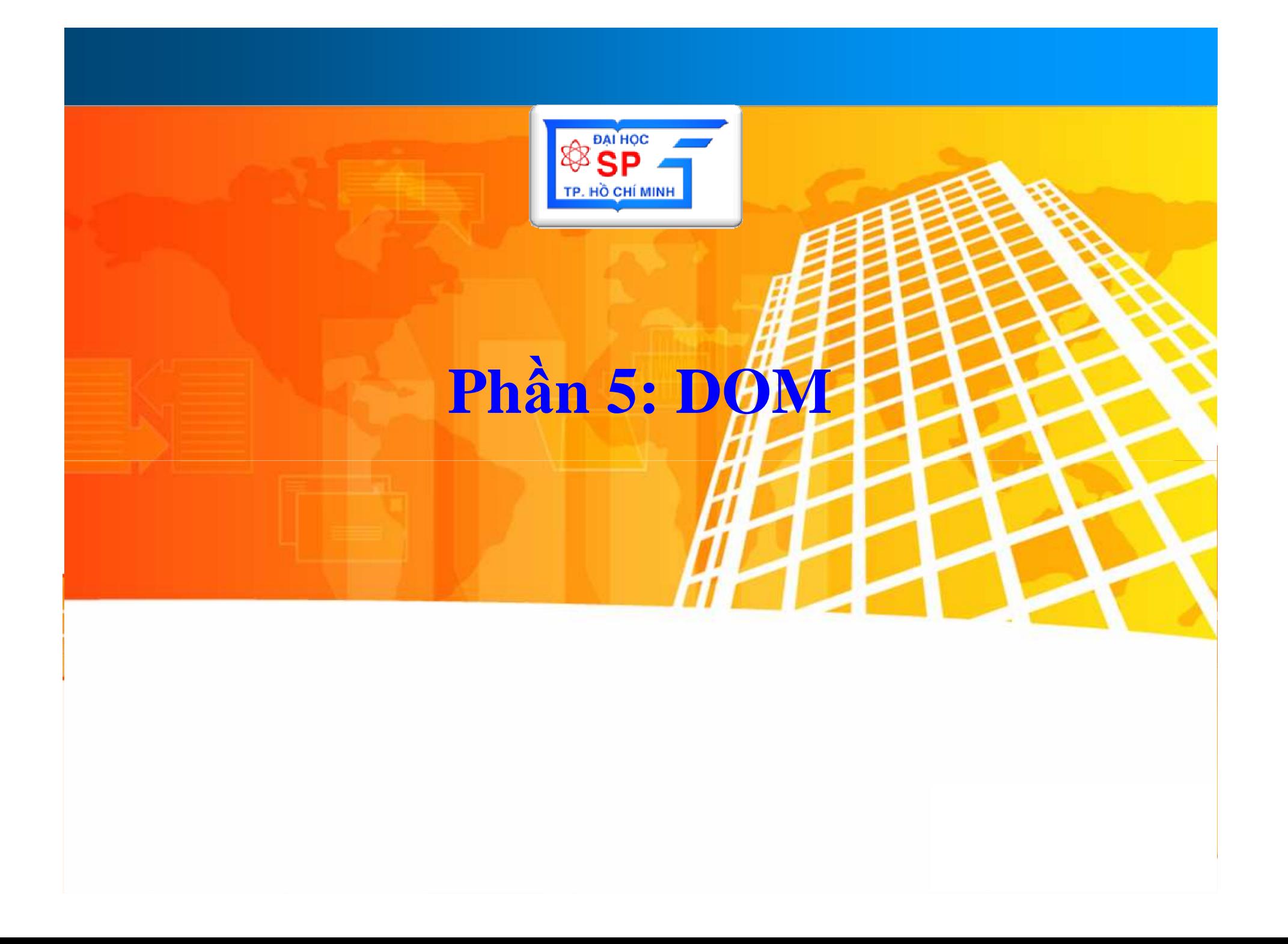

#### Nội dung

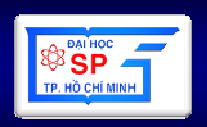

- 1. Tổng quan về DOM HTML
- 2. Một số đối tượng
- 3. Làm việc với document DOM
- 4. Xử lý sự kiện (even)
- 5. Một số ví dụ

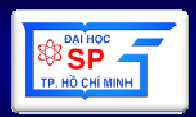

- HTML DOM = HTML Document Object **Model**
- Xem trang web như một cây gồm nhiều nút (node)
- Mỗi nút là một thành phần (tag HTML, thuộc tính, nội dung của tag)
- DOM định nghĩa một cách để truy xuất và điều khiển các thành phần trong 1 trang web

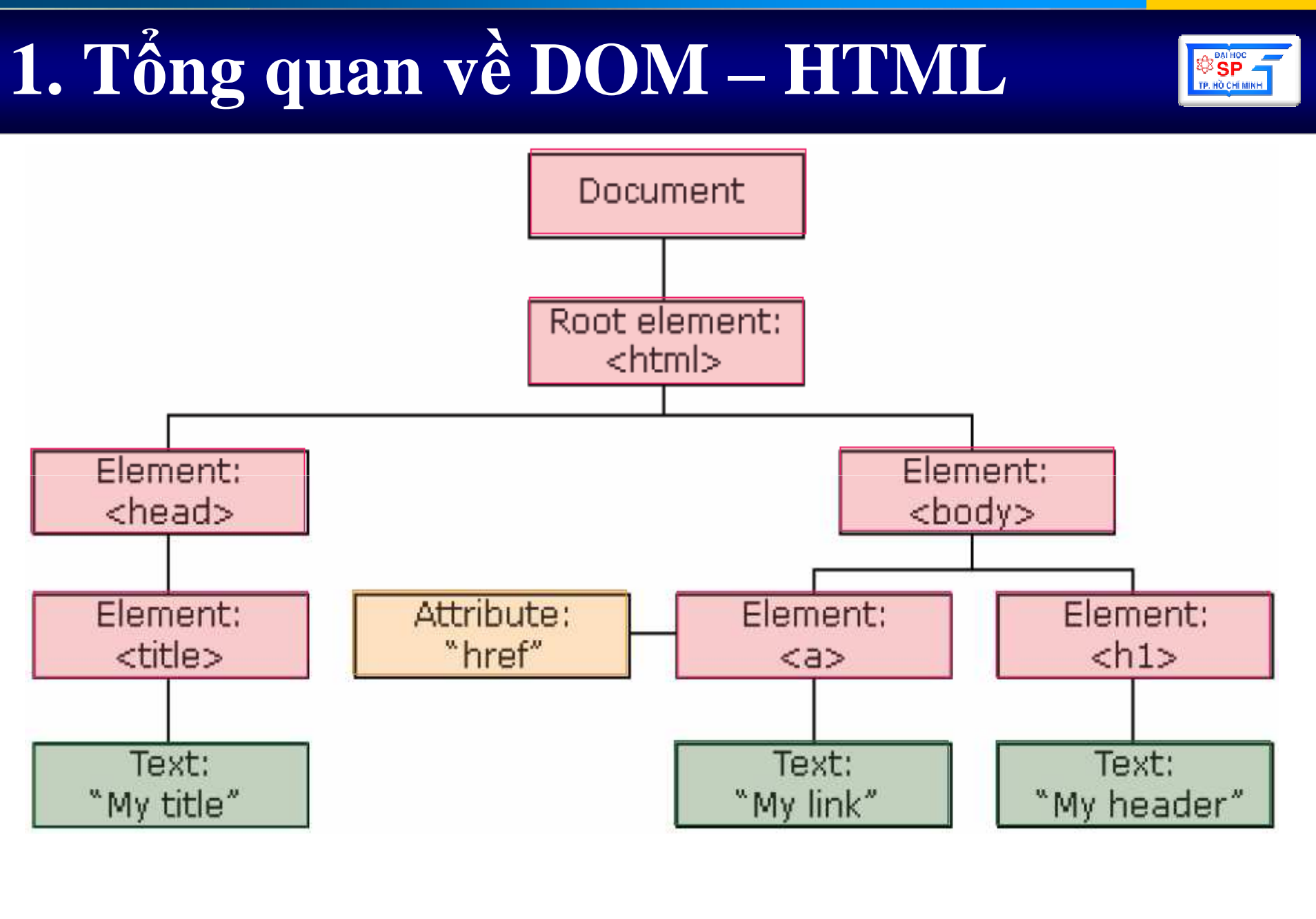

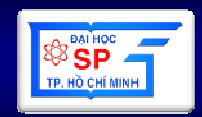

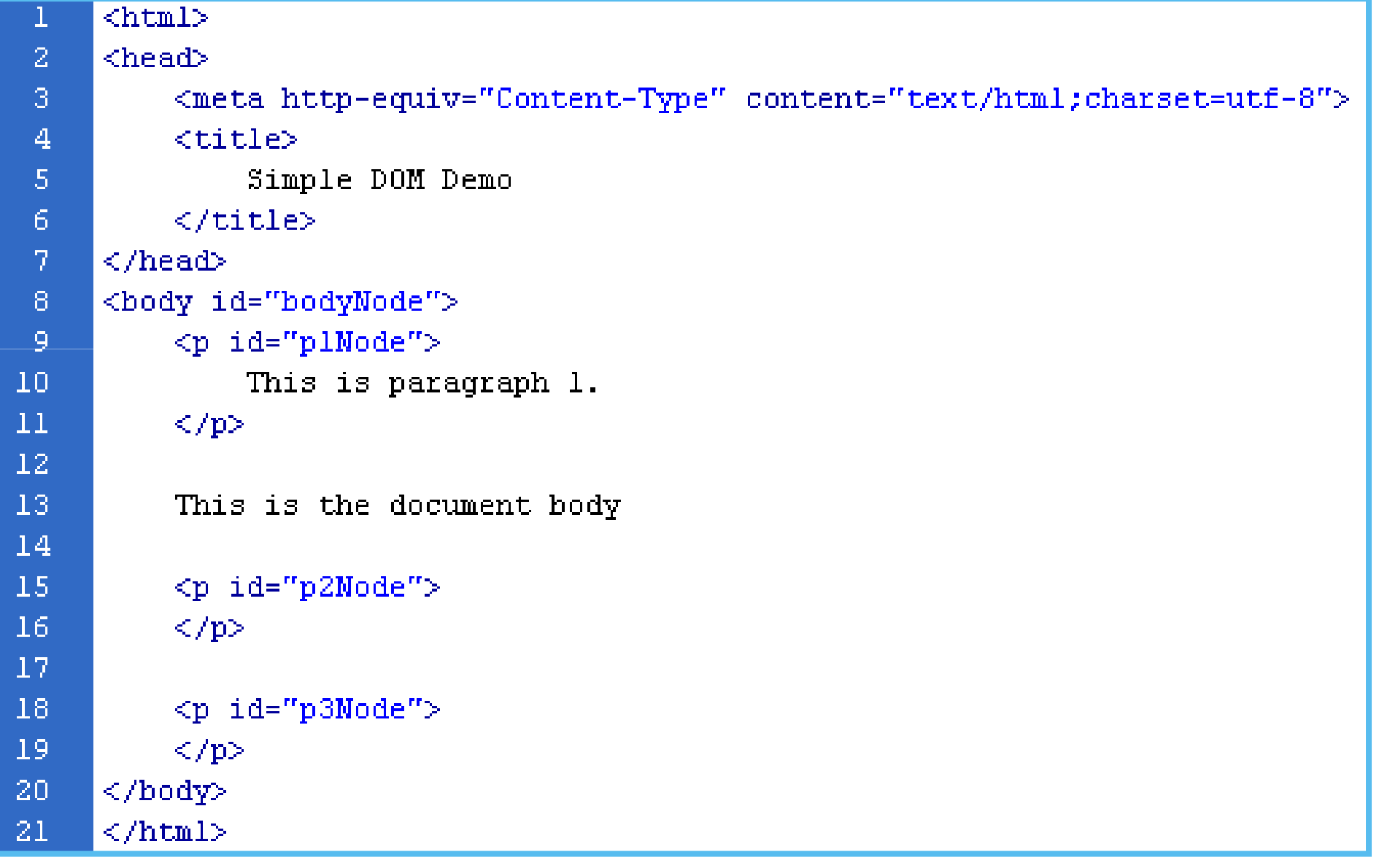

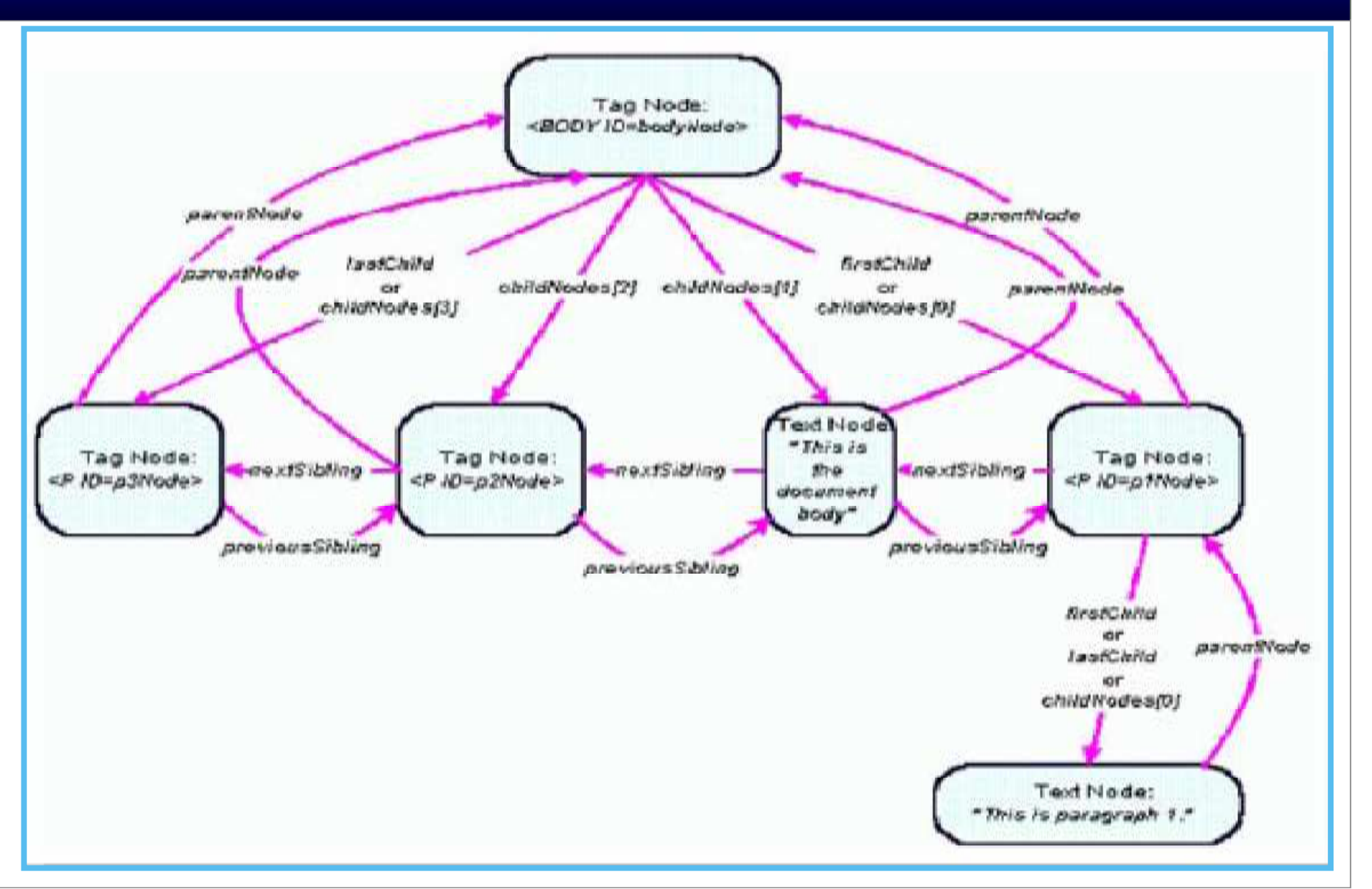

**SOF** TP. HÒ CHÍ MINH

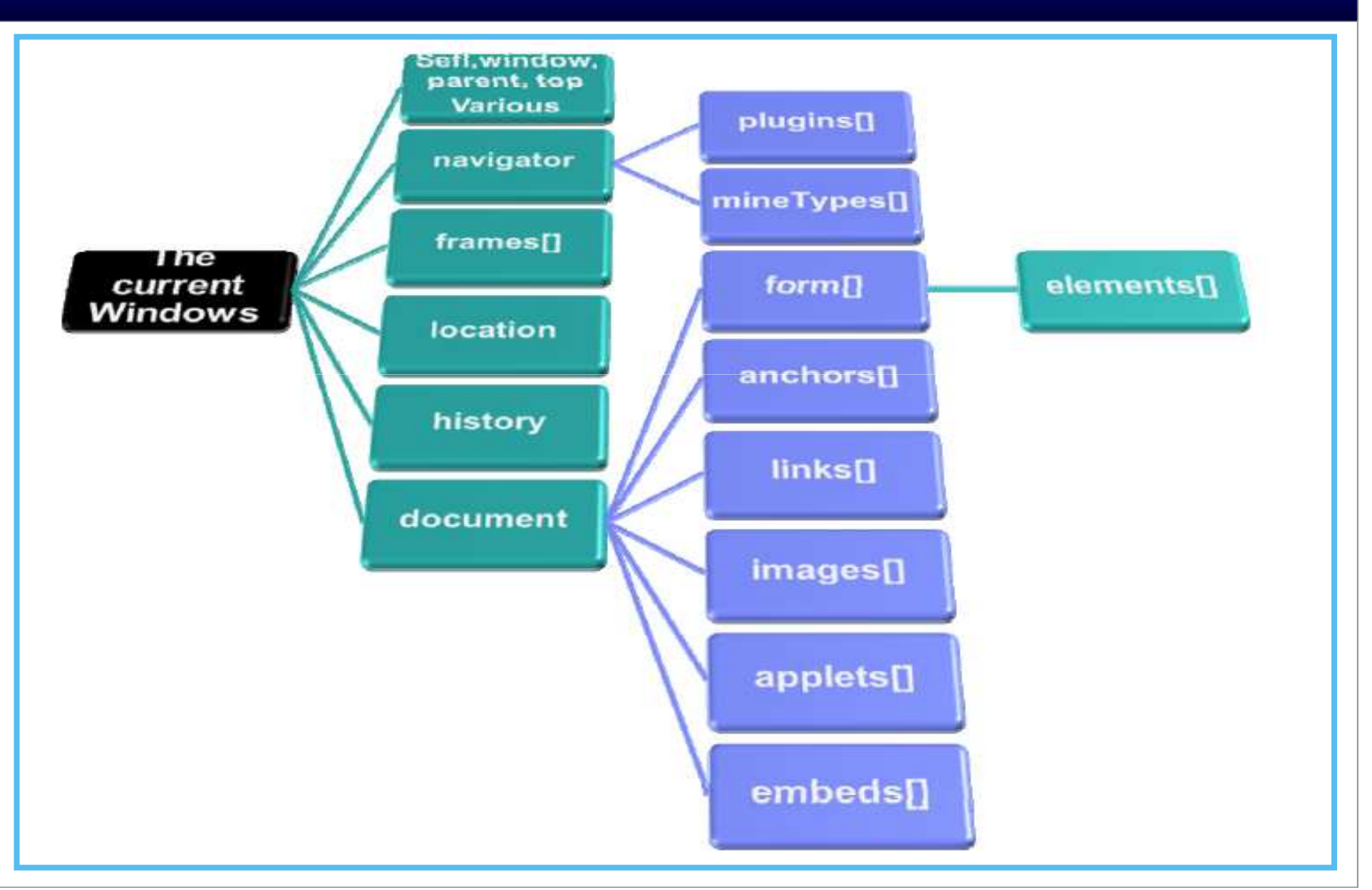

**SO BATHOC** 

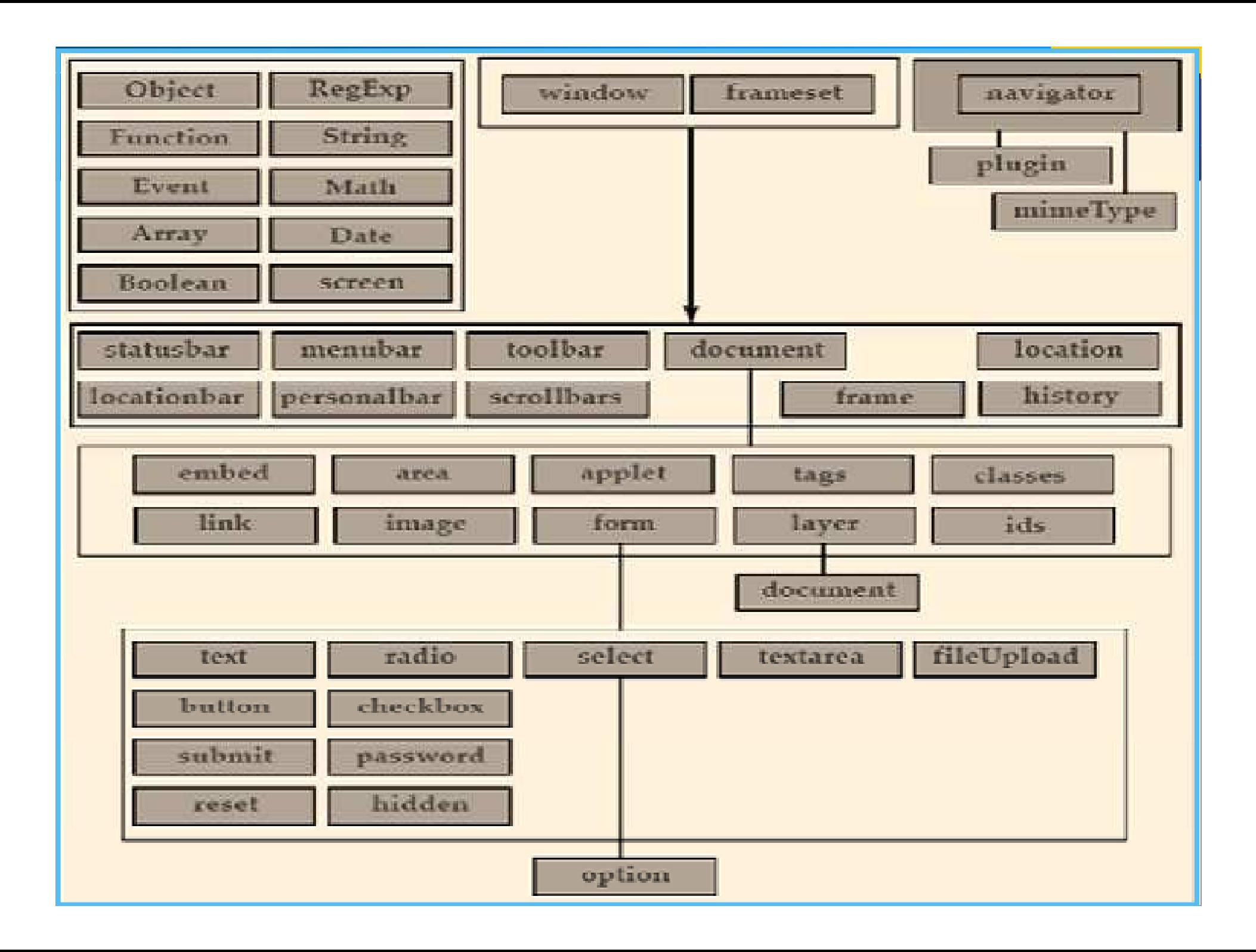

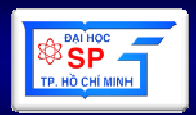

- $\bullet$  <sup>M</sup>ỗ<sup>i</sup> đố<sup>i</sup> <sup>t</sup>ượng DOM đề<sup>u</sup> có danh sách thuộ<sup>c</sup> tính (Properties) và danh sách các phương thứ<sup>c</sup> (Method) <sup>t</sup>ương <sup>ứ</sup>ng.
- objectName.propertyName= value
- <u>Vídu: document.bgColor</u>= "blue";
- objectName.methodName()
- <u>Vídu</u>: window.focus();

# **2. M**ộ**t s**ố đố**i t**ượ**ng trong DOM**

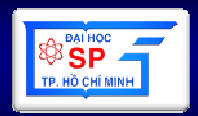

- 1. window
- 2. location
- 3. history
- 4. navigator
- 5. document
- 6. image
- 7. form
- 8. element

#### 2.1. DOM - window

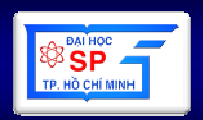

- Là thể hiện của đối tượng cửa sổ trình duyệt
- · Tồn tai khi mở 1 tài liệu HTML
- · Sử dụng để truy cập thông tin window
- Điều khiến các sự kiện xảy ra trong window
- · Nếu tài liệu định nghĩa nhiều frame, browser tạo 1 window object cha và các window object con cho từng frame

#### 2.1. DOM - window

#### Thuộc tính

- $-$  document
- history
- $-$  location
- $-$  parent
- $-$  frames[]
- $-$  name
- $-$  status
- event
- screen

 $\sim 100$ 

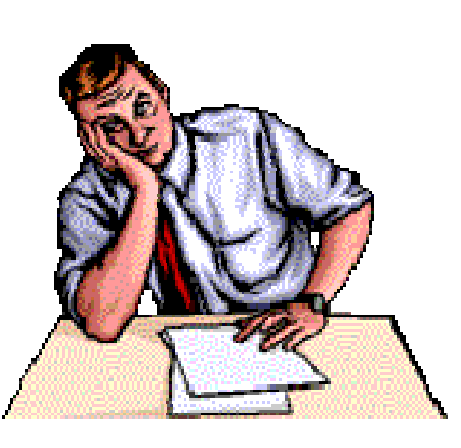

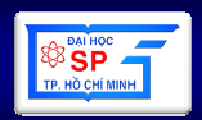

#### **Phương thức**

- $-$  alert
- $-$  confirm
- $-$  prompt
- $-$  blur
- $-$  focus
- $-$  open
- $-$  close
- $-$  setTimeout
- $-$  setInterval

#### 2.2. DOM - location

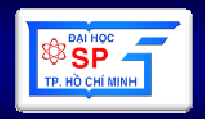

#### **Thuộc tính**

- $-$  hash
- $-$  host
- hostname
- $-$  href
- $-$  pathname
- $-$  port
- $-$  protocol
- $-$  search

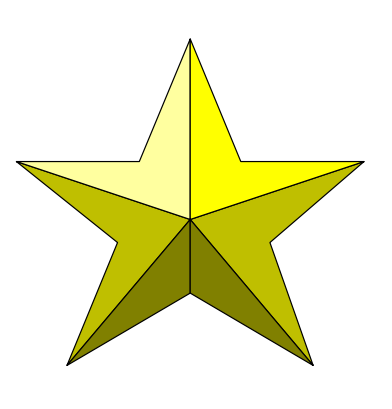

#### **Phương thức**

- $-$  assign(url)
- $-$  reload()
- $-$  replace(url)

#### Chứa thông tin hiện tại của URL

#### 2.3. DOM - history

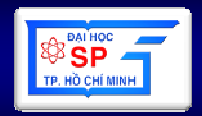

#### Thuộc tính

 $-$  length

#### **Phương thức**

- $-$  back()
- $-$  go(url)
- $-$  forward()

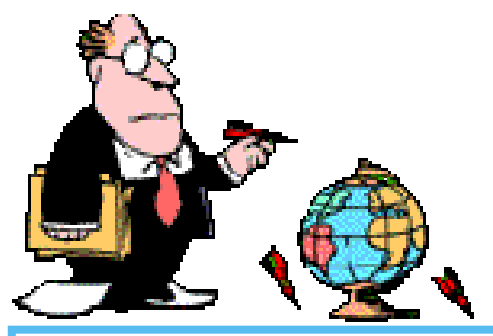

#### Cung cấp danh sách các URL đã được duyệt bởi người sử dụng.
## 2.4. DOM - navigator

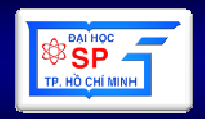

#### Thuộc tính

- $-$  appName
- $-$  app $V$ ersion
- appCodeName
- cookieEnabled
- $-$  online

 $\sim$   $\sim$   $\sim$ 

 $-$  platform

#### Cung cấp thông tin về trình duyệt.

#### Phương thức

 $\mathcal{L}_{\text{max}}$ 

 $-$  javaEnabled()

#### **2.5. DOM - document**

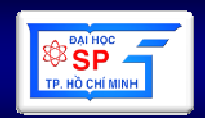

- Bi ể<sup>u</sup> di ễ<sup>n</sup> cho toàn bộ các thành ph ầntrong <sup>1</sup> tài li ệ<sup>u</sup> HTML
- Dùng để <sup>l</sup><sup>ấ</sup> y thông tin về tài li ệu, cácthành ph ầ<sup>n</sup> HTML và xử lý sự ki ện

### 2.5. DOM - document

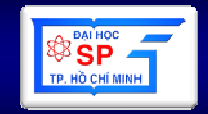

#### **Thuộc tính**

- bgColor
- fgColor

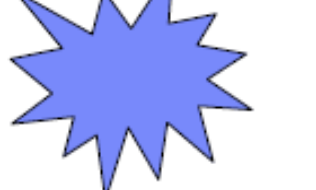

- aLinkColor
- linkColor
- vlinkColor
- lastModified
- location
- $-$  referrer
- **Phương thức** 
	- $-$  clear()
	- $-$  close()
	- $-$  open $(...,...)$
	- $-$  write(text)
	- $-$  writeln(text)
	- getElementById("id")
	- getElementByName("Name")
	- getElementByTagName("tagName")
	- createTextNode(" text ")
	- createElement("HTMLtag")

#### Tập hợp

anchors [] forms | | frames [] images []  $links$   $\vert$ 

– title

# $2.6.$  DOM  $-$  image

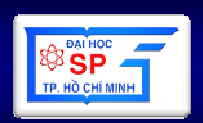

- Truy xuất đến tag <img> trên trang web
- Có thể truy xuất thông qua:
	- document images[index]
	- document images["ImageName"]
	- document ImageName
- Một số thuộc tính của Image Obj
	- alt, border, classname, title,
	- width, height, hspace, vspace,
	- id, name, src, lowsrc, longDesc,
	- is Map, complete

### **2.7. DOM – form**

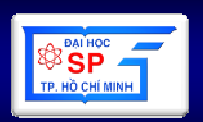

- •Dùng để truy xuất đến tag <form> trên trang web
- Có thể truy xuất thông qua
	- –document forms[index]
	- **Holland** Company document.forms["FormName"]
	- **Holland** Company – document.FormName
- •**M**ộ**t s**ố **thu**ộ**c tính**
	- –action, method, id, name, target
	- **Hart Committee** classname, title, language, dir
	- elements[ ]
- •**M**ộ**t s**ố **ph**ươ**ng th**ứ**c**
	- **Hart Committee** reset( ), submit( )

#### **2.8. DOM – element**

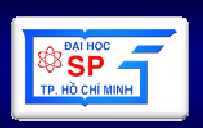

- Tương ứng với form field.
- Cách truy xuất document formName.controlName

```
<form name="searchForm" action="xuly.php">
  <input type="text" name="entry"><input type="submit" name="sender" value="Search"></form>
```
-------------------------------------------------------------------------------

```
document searchForm entry
document.searchForm.elements[0]document.forms["searchForm"].elements["entry"]document.forms["searchForm"].entry
```
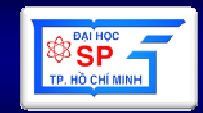

#### Biểu diễn nội dung tài liệu theo cấu trúc cây

```

 \mathcal{P}<head>
 3
              <title>DOM Test</title>
       \langle/head>
 4
       <body>5
 6
              <hl>DOM Test Heading</hl>
 7
              \langlehr />
 8
              \langle!--Just a comment -->
 9
              \langle p \rangle id="pl">A paragraph of \langle em \rangletext\langle /em \rangleis just an example\langle /p \rangle10
              \langle \text{ul} \rangle<li><a href="http://www.yahoo.com"> Yahoo!</a></li>
|11\rangle|12\rangle\langle \text{rule} \rangle13
       \langle/body>
|14\rangle\langle/html>
                                                                                                          187
```
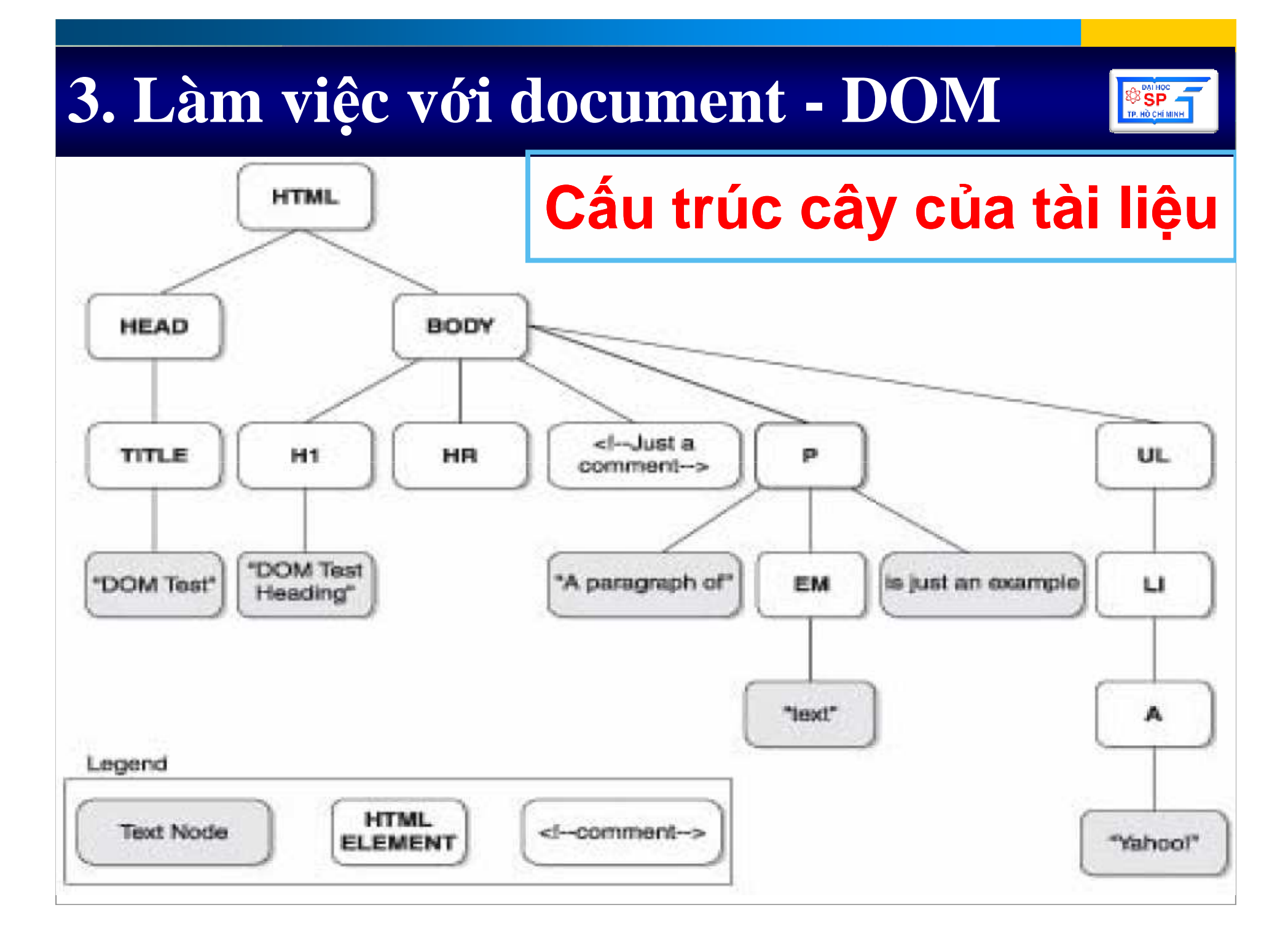

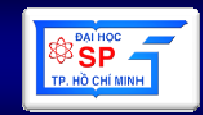

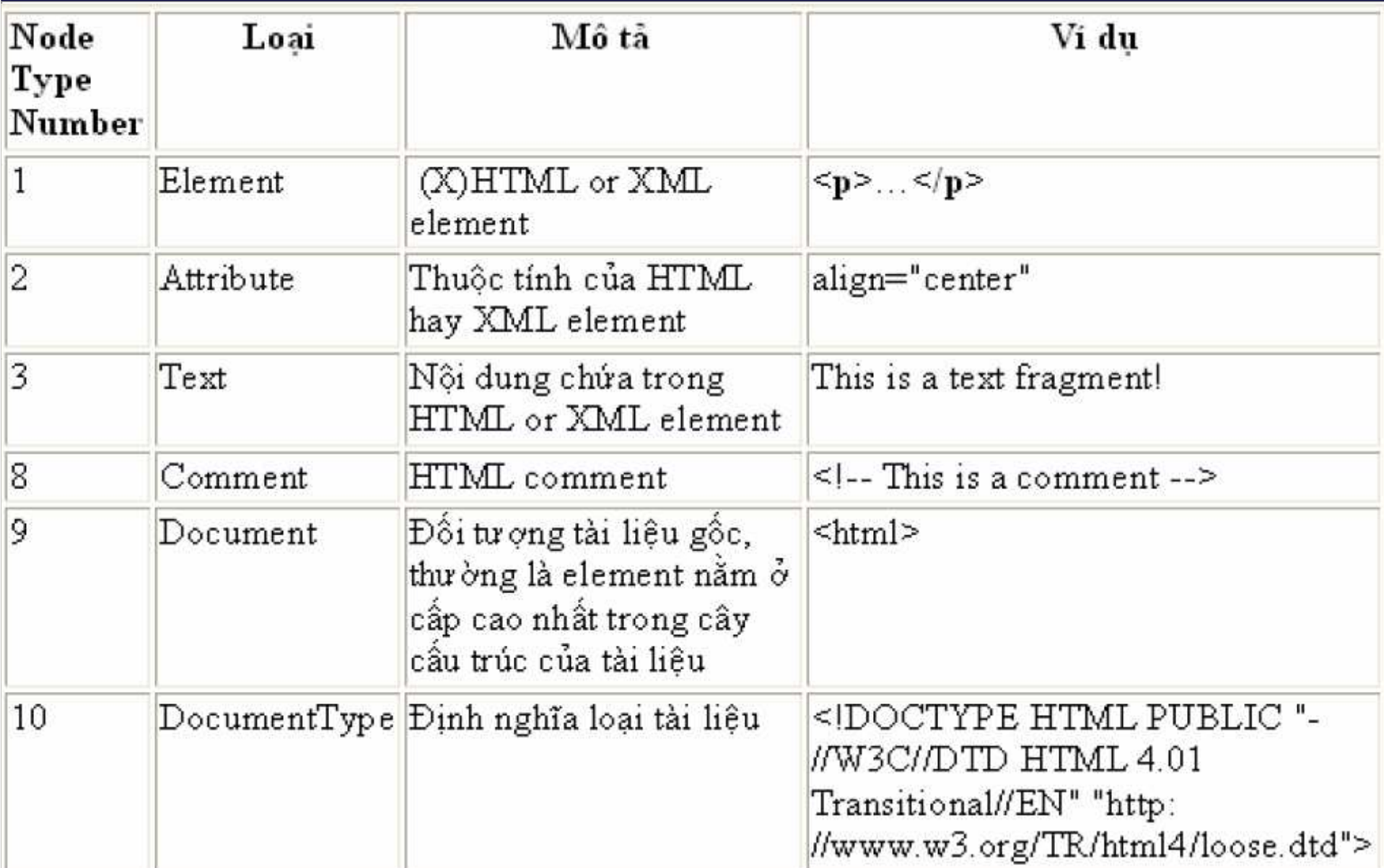

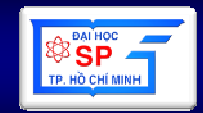

- **getElementById("id1"):** tr<sup>ả</sup> <sup>v</sup><sup>ề</sup> node có giá tr<sup>ị</sup> thuộ<sup>c</sup> tính id <sup>=</sup> **id1**
- **Ví d**ụ:
	- $\frac{1}{2}$  <p id="id1" >
	- // some text
	- $1/ < p$

var no<mark>de = document</mark>.getElementById("id1"); var nodeName = node.nodeName; // <sup>p</sup> var nodeType = node.nodeType; // 1 var nodeValue = node.nodeValue; // null var text =  $node.innerText$ ;  $\frac{1}{2}$  node.  $\frac{1}{2}$  is some text

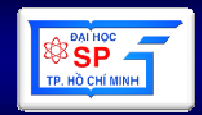

- getElementsByName(name1): trả về danh sách node có giá trị của thuộc tính name = name1
- · Ví du:

```
var nodeList=document getElementsByName("name1");
for(var i=0;i<nodeList.length;++i)
\{var nodeName= nodeList(i).nodeName;
  var nodeType=nodeList(i).nodeType;
  var nodeValue=nodeList.item(i).nodeValue;
```
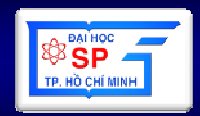

- createElement(nodeName): tạo ra một node HTML mới tùy theo đối số nodeName
- $\bullet$  Ví du:

var imgNode=document createElement("imq"); imgNode.src="images/test.gif"; // <img src="images/test.gif"/>

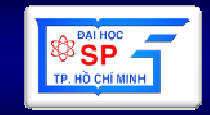

- createTextNode(content): tao ra môt textnode mới với nôi dung tùy theo đối số content
- · Ví du:

var txtNode=document.createTextNode("New text"); var pNode=document.createElement("p"); pNode.appendChild(txtNode);  $\frac{1}{2}$  <p> New text </p>

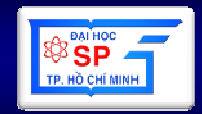

- **nodeName.appendChild**(**newNode**): thêm node mới **newNode** vào cuối danh sách các node con của một node.
- Ví dụ:

```
// <p id="id1"> Some text </p>var pNode=document.getElementById("id1");
var imgNode=document.createElement("img");
imgNode.src="images/test.gif";
pNode.appendChild(imgNode);// <p id="id1">

// Some text <img src="images/test.gif">//
```
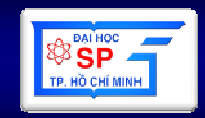

 • **nodeName.insertBefore**(**newNode,childRef** ): chèn **newNode** vào trước **childRef** trong danh sách các node con của một node.

// <p id="id1"><img src="images/test.gif"></p>

//-----------------------------------------------------------------------

var pNode=document.getElementById("id1"); var firstChild=pNode.firstChild; var newNode=document.createTextNode("Some text"); pNode.insertBefore(newNode,firstChild); //----------------------------------------------------------------------- // <p id="id1"> // Some text <img src="images/test.gif"> //</p>

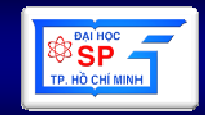

 • **nodeName.removeChild**(**child**): xóa **child** trong danh sách các node con của một node gọi phương thức, trả về node bị xóa.

```
\frac{1}{2} <p id="id1"> <img src="images/test.gif">Hinh anh</p>
//-----------------------------------------------------------------------var pNode=document.getElementById("id1");
if (pNode.hasChildNodes())var rmNode=pNode.removeChild(pNode.lastChild);
                                     //-----------------------------------------------------------------------\frac{1}{2} <p id="id1">

// <img src="images/test.gif">//
```
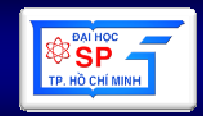

replaceChild (newChild, oldChild)

```
Thay thế node old Child bằng node new Child
trong danh sách các node con của node hiện hành
```

```
Ví dụ:
var replace = document.getElementById("isReplaced") ;
if (replace)
   var newNode = document.createElement("strong");
   var new Text =document.createTextNode("strongelement");
   newNode.appendChild(newText);
   replace.parentNode.replaceChild(newNode,replace);
```
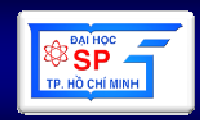

#### innerHTML

```
Chỉ định nội dung HTML bên trong một node.
   Ví dụ:
   //<p id="para1" >
   // some text
   1/(2/p)var the Element = document.get Element ById ("paral") ;
the Element. innerHTML = "Some <b> new </b> text";
// Kết quả :
// \langle p id="para1" >
// Some <b> new <b/> <br/>text
1/ \langle p \rangle
```
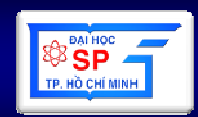

#### **innerText**

Tương tự innerHTML, tuy nhiên bất kỳ nội dung nào đưa vào cũng được xem như là text hơn là các thẻ HTML.

```
Ví dụ:
var the Element = document.get Element By Id ("para1") ;
the Element. innerText = "Some <b> new </b> text";
// Kết quả hiến thị trên trình duyệt
// bên trong thẻ p: "Some <b> new </b> text"
```
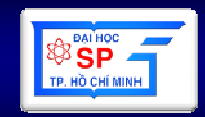

setAttribute (attributeName, value)  $\blacksquare$ 

Chỉ định attribute của một node với giá trị là value.

```
Ví dụ:
```

```
<font id="font1" >
```
Some text

```
\langle font>
```

```
<script language="javascript" >
```
var fontNode = document.getElementById("font1"); fontNode.setAttribute("color","red");

```
fontNode.setAttribute("size","5");
```

```
\langle/script\rangle
```

```
<font id="font1" color="red" size="5">
```
Some text

```
\langle/font\rangle
```
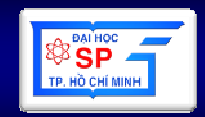

#### getAttribute (attributeName)

Lây giá trị của một attribute trong node

```
Ví du:
   var font1 = document.getElementById("font1");
   alert(font1.getAttribute("color"));
```
#### removeAttribute (attributeName)

Hủy một attribute trong node

Ví dụ: font1.removeAttribute("color"); font1.removeAttribute("size");

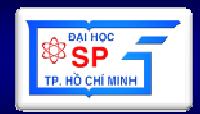

Thay đổi định dạng CSS của một node thông qua thuộc tính style

```
Ví dụ:
<p id="myParagraph" style="color: red;">This is a
text</p>
<script language="javascript" >
      var node =document.getElementById("myParagraph");
      node.style.color = "green";node.style.figure = "14";node. style. backgroundColor = "yellow";\langle/script>
```
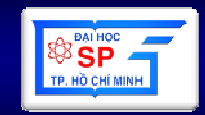

Thay đối định dạng css thông qua thuộc tính className  $\mathcal{L}_{\mathcal{A}}$ Ví dụ:

 $<$ head $>$ 

```
<style type="text/css">
    .look1 { color: black; background-color: yellow;
font-style: normal; }
    .look2 { background-color: orange; font-style:
italic; }
\langlestyle\rangle\langle/head>
<body>
       <p id="p1" class="look1">
              this is my text \langle p \rangle<script language="javascript" >
              var pNode = document.getElementById("p1");
              pNode.className = "look2";\langle script\rangle
```
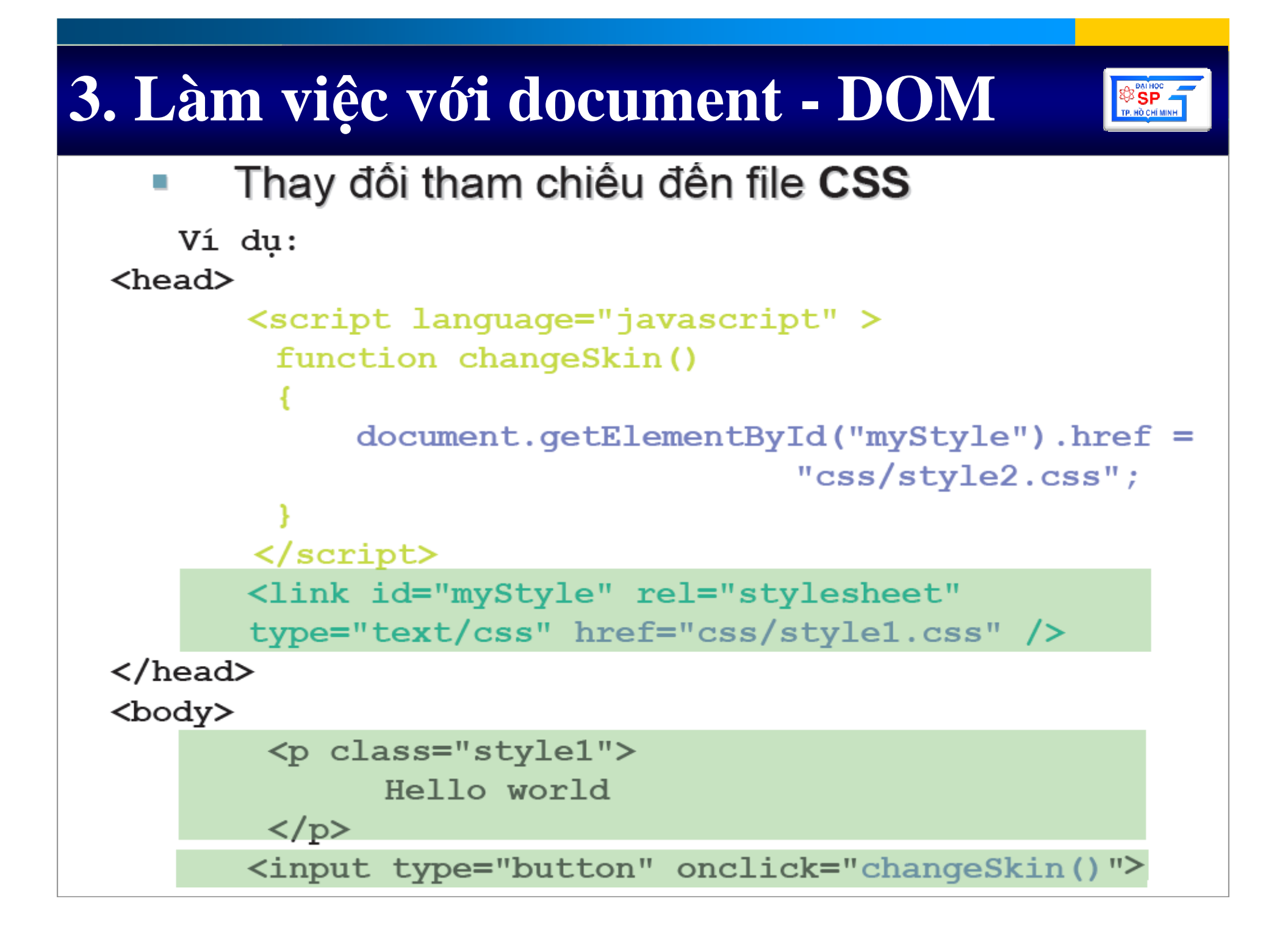

### 4. Xử lý sự kiện

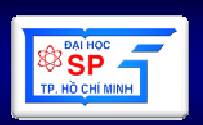

- 1. Event Object
- 2. Event Handle
- 3. Xử lý sự kiện

### **4.1. Event Object**

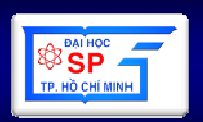

- Events là các <sup>s</sup> ự ki ệ<sup>n</sup> <sup>x</sup>ảy ra trên trang Web
- Do ngườ<sup>i</sup> dùng ho ặ<sup>c</sup> dohệ thốngtạ<sup>o</sup> ra
- • Mỗ<sup>i</sup> <sup>s</sup>ự ki ệ<sup>n</sup> <sup>s</sup>ẽ liên quan đế<sup>n</sup> <sup>m</sup>ộ<sup>t</sup> event object
- Event cung c ấ<sup>p</sup> các thông tin
	- –Lo<sup>ạ</sup>i event
	- and the state of the state Vị trí con trỏ tại thời điềm xảy ra sự kiện
- Ví d<sup>ụ</sup>: Xem Slide sau

### **4.1. Event Object**

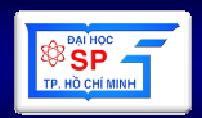

```
\hbox{\rm thtm13}\mathbf{1}\overline{Z}<head>
                                                                                  A JavaScript
 3.
      <title>JavaScript</title>
 \overline{4}<script language='javascript'>
      function doClick()
                                                                         (164,78) - mousemove
 5<sub>1</sub>\overline{6}\mathbf{f}\overline{7}var x, y, type;
 \mathbf{R}x=event clientX:
 9.
           v=event.clientY;
                                                                                               图 100%
                                                                         My Computer
10
           type=event.type;
11
            var str="(" + x + "," + y + ") - " + type;
12var element=document.getElementById("toado");
13element.innerHTML=str:
14
|15\rangledocument.onclick=doClick;
16
      document.onmousemove=doClick;
17
      \langle/script>
18
      \langle/head>
19
      <body>
20
           <p id="toado"></p>
21
      \langle/body>
                                                                                                      20722
      \langle/html>
```
#### **4.2. Event Handle**

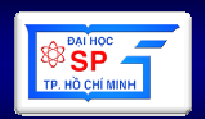

- Giúp cho người l ập trình bắt và xử lý các sựkiện c<sup>ủ</sup>a các đối tượng trong trang web.
- Cú pháp

<TAG eventHandler="JavaScript Code">

• Ví dụ:

```
<INPUT TYPE="button" NAME="docode" 
     onclick="DoOnClick();"><INPUT TYPE="button" NAME="Button1
"VALUE="Open Sesame!"onClick="window.open('mydoc.html','newWin')">
```
#### **4.2. Event Handle**

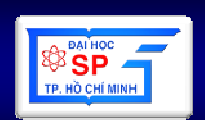

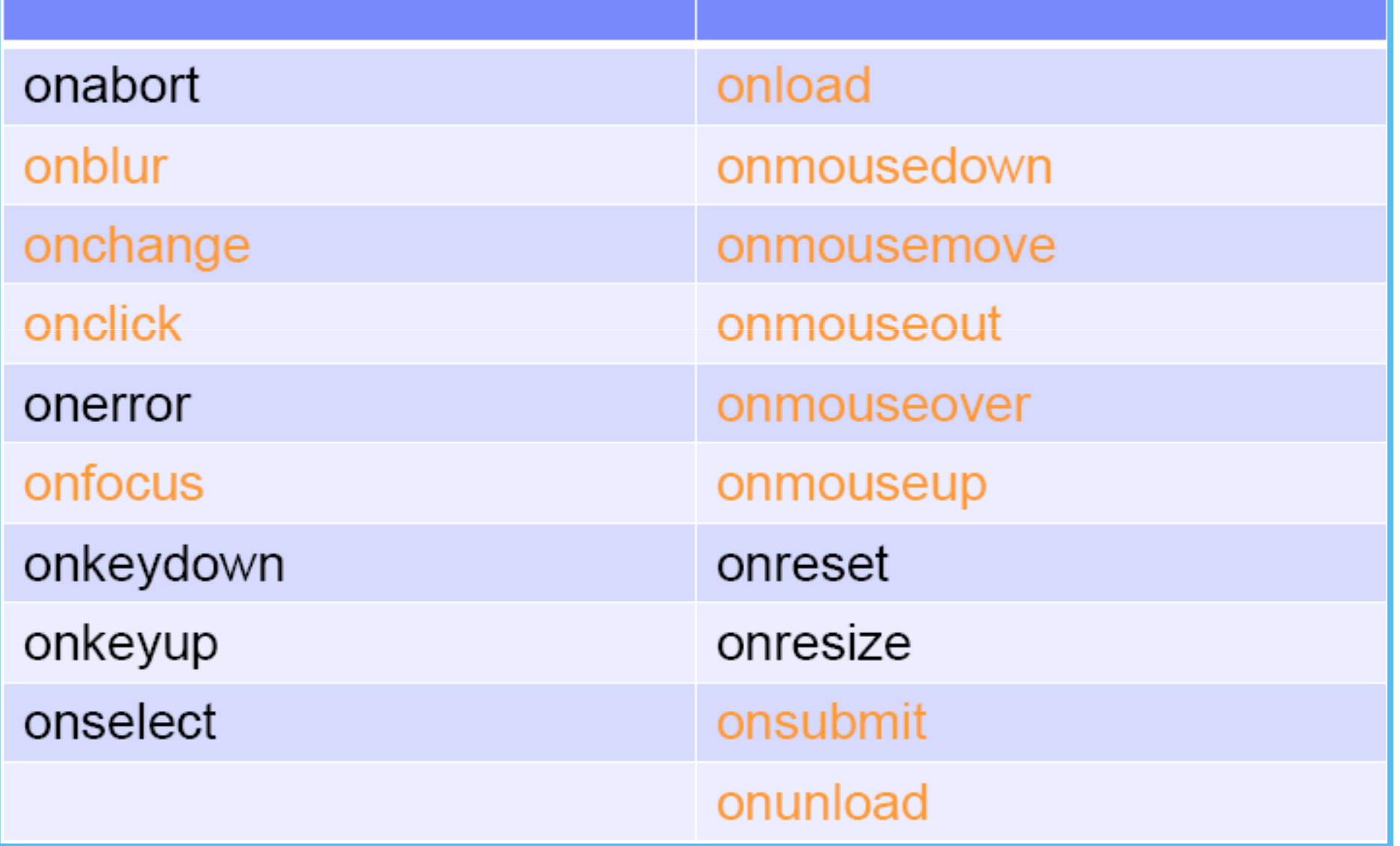

## 4.3. Xử lý sự kiện

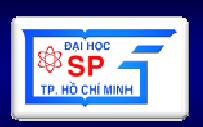

 $\bullet$  Cú pháp

#### <TAG eventHandler= "JavaScript Code">

 $\bullet$  Ví du:

```
<body>
<INPUT TYPE="button" NAME="Button1"
  VALUE="OpenSesame!"
  onClick="window.open('mydoc.html','newWin');">
<body>
```
· Lưu ý: Dấu "..." và '...'

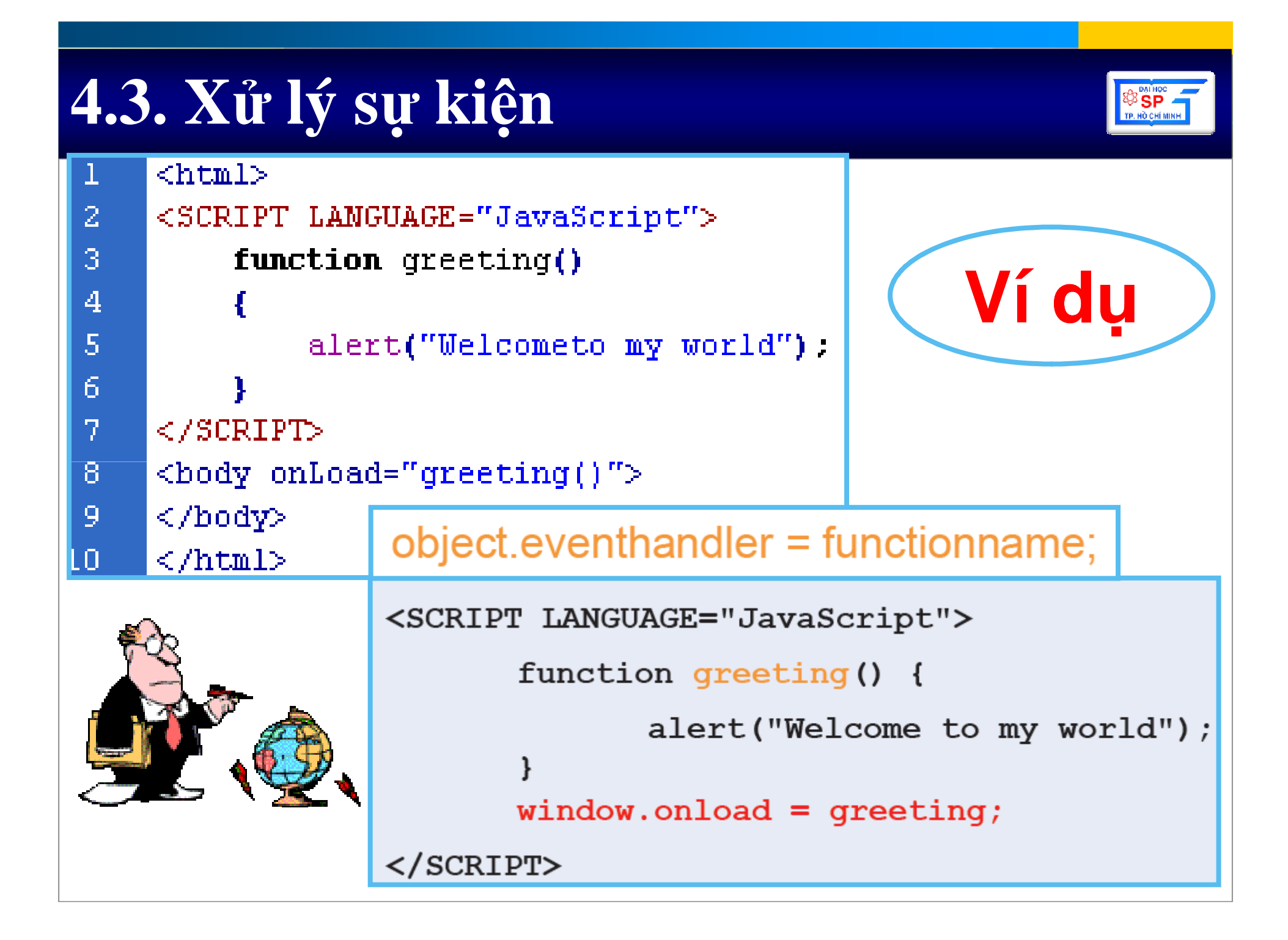

# 4.3. Xử lý sự kiện

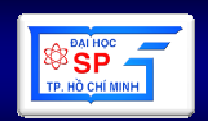

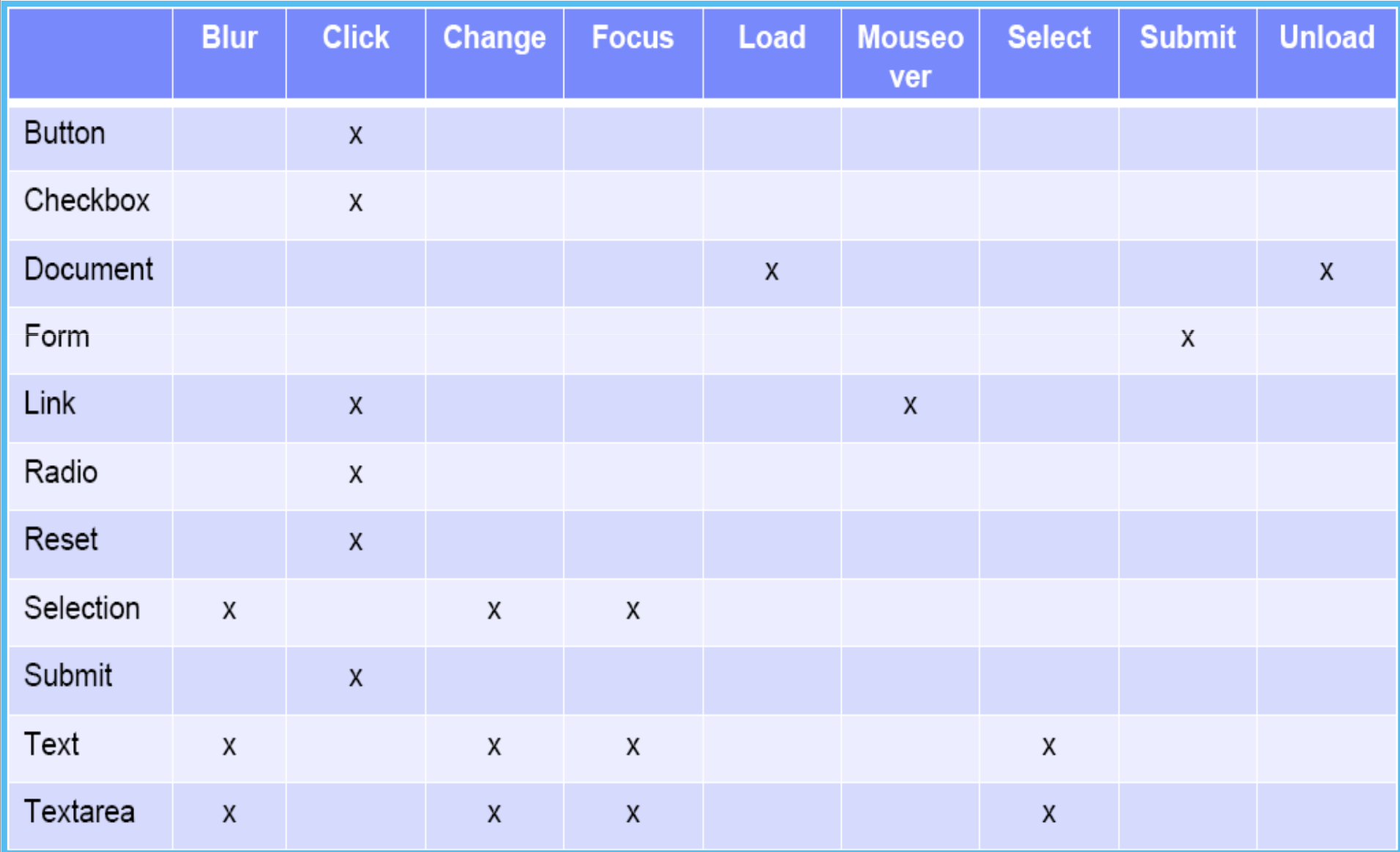

# 5. Một số ví dụ

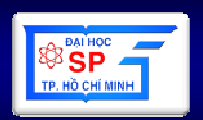

```
<script language="JavaScript">
function compute(frm)
    var x = fm \text{.} \exp r \text{.}value;
    result.innerHTML = x^*x;
```
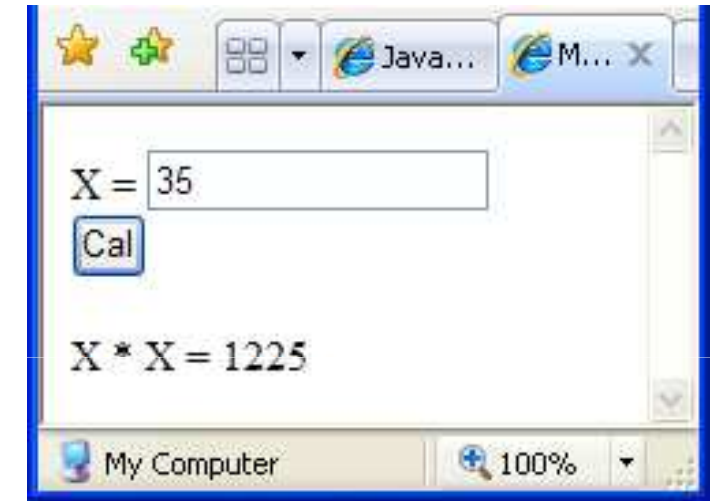

</script>

<form>

 $X =$  <INPUT TYPE="text" NAME=" $\exp r$ " SIZE=15> <BR> <input type="button" value="Cal" ONCLICK="compute(this.form)">  $<$ p>X \* X =  $<$ SPAN ID="result"> $<$ /SPAN> $<$ /p>

</form>

# 5. Một số ví dụ

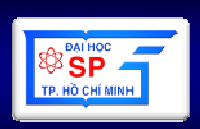

```
\text{thtm1}\mathbf{L}<head>
 \mathcal{R}3.
      <script language=JavaScript type="text/javascript">
      function myPara onmouseout()
 4
 5<sub>1</sub>\mathbf{f}\mathsf{f}myPara.innerText = "Roll your mouse over my text".myPara.style.color = "Black"
 7
 8
      ł.
 9
      function myPara onmouseover()
10\mathbf{f}11myPara.innerText = "Wow that feels qood!!!!":
12<sub>1</sub>myPara.setvle.color = "Red"13
      P.
|14|\langle / \text{script} \rangle15
      \langle/head>
16
      <body>
17<P id="myPara" onmouseout="return myPara onmouseout()"
                          onmouseover="return_myPara_onmouseover()">
18
19
             Roll your mouse over my text
20.
      \langle/P>
21
      \langle/body>
22
      \langle/html>
```
# **5. M**ộ**t s**ố **ví d**ụ

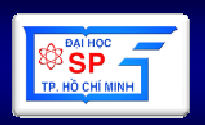

- Ví dụ: onFocus onBlur
- • <sup>X</sup>ảy ra khi một thành phần HTML bị focus (onFocus) và mất focus (onBlur)
- Ví dụ:

```
<BODY BGCOLOR="lavender"> 
<FORM>
```

```

<INPUT type="text" name="myTextbox" 
    onblur="document.bgColor='aqua';"

onfocus="document.bgColor='dimgray';" >
```
</FORM>

</BODY>

# 5. Một số ví du

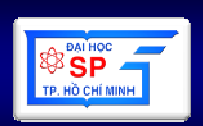

```
<html>
      <head>
 \overline{z}31
      <script language="javascript">
 4
      function showLink(num)
 51
           if(num=1)6
 7
           ſ
                document forms[0] elements[0] value="You have selected Aptech":
 8
           }else{
 9
                document forms[0] elements[0] value="";
\pm 0^-11ł.
12<sub>1</sub>Þ.
13
      \langle / \text{script} \rangle14
      </head>
15<body>
16<form>
17
                <input type=text size=60>
18
           \langle/form>
19\leqa href="#" onMouseOver="showLink(1)" onMouseOut="showLink(0)">
20
                Aptech
21
           \leq / a>22
      \langle/body>
23
      \langle/html>
```
## **Tham kh**ả**o**

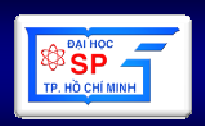

**Bài gi**ả**ng này có tham kh**ả**o:**

- • **Slide bài gi**ả**ng "Thi**ế**t k**ế **và l**ậ**p trình Web",** Đ**H KHTN TpHCM, version 2007.**
- • **Slide bài gi**ả**ng "Thi**ế**t k**ế **Web",** Đ**ào Vi**ệ**<sup>t</sup> C**ườ**ng, Khoa CNTT,** Đ**H S**ư **Ph**ạ**m Hà N**ộ**i.**

## Câu hỏi và thảo luận

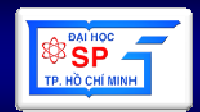

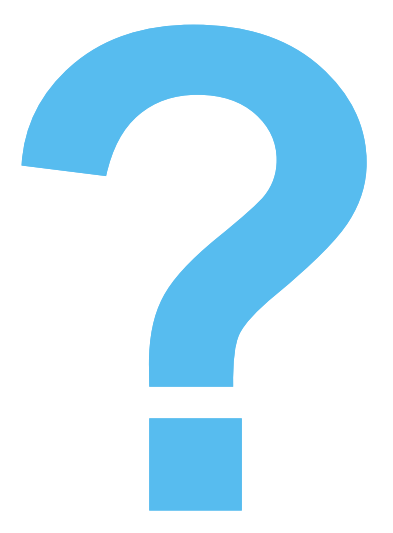